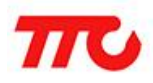

密级:公开资料

# 低功耗蓝牙 (BLE) 4.2 CC2640R2 透传规格书

文档版本:V1.4

深圳市昇润科技有限公司

2017 年 10 月 30 日

版权所有

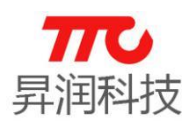

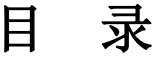

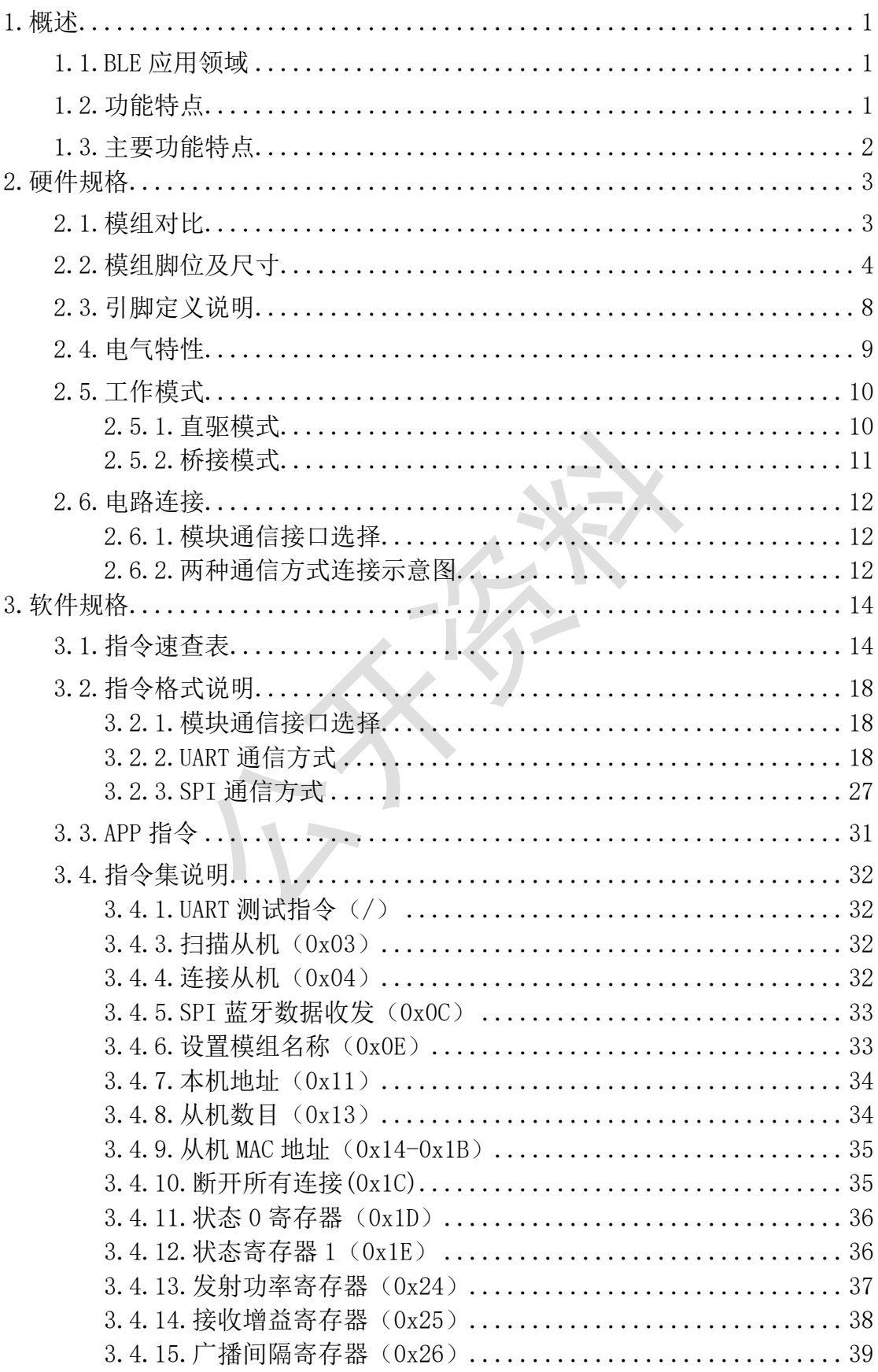

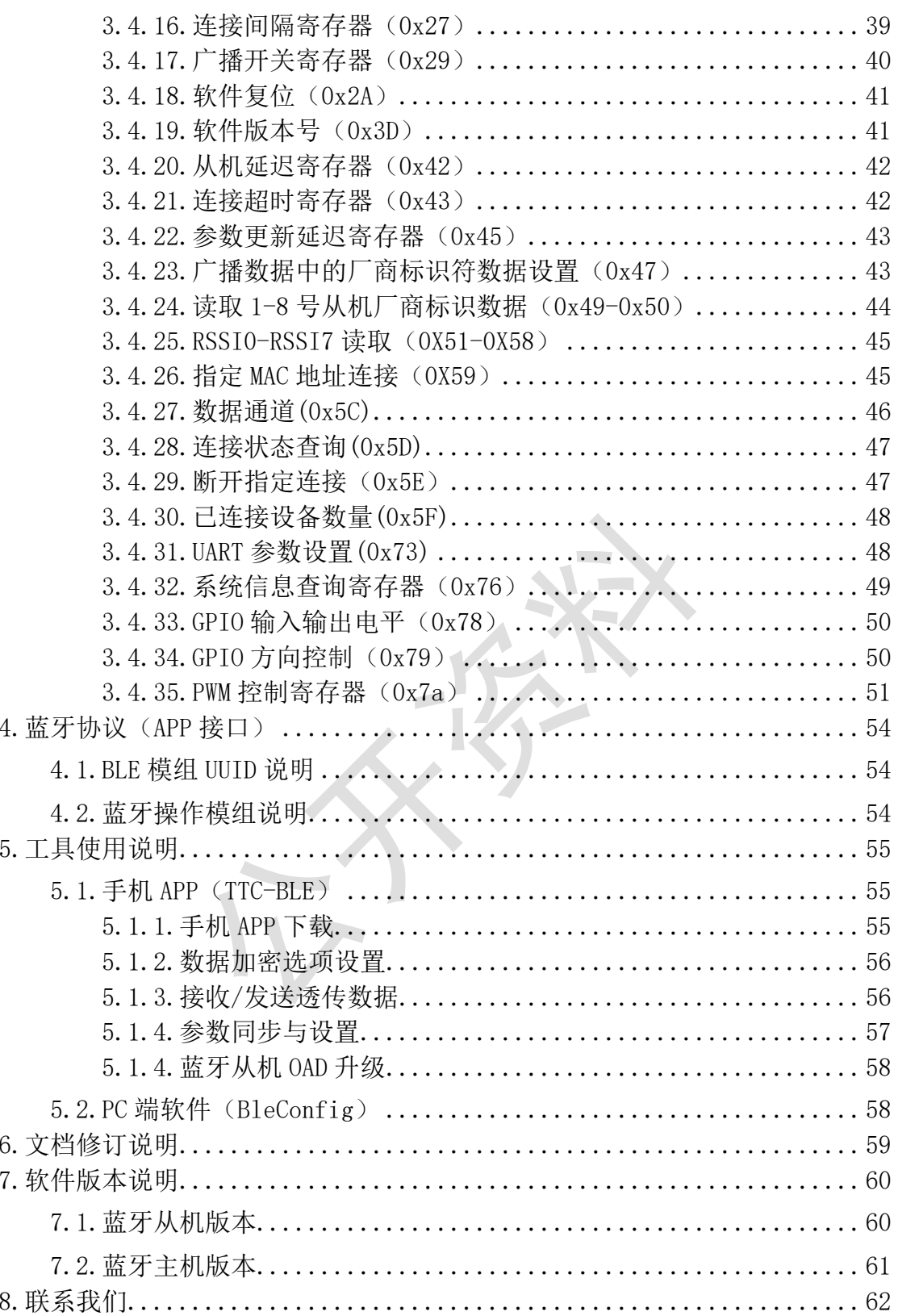

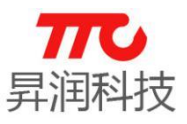

#### <span id="page-3-0"></span>1.概述

#### <span id="page-3-1"></span>1.1.BLE 应用领域

- > 健身类: 运动手环, 计步器, 运动计量(跑步, 自行车, 高尔夫)。
- > 智能家居类: 插座改造,遥控开关,调光调色照明,门锁,窗帘,温湿度计, 智能秤,环境烟雾探测器,宠物监管
- > 健康医疗类: 医疗检测/追踪(心率,血压,血氧,脉搏,体温)。
- > 婴幼儿护理: 实时体温检测,智能婴儿床,防丢失。
- > 玩具类: 互动遥控玩具, 机器人, 飞行器, 玩具车, 防丢器。
- > 汽车电子: 胎压检测,汽车自动锁,车位记录, 电动车防盗器, 数据采集监 控。
- > 人机界面: HID 键盘、鼠标、遥控器、手柄。

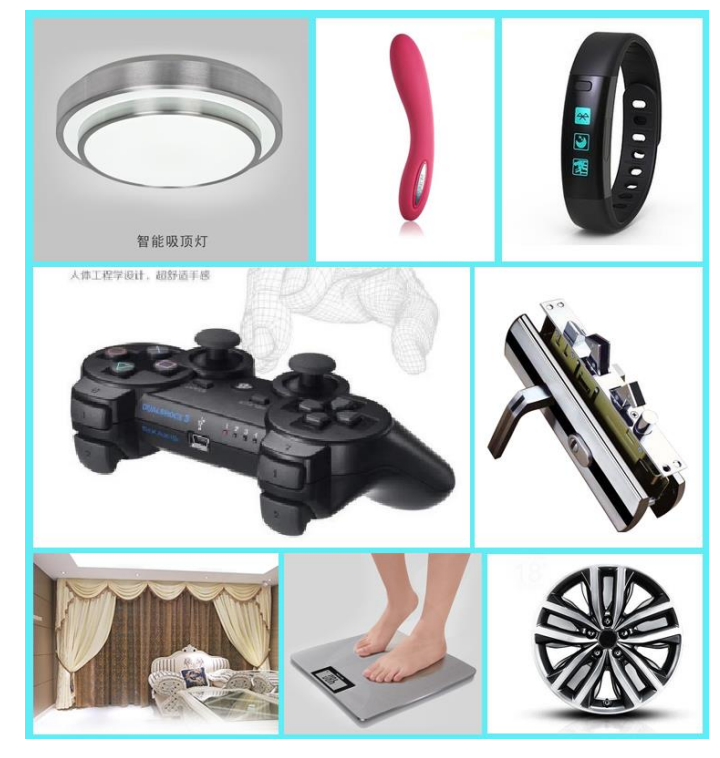

#### <span id="page-3-2"></span>1.2.功能特点

CC2640 透传分为蓝牙主机版本,以及蓝牙从机版本。

(1)透传模组作为蓝牙从机,有单链接版本和多链接版本。蓝牙主机目前仅 有单链接版本。

单链接版本:模组只能与 1 个蓝牙主机进行连接,进行大包数据传输时,每 包数据最多可达到 248Byte,可以实现双向 20ms 发送间隔,双向速率最高可达 12.4Kbyte/s.

多链接版本: 模组最多可与 4 个蓝牙主机进行连接, 每包数据最多可达到 20Byte,4 个通道的发送间隔依次为 100ms/85ms/70ms/55ms.

(2)单链接、多链接两个版本,均支持桥接模式(透传模式)和直驱模式。模 块通过初始设置后会自动进行广播,与打开特定 APP 的手机会对其进行扫描和 对接,成功之后便可以通过 BLE 协议对其进行监控。

桥接模式:用户 CPU 可以通过模块的通用串口和移动设备进行双向通讯,用

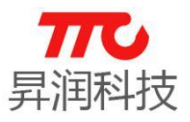

户也可以通过特定的串口 AT 指令,对某些通讯参数进行管理控制。用户数据的 具体含义由上层应用程序自行定义。移动设备可以通过 APP 对模块进行写操作, 写入的数据将通过串口发送给用户的 CPU。模块收到来自用户 CPU 串口的数据 包后,将自动转发给移动设备。此模式下的开发,用户必须负责主 CPU 的代码 设计,以及智能移动设备端 APP 代码设计。

直驱模式:用户对模块进行简单外围扩展,APP 通过 BLE 协议直接对模块进 行驱动,完成智能移动设备对模块的监管和控制。此模式下的软件开发,用户只 须负责智能移动设备端 APP 代码设计。

#### <span id="page-4-0"></span>1.3.主要功能特点

说明:如果手机 APP 与蓝牙从机需进行大包数据传输,手机蓝牙需支持 BLE4.2 或以上版本。

- 基于 BLE 4.2 协议,支持蓝牙从机角色,以及蓝牙主机角色。
- > 蓝牙从机版本支持 OAD 升级。
- 蓝牙主机版本支持 SBL 升级。
- 从机版本支持单链接、多链接两种版本。
- > 串口数据包长度,单链接版本最多支持 248Byte, 多链接版本最多支持 20Byte。
- 高速双向透传转发,最快双向分别可达 12KByte/s(单链接大包传输)。
- 单链接版本默认 20ms 连接间隔,连接快速。
- > 用户接口使用通用串口设计, 全双工双向通讯, 波特率范围 9600bps ~ 256000bps(默认)。
- 同时支持桥接模式(串口透传),或者直接驱动模式(无需额外 CPU);直驱模 式支持 SPI/UART 接口。
- > 支持 SPI/UART 指令软件复位模块,获取 MAC 地址。
- 支持 SPI/UART 指令调整蓝牙连接间隔,控制不同的转发速率。
- 支持 SPI/UART 指令调整发射功率,修改广播间隔/连接超时时间,修改串 口波特率,修改模块名,均会掉电保存。
- > 支持移动设备 APP/ SPI/UART 修改模块名称, 掉电保存, 修改串口波特 率,产品识别码,自定义广播内容,广播周期,均掉电保存。
- > APP/SPI/UART 均可操作所有 IO 外扩。
- 支持连接状态,广播状态提示脚/普通 IO 灵活配置。
- 多达 24 个双向可编程 IO,外部中断引发输入检测,全低功耗运行。(照明 控制,遥控玩具,等各种输入输出开关量应用)。
- 极低功耗的待机模式。
- > 支持 APP/UART/SPI 设置 TX 功率/RX 增益, 调节不同的传输灵敏度以实现应 用距离调节。
- ▶ 支持 APP/UART/SPI 自由开/关广播, 实现真正的深度睡眠。

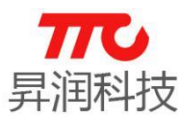

### <span id="page-5-0"></span>2.硬件规格

### <span id="page-5-1"></span>2.1.模组对比

点击对应的产品名称,可查看模组的实物图、脚位图及尺寸,如 [2.2](#page-6-0) 节。"大 模组"和"小模组"使用的芯片相同均为 CC2640R2,均有 4 种天线形式可选, 每 个模组的屏蔽盖可选。

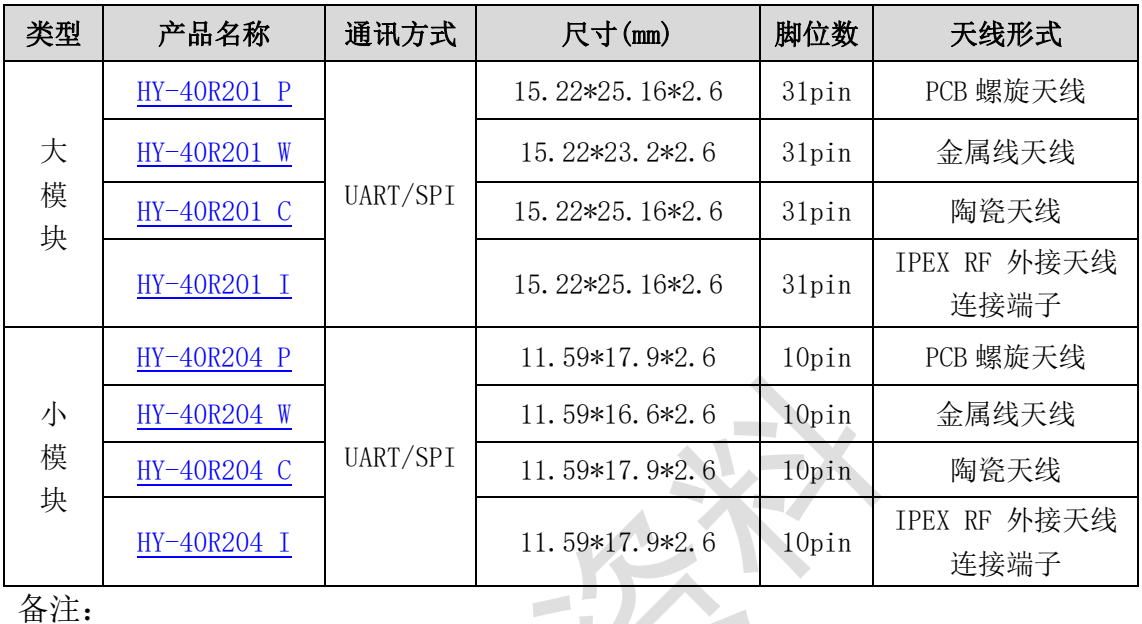

备注:

(1) 模组支持 UART/SPI 种通信方式(可任选一种通信方式)

(2)通讯方式的选择参见 [2.6.1](#page-14-1) 节,两种通讯方式的软件特性见 [3.2](#page-20-0) 节。

<span id="page-6-2"></span>V1.4 [www.tuner168.com](http://www.tuner168.com/)

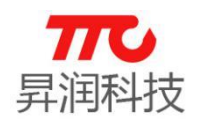

<span id="page-6-1"></span><span id="page-6-0"></span>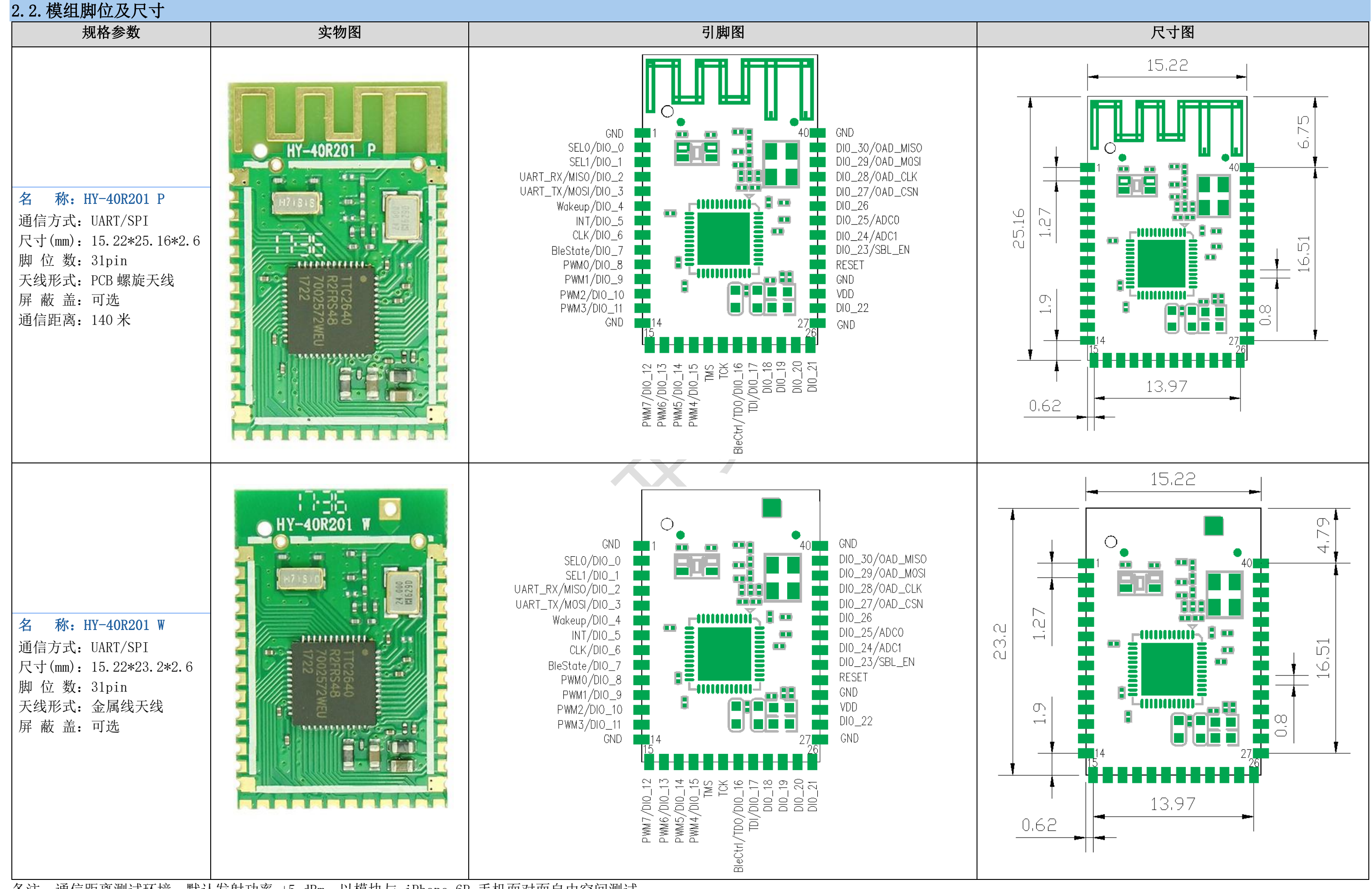

<span id="page-7-1"></span>V1.4 [www.tuner168.com](http://www.tuner168.com/)

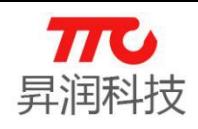

<span id="page-7-0"></span>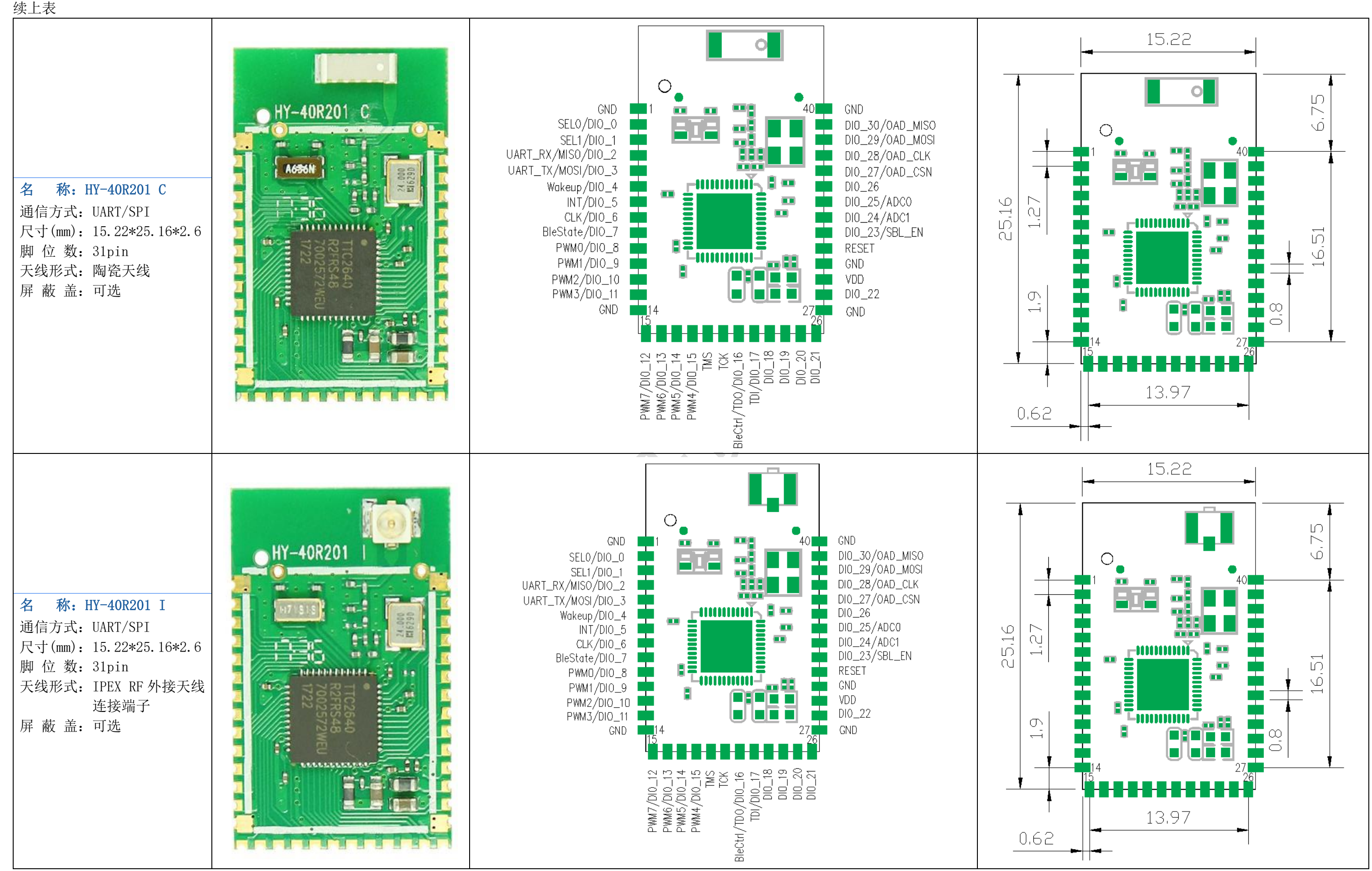

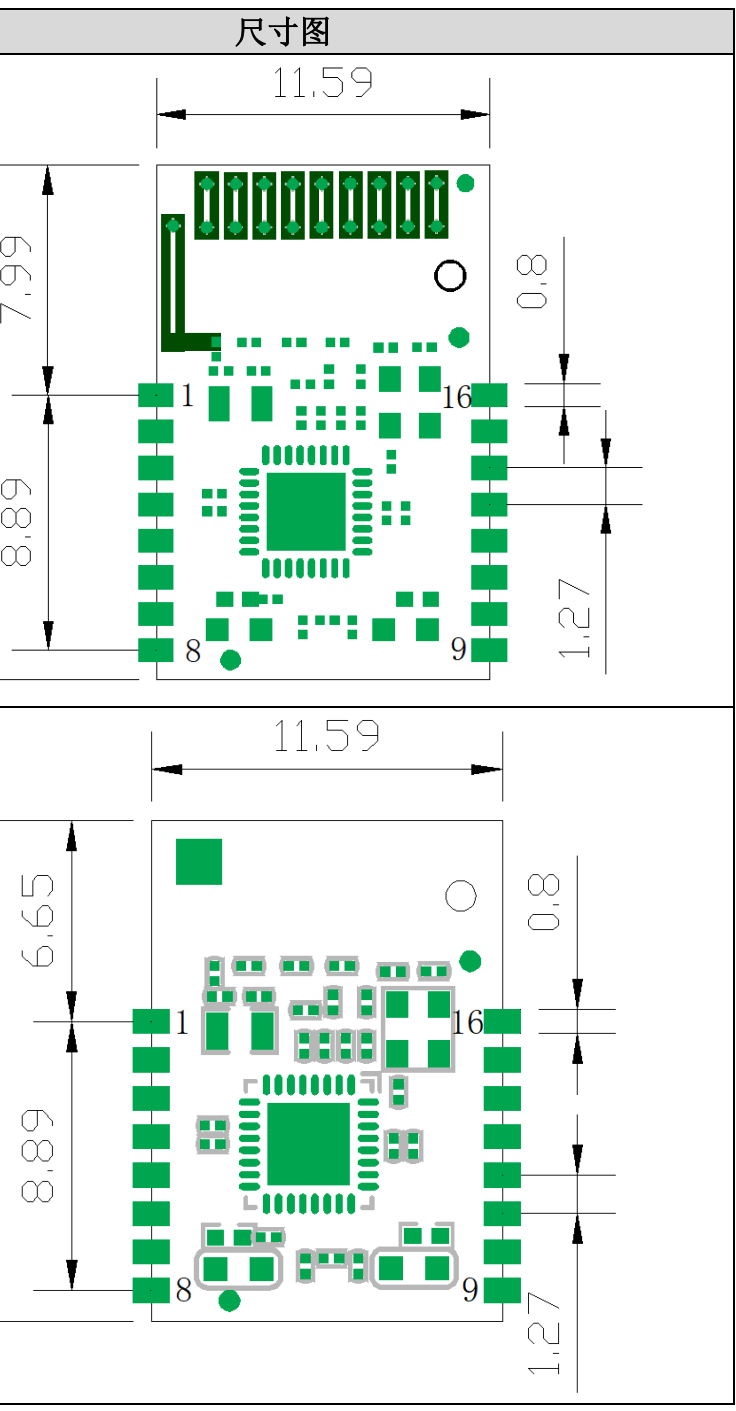

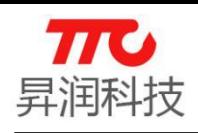

<span id="page-8-1"></span><span id="page-8-0"></span>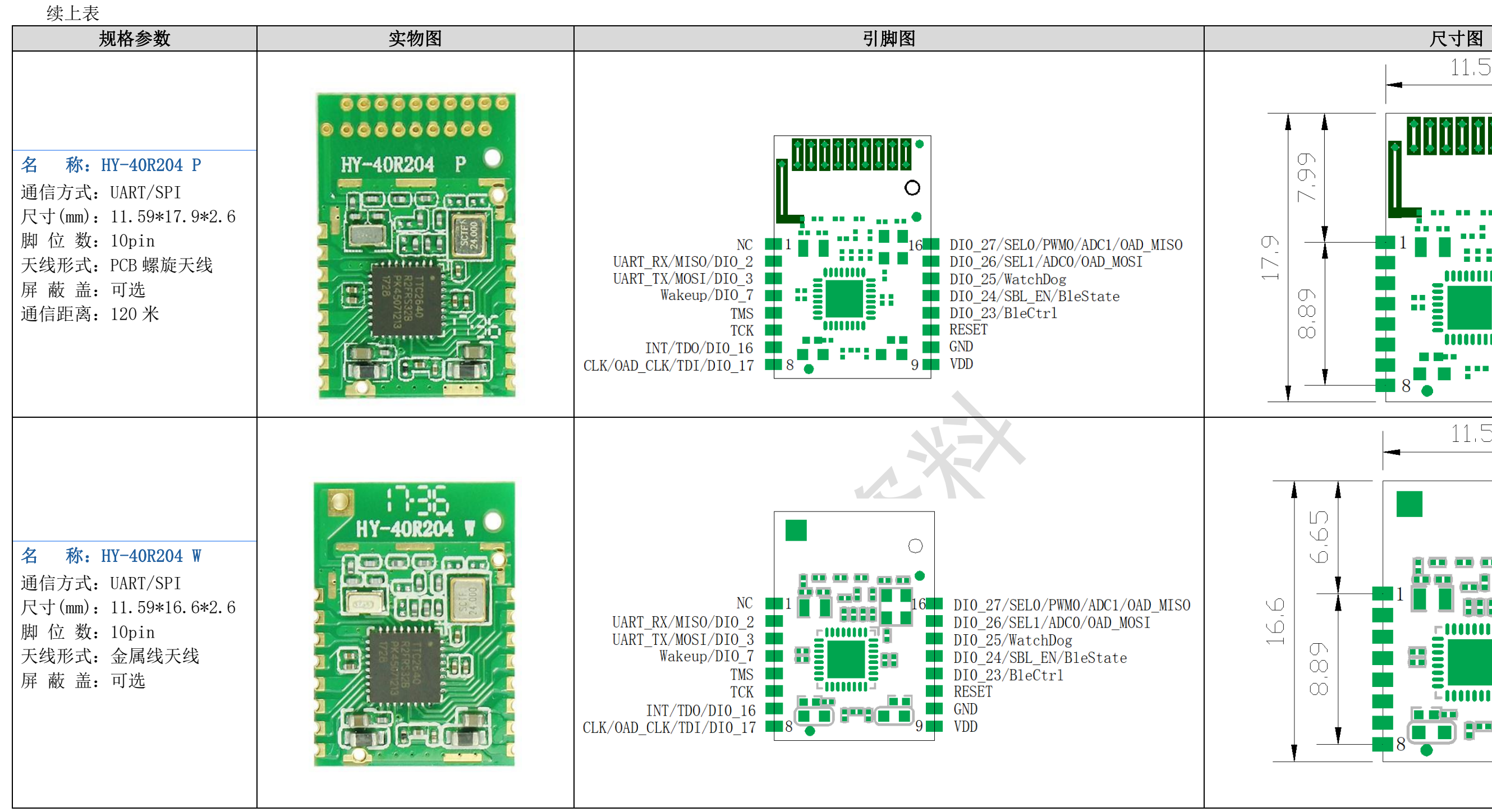

<span id="page-9-1"></span>V1.4 [www.tuner168.com](http://www.tuner168.com/)

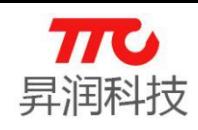

<span id="page-9-0"></span>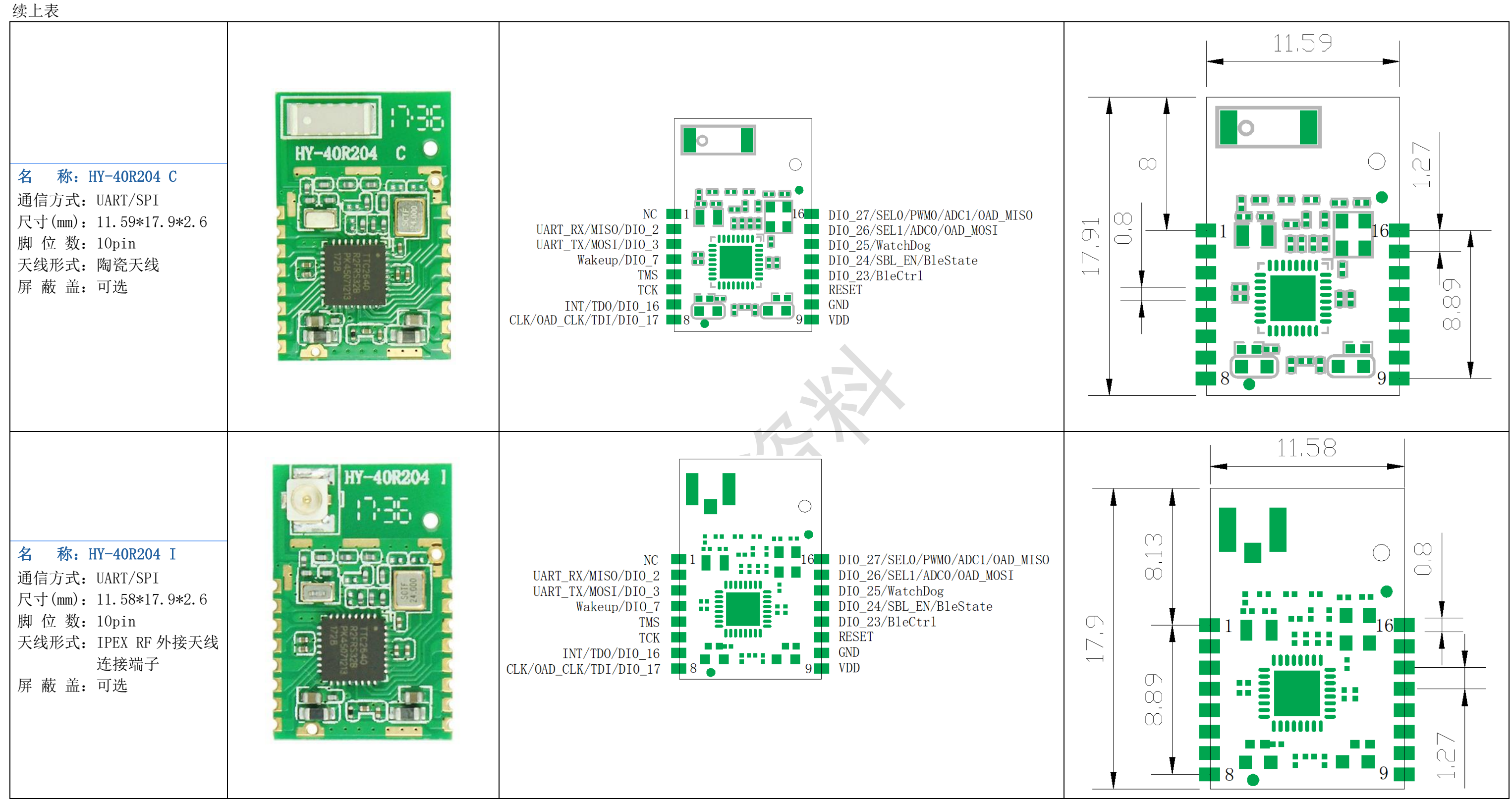

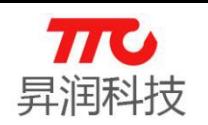

### <span id="page-10-0"></span>2.3.引脚定义说明

备注:

1.开关广播功能

<span id="page-10-1"></span>(1) 外部 MCU 拉高 BleCtrl: 当模组处于广播状态时, 模组停止广播; 当模组处于连接状态时, 模组主动断开蓝牙连接并停止广播。

(2) 外部 MCU 拉高 BleCtrl: 模组再次启动广播。

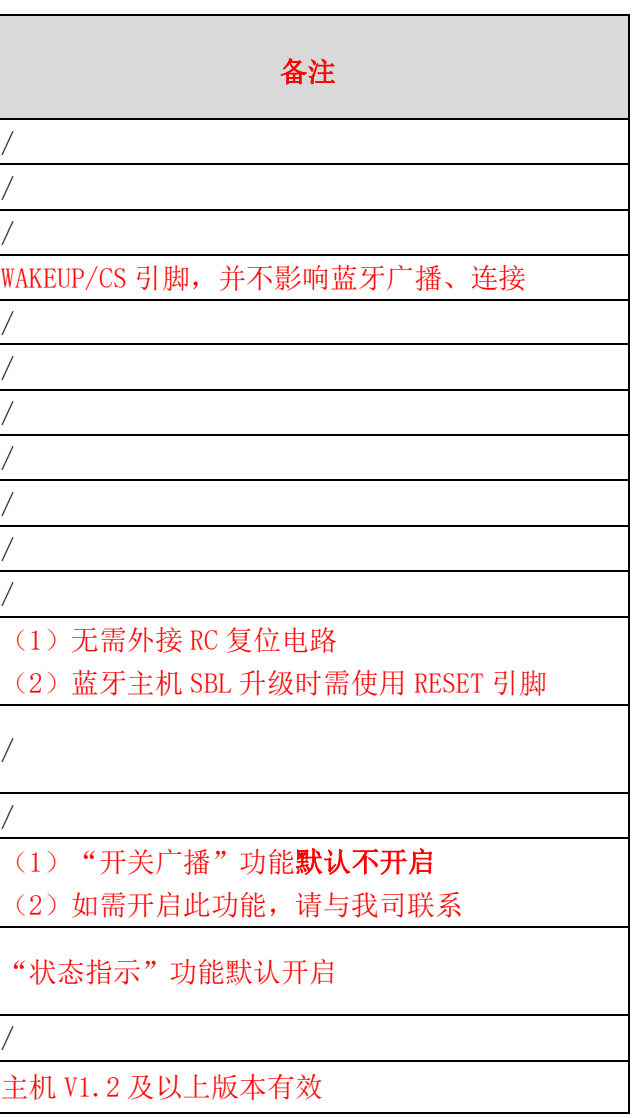

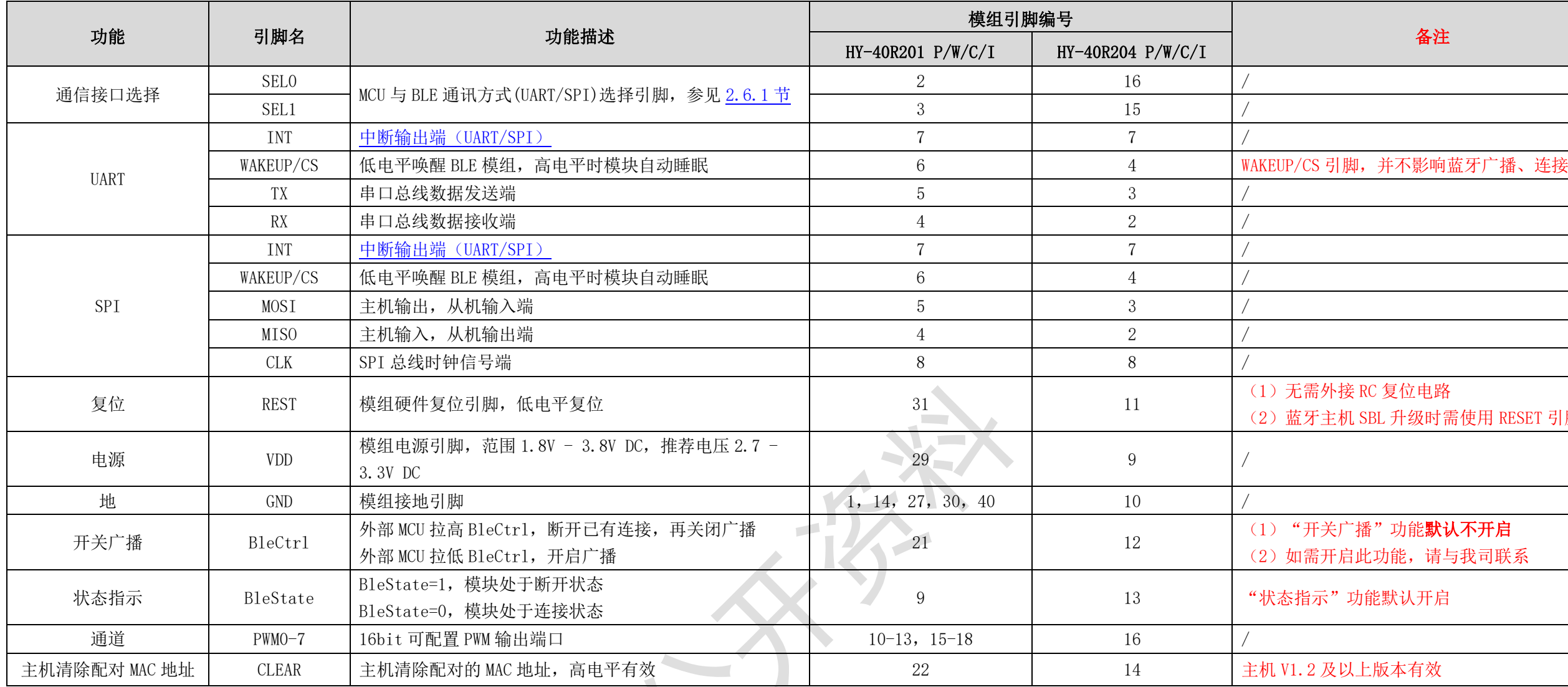

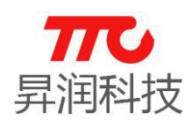

#### <span id="page-11-0"></span>2.4.电气特性

测试条件: Ta = 25 ℃, VDD = 3.0V 带内部 DC-DC 稳压器,测试标准: 1Mbps GFSK 调制 ,FRF = 2440MHz 蓝牙低功耗模式.

- 调制模式:GFSK。
- > 频率范围: 2400 MHZ 2480MHZ (2.4G ISM 频段)。
- > 发射功率范围: -21dBm +5dBm (差动模式输出点特性,可由软件编程控 制)。
- > 工作环境温度范围: -40℃ +85℃。
- > 储存环境温度范围: -40℃ +85℃。
- 电源电压:1.8V 3.8V DC(推荐电压 2.7 3.3V DC,最大消耗电流时 需能保持住)。
- > 电源电压噪声应小于 10mVpp, 过大的电源噪声,会降低射频性能。
- > RX 灵敏度: -97dBm tvpical (差动模式输出点特性)
- 接收模式瞬间最大电流(高增益设置):5.9mA。
- > 发射模式瞬间最大电流(设定 0dBm): 6.1mA。
- > 发射模式瞬间最大电流 (设定+5dBm): 9.1mA。
- 功耗测试

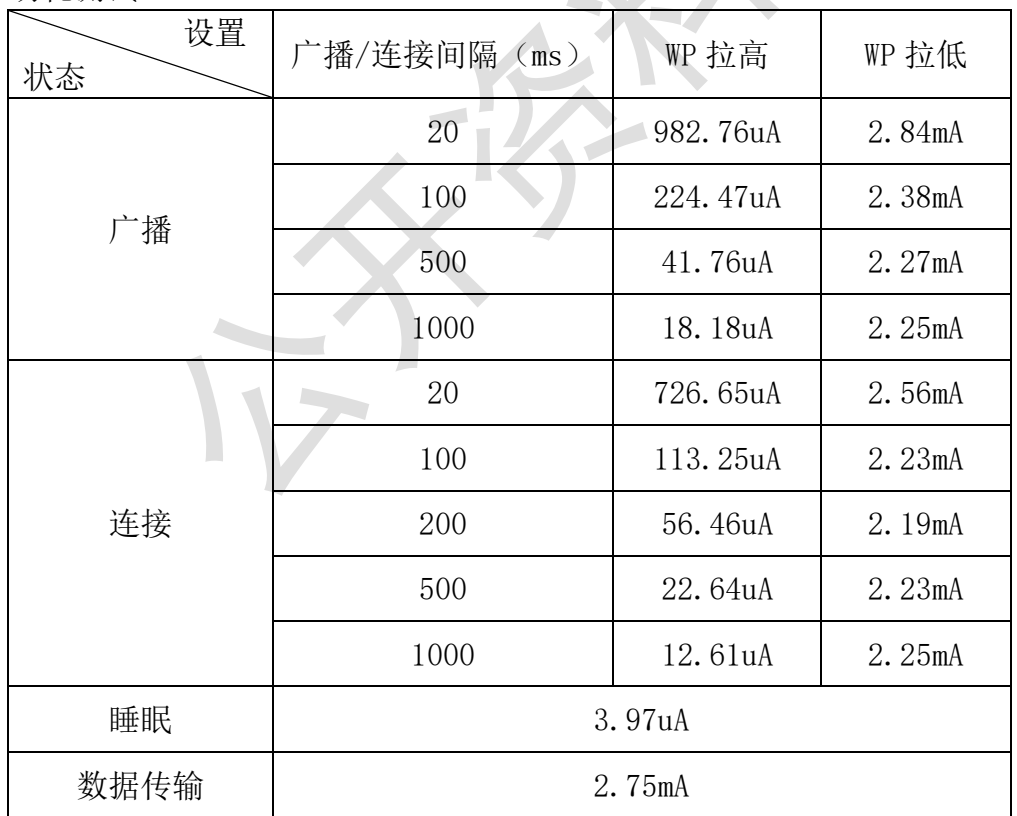

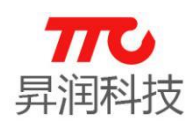

### <span id="page-12-0"></span>2.5.工作模式

分为直驱模式以及桥接模式。 注意: 以下仅为透传模组从机工作模式示意图。

#### <span id="page-12-1"></span>2.5.1.直驱模式

用户对模块进行简单外围扩展,如 PWM,GPIO 等。APP 通过 BLE 协议直接对 模块进行驱动,完成智能移动设备对模块的监管和控制。此模式下的软件开发, 用户只须负责智能移动设备端 APP 代码设计。当然,此处手机端 APP 也可以是 蓝牙主机模组。

注意: 红色箭头表示透色精组输入, 绿色箭头 表示双向传输。

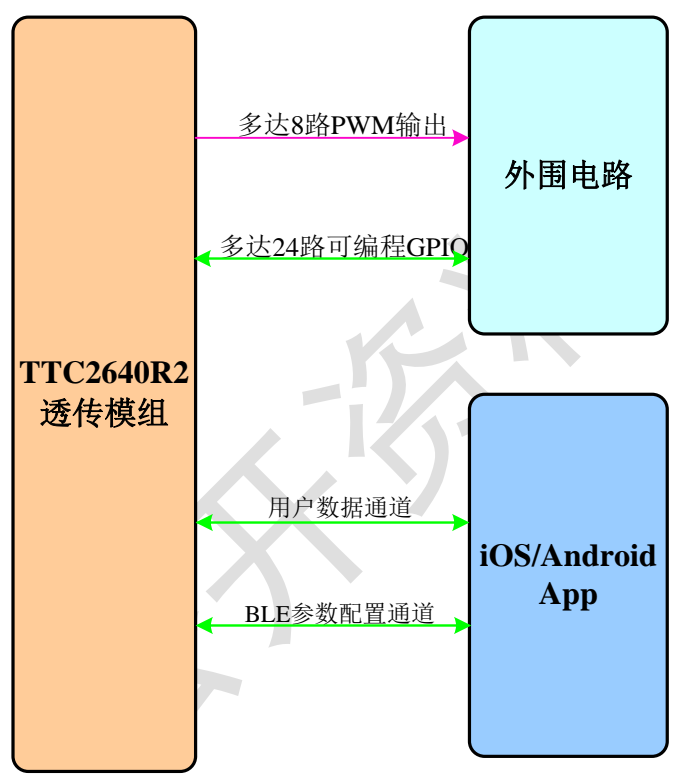

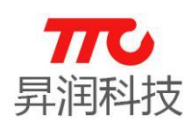

#### <span id="page-13-0"></span>2.5.2.桥接模式

外部主控 MCU 可以通过模块的通用串口和移动设备进行双向通讯,用户也可 以通过特定的串口 AT 指令,对某些通讯参数进行管理控制。用户数据的具体含 义由上层应用程序自行定义。移动设备可以通过 APP 对模块进行写操作, 写入 的数据将通过串口发送给外部主控 MCU。模块收到来自外部主控 MCU 串口的数据 包后,将自动转发给移动设备。此模式下的开发,用户必须外部主控 MCU 的代码 设计,以及智能移动设备端 APP 代码设计。当然, 此处手机端 APP 也可以是蓝 牙主机模组。

注意: 红色箭头表示透传模组输入, 绿色箭头 表示双向传输。

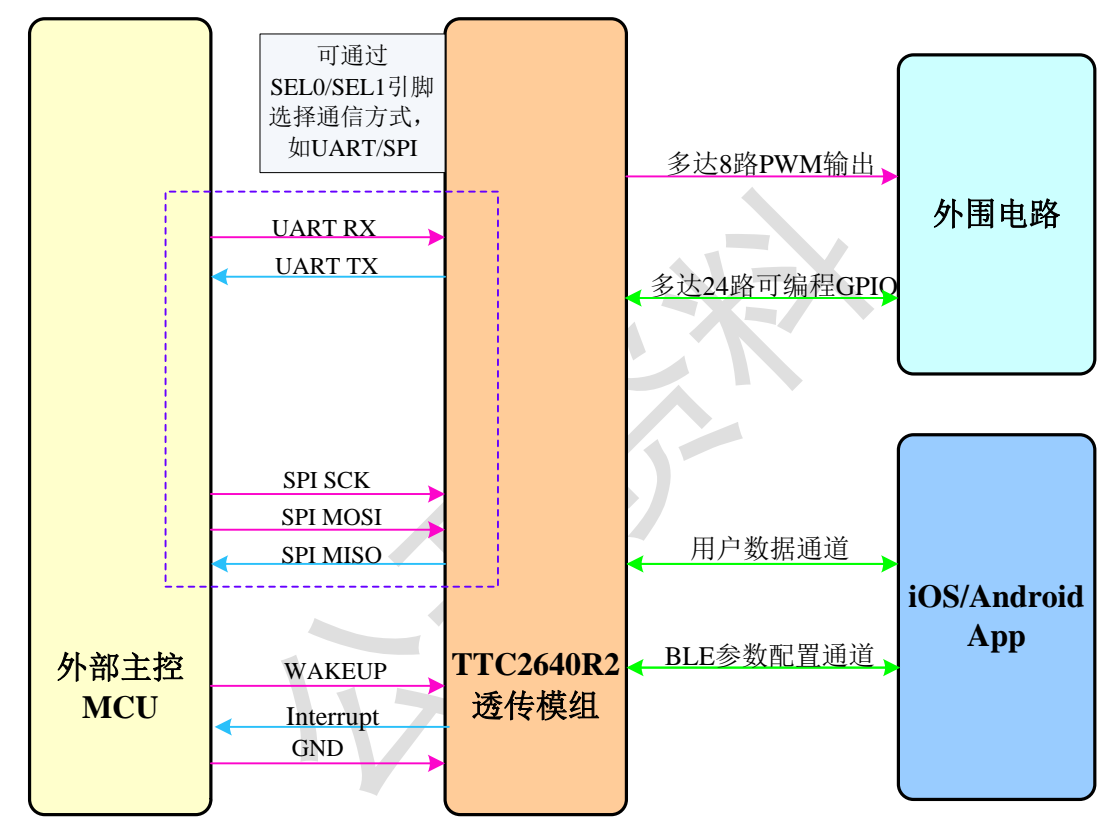

如何通过 SEL0/SEL1 引脚设定桥接模式下,透传模组与外部 MCU 的通信 方式,见 2.6 节([电路连接](#page-14-0)).

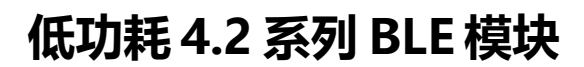

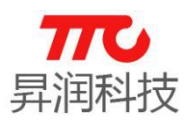

#### <span id="page-14-0"></span>2.6.电路连接

#### <span id="page-14-1"></span>2.6.1.模块通信接口选择

透传程序,模组默认需要通过 SEL 引脚确定通信方式。硬件设计时,需通过 设定 SEL 引脚的高低电平,选择通讯方式,见下表。

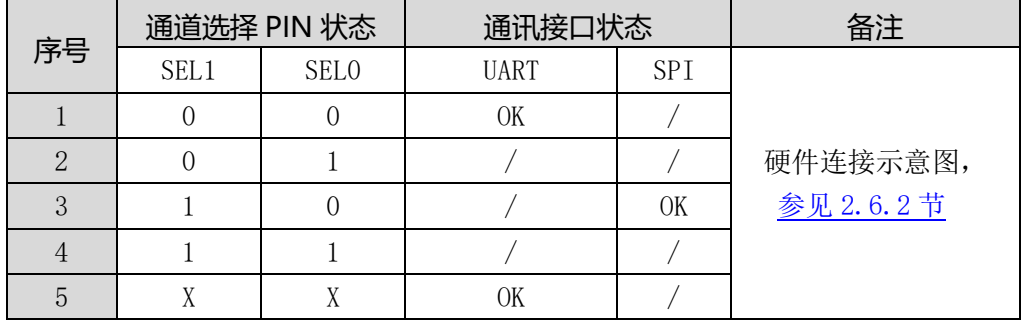

#### SEL 引脚选择通讯模式

备注:

0 表示低电平,1 表示高电平,X 表示悬空 UART 方式: SEL1=0, SEL0=0 或者 SEL0, SEL1 悬空 SPI 方式: SEL1=1,SEL0=0

#### <span id="page-14-2"></span>2.6.2.两种通信方式连接示意图

外部 MCU 与透传模组通信时,需严格按照通信时序操作。当然,在测试时, 可将透传模组 WAKEUP 引脚拉低, 使模组一直处于唤醒状态, 便干测试。

2.6.2.1.UART 连接示意图

UART 方式, SELO/SEL1 连接方式以后以下两种:

(1) SEL1=0, SEL0=0 (推荐)

SEL1 SEL0 RX TX **WAKEUP** INT **VCC GND** 外部MCU TTC2640R2 透传模组 TX RX GPIO1 GPIO2 **VCC** TX<br>
TX<br>
RX<br>
PIO1<br>
PIO2<br>
VCC<br>
GND<br>
GND

(2)SEL0 及 SEL1 均悬空

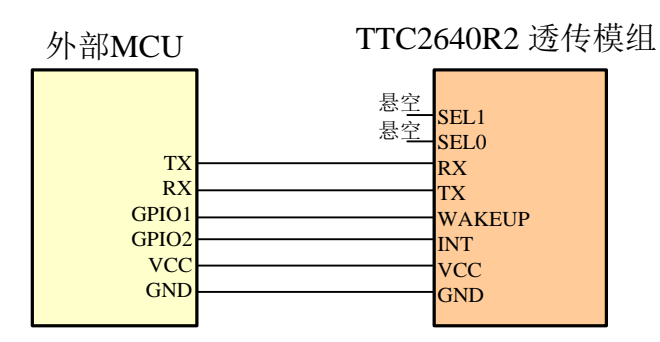

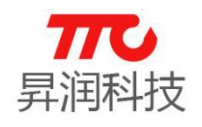

#### 2.6.2.2.SPI 连接示意图

SPI 方式, SEL0/SEL1 连接方式, 如 SEL1=1, SEL0=0:

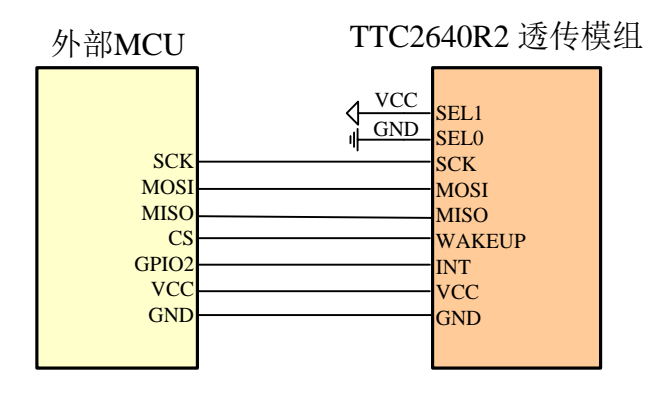

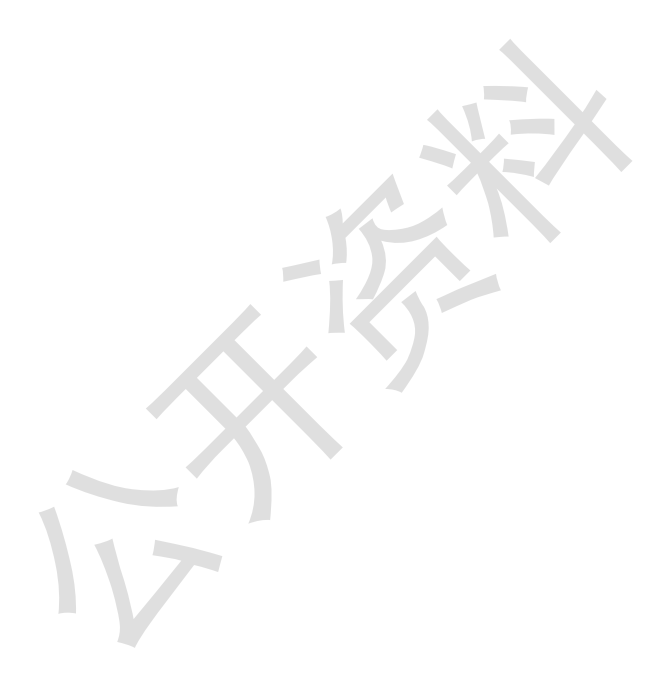

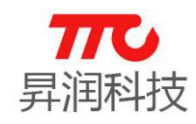

#### 3.软件规格

CC2640 R2 透传分为主机版本,以及从机版本。

(1) 使用 SPI 通信方式时, 所有功能均通过命令实现;

(2)当使用 UART 通信方式时,不区分命令/数据模式,上电即可发送 AT 指令,建立连接后即可传输数据。如需发送 AT 指令,需先 等待上一笔数据(或上一条命令回复)发送完成,以保证 AT 指令正常识别。

#### 3.1.指令速查表

注意:

#### > AT 指令均以"↓"结尾, 指令正确时均会回复"AT+OK↓", 在以下表格中不再重复;("↓"为回车换行符, ASCII 码为 0x0DOA)

> 下表中"×"表示不支持此功能, "√"表示支持此功能;

> 主/从有效: 指令在特定蓝牙角色时才有效(M 表示主机有效, S 表示从机有效, MS 表示主机和从机均有效);

> AT 指令、SPI 指令、APP 指令具体格式, 参见 3.2 [节指令格式说明;](#page-20-3)

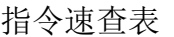

<span id="page-16-1"></span><span id="page-16-0"></span>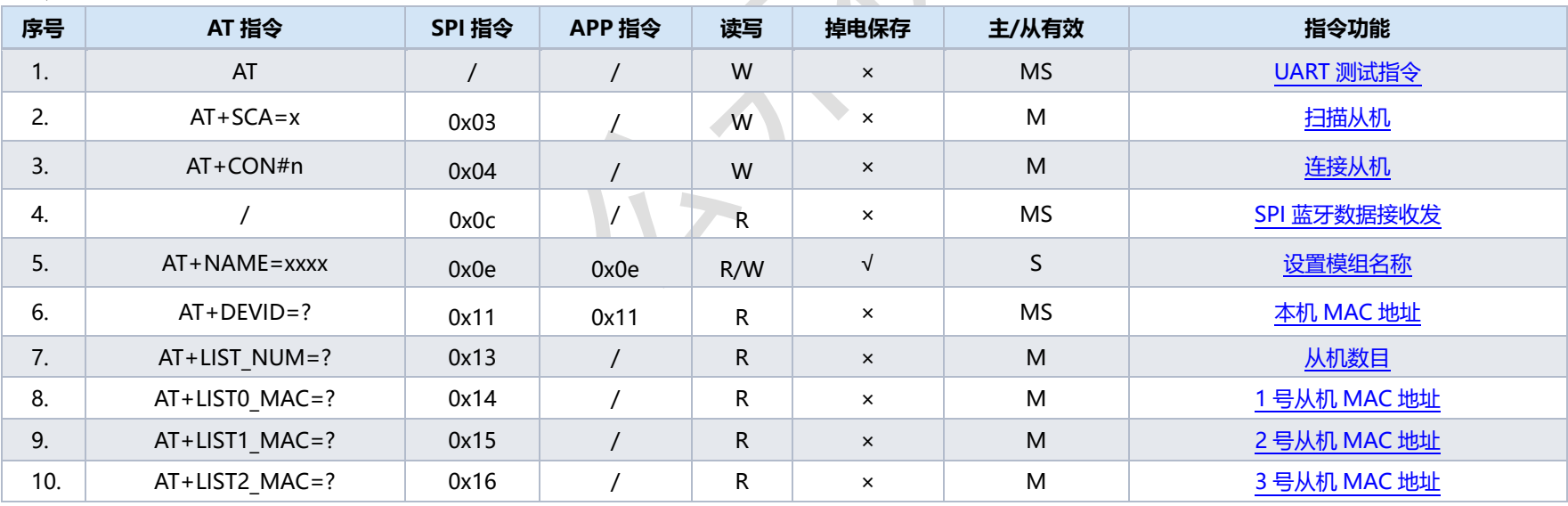

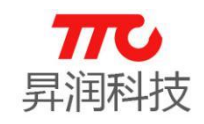

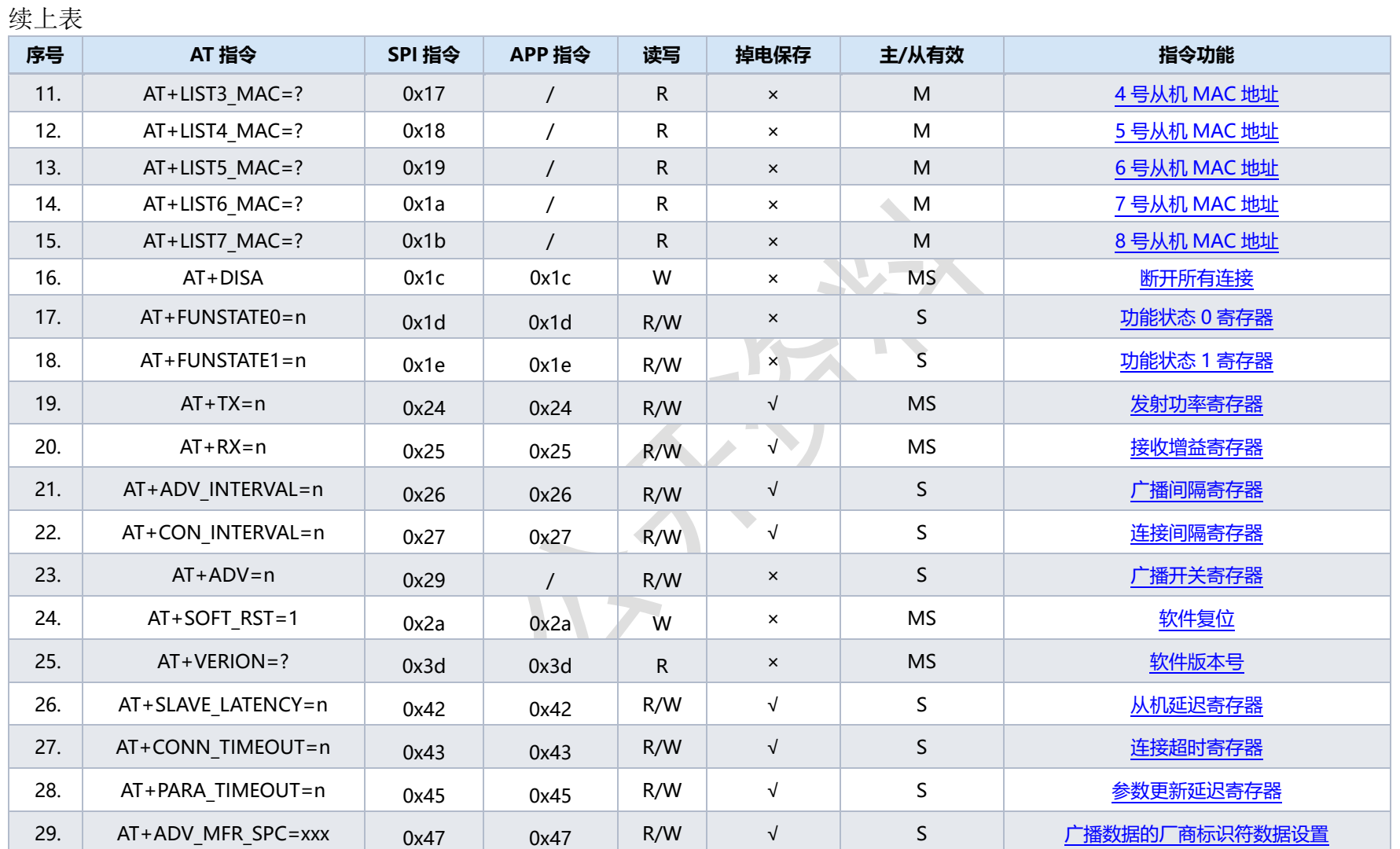

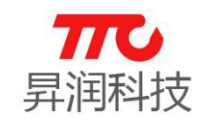

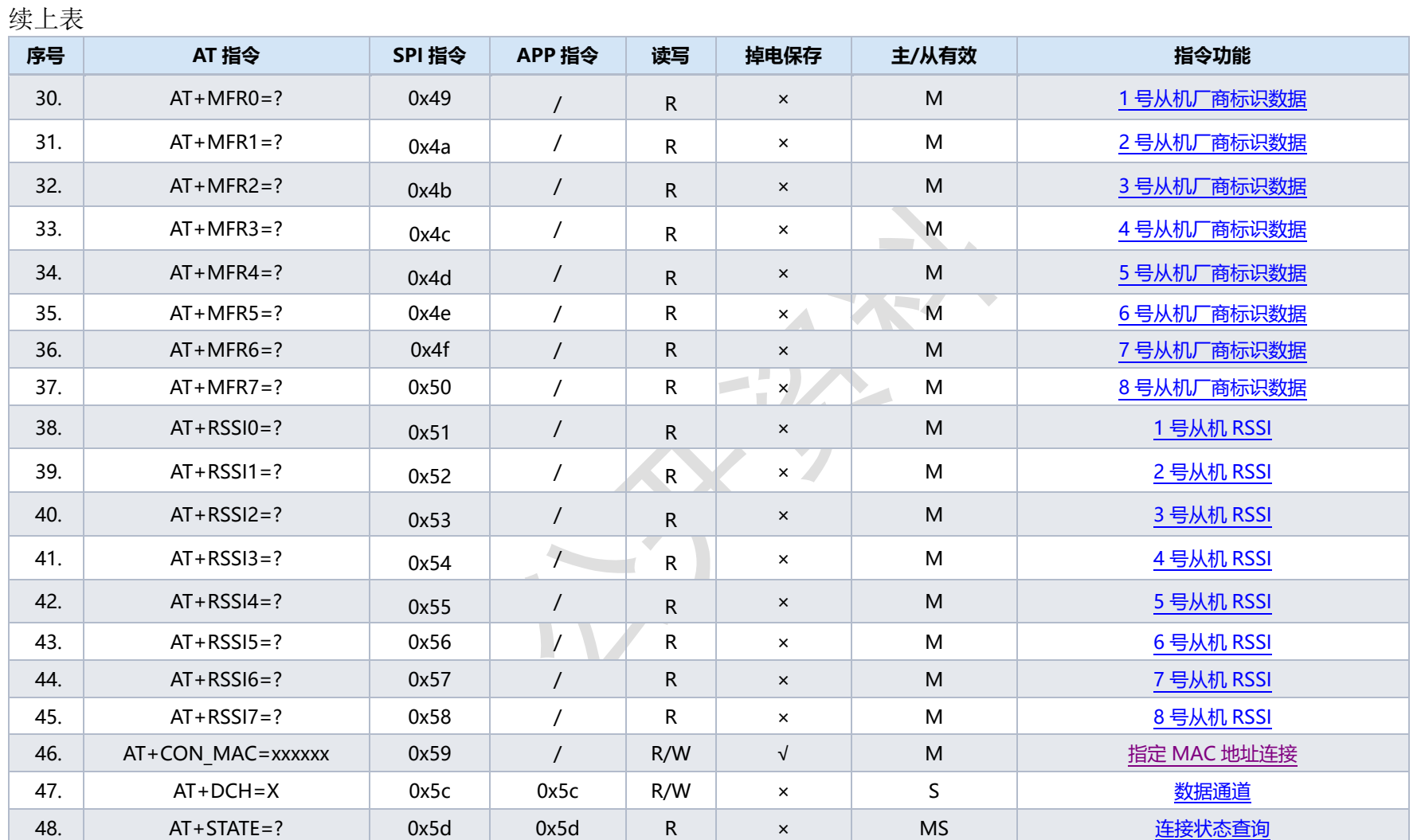

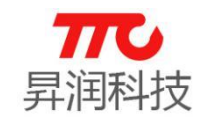

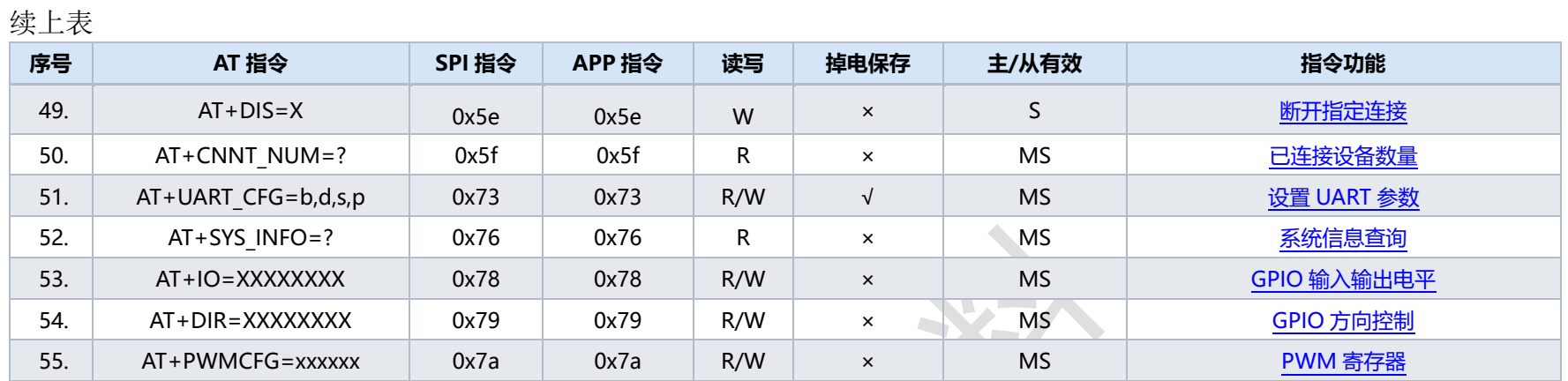

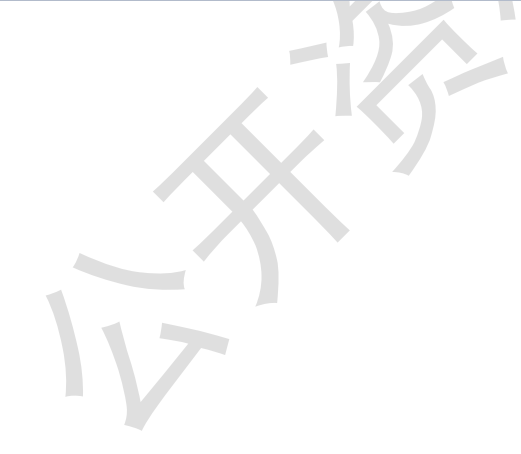

<span id="page-20-3"></span>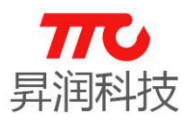

#### <span id="page-20-0"></span>3.2.指令格式说明

工作在桥接模式时,模组可通过 UART 或 SPI 与外部 MCU 进行通信。

#### <span id="page-20-1"></span>3.2.1.模块通信接口选择

透传程序,模组默认需要通过 SEL 引脚确定通信方式。硬件设计时,需通过 设定 SEL 引脚的高低电平,选择通讯方式,见下表。

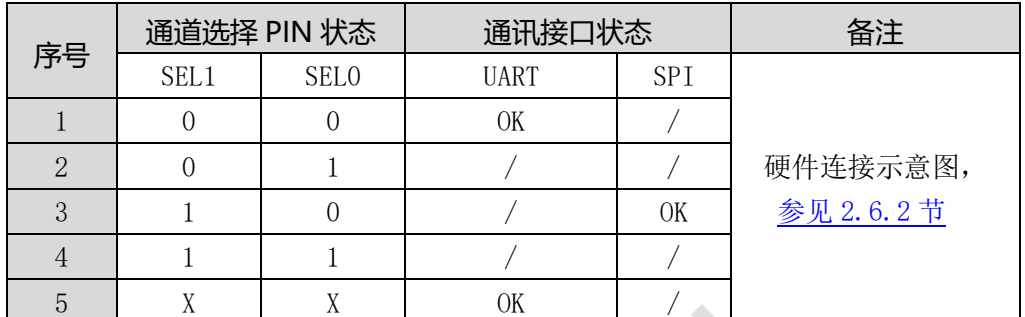

#### SEL 引脚选择通讯模式

备注:

0 表示低电平,1 表示高电平,X 表示悬空 UART 方式: SEL1=0, SEL0=0 或者 SEL0, SEL1 悬空 SPI 方式: SEL1=1,SEL0=0

#### <span id="page-20-2"></span>3.2.2.UART 通信方式

- 格式:默认参数为波特率 256000bps,8bits 数据长度,1bit 停止位,无校验 位。
- > 数据传输说明

从机透传分为单练接、多链接两种版本,请先确认程序版本。

(1)单链接数据传输:单包传输最高可达 248 字节(使用加密功能为 245 字 节,不使用加密功能为 248 字节), 发包间隔大于等于 20ms。

(2) 多链接数据传输: 最多可与 4 个手机连接, 每包数据 20 字节, 4 个手 机发包间隔默认依次为 100ms/85ms/70ms/55ms.

#### 3.2.2.1.引脚说明

- TX:数据发送。
- ▶ RX: 数据接收。
- > WAKEUP: 唤醒引脚(BLE 模组的输入引脚)
	- (1)WAKEUP 与蓝牙的关系

WAKEUP 的电平并不影响 BLE 模组的广播, 以及蓝牙连接。

(2)WAKEUP 与 UART 的关系

选择 UART 通信方式时,外部 MCU 拉低 WAKEUP 时,RX/TX 才能进行数据 传输。

> INT: 中断引脚(BLE 模组的输出引脚)

(1) 当外部 MCU 需要向 BLE 模组发送数据时,INT 引脚仅作为状态指示,可

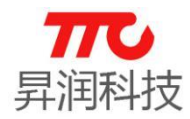

忽略:BLE 模组被唤醒之后,会将 INT 引脚拉低,告知外部 MCU 可以开 始发送数据。

(2)当 BLE 模组需向外部发送数据时,会先自动拉低 INT 引脚(可用于唤 醒外部 MCU)。BLE 模组数据发送完毕后,会自动拉高。

#### 3.2.2.1.指令格式

指令示例: "AT+ADV\_INTERVAL=800↓"

指令格式:

- | 指令头 | 指令功能 | 操作符 | 参数 | 结束符 |
- ▶ 指令头: "AT+"
- ▶ 指令功能: 如示例中"ADV\_INTERVAL", 设置广播间隔。详情见 3.1 [节指](#page-16-1) [令速查表](#page-16-1)
- 操作符:如示例中"="
- > 参数: 如示例中"800",表示广播间隔,对应为 800\*0.625ms, 即 500ms.
- > 结束符: 每条指令结束符相同, 如示例中"√"

#### 3.2.2.2.时序图

(1) 外部 MCU 写数据(外部 MCU 发送数据给 BLE 模组)

时序操作如下: 需先将 WAKEUP 拉低, 以便唤醒 BLE 模组, 模组才能准备好 接收 UART 数据: 此时可等待 INT 拉低, 或者延迟 600us 以上, 再发送 UART 数 据;在数据发送完成后,将 WAKEUP 拉高(INT 也会随之拉高)。

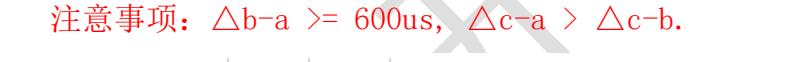

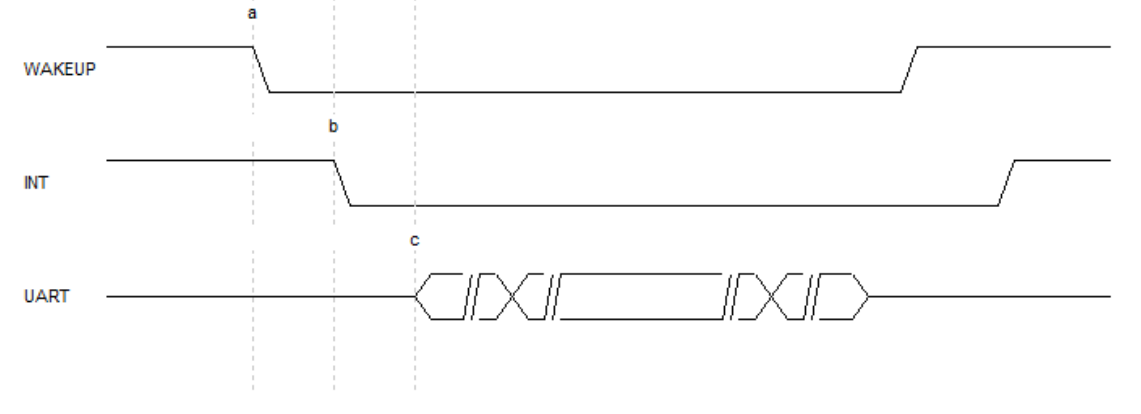

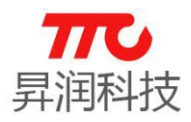

(2)中断时序(BLE 模组发送数据给外部 MCU)

当 BLE 模块接收到数据,立刻拉低"INT"信号,主控制器未读取数据情况 下,BLE 模块会持续拉低"INT"信号,一直到主控制器被 BLE 模块唤醒,并拉低 "WAKEUP"信号为止。

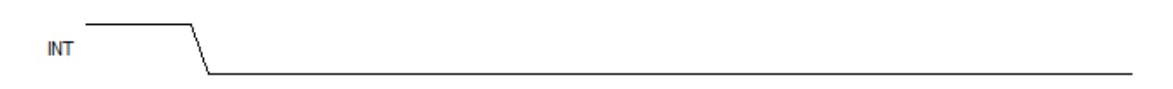

(3) 外部 MCU 中断方式读数据(BLE 模组发送数据给外部 MCU)

当 BLE 模组向外部 MCU 发送 UART 数据时,BLE 模组会将 INT 拉低以唤醒外部 MCU。此时, MCU 在检测到 INT 低电平后, 需将 WAKEUP 引脚拉低, BLE 模组才会 启动 UART 数据发送。当 BLE 模组 UART 数据发送完毕时,会将 INT 拉高作为指 示。

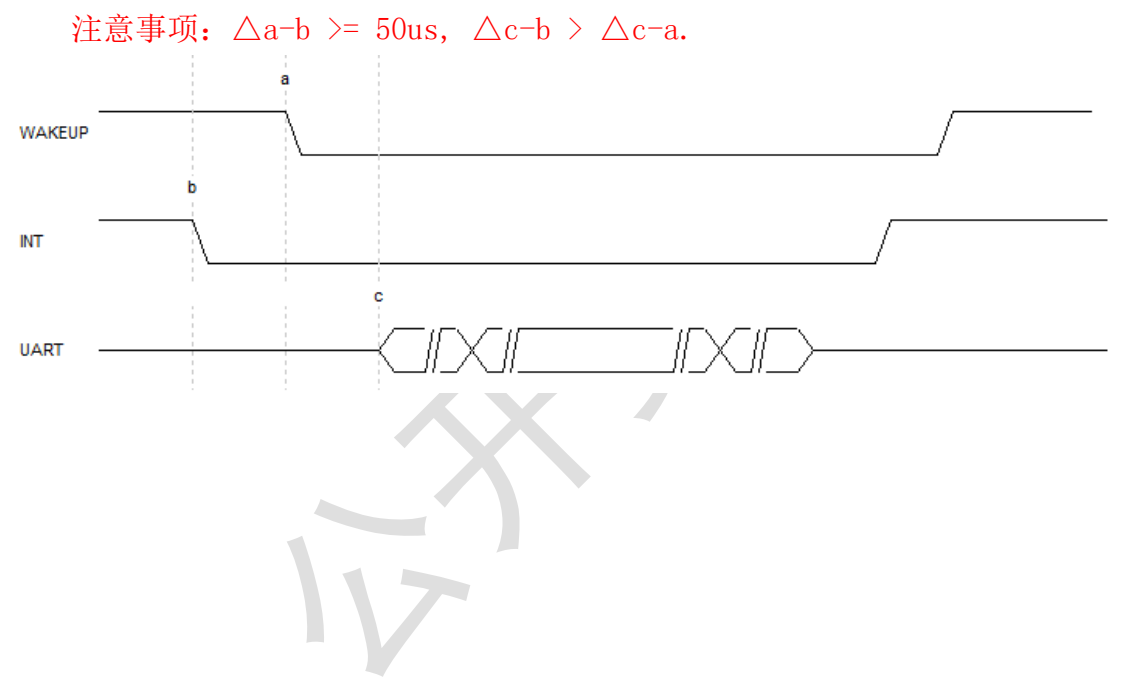

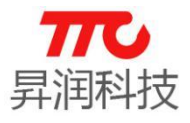

#### <span id="page-23-0"></span>3.2.2.2.蓝牙从机操作流程图

以下流程,适配从机软件 V1.3 及以上版本: 不区分命令/数据模式, 上电即 可发送 AT 指令,建立连接后即可传输数据。需注意的是,从机 V1.2 及以下版本 区分命令/数据模式,请升级至最新版本(可使用我司 APP 在线升级)。 (1)蓝牙从机操作流程

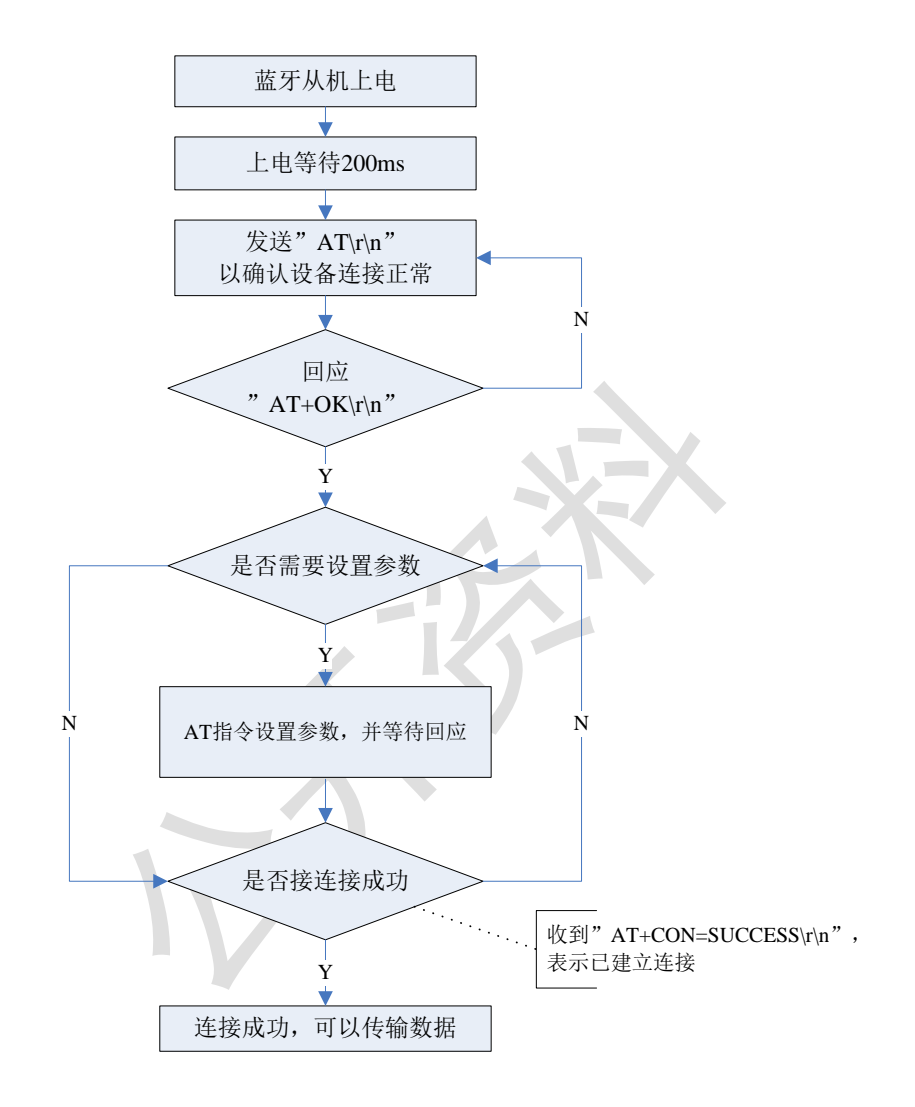

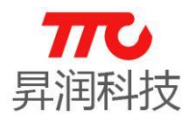

(2)外部 MCU 读蓝牙数据

蓝牙模组接收蓝牙数据,通过 UART 将数据转发给外部 MCU。此时, 外部 MCU 通过 UART 读数据。

蓝牙模组建立多达 4 个连接,每个连接对应一个通道号,范围 0~3. 注意:接 收到"AT+DCH=X↲"后,后续接收到的数据就来自于通道 X。如果多个通道都有数 据, 则模组会以"AT+DCH=X↓"字符串通知外部 MCU 切换了通道。

备注:若为单链接的程序,则只有通道 0,则不存在切换数据通道的情况。

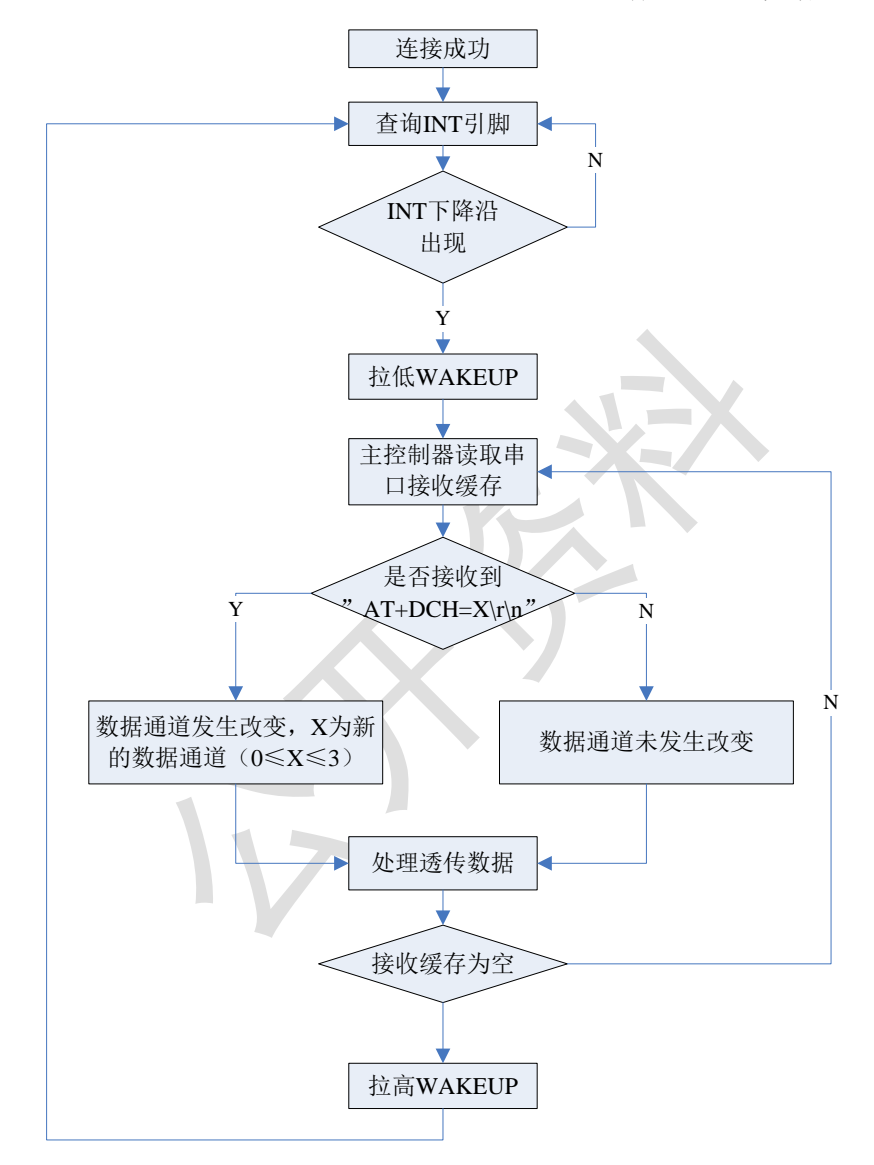

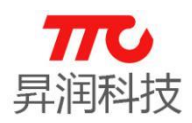

#### (3)外部 MCU 写蓝牙数据

外部 MCU 通过 UART 发数据给蓝牙模组,模组再将数据通过蓝牙转发出去。 蓝牙模组建立多达 4 个连接,每个连接对应一个通道号,范围 0~3. 外部 MCU 发送数据前,需要先通过"AT+DCH=X↲"指定通道号,再发送透传数据。如果需 要切换数据通道,可使用"AT+DCH=X1↲"改变通道号。

备注:若为单链接的程序,则只有通道 0,则不存在切换数据通道的情况。

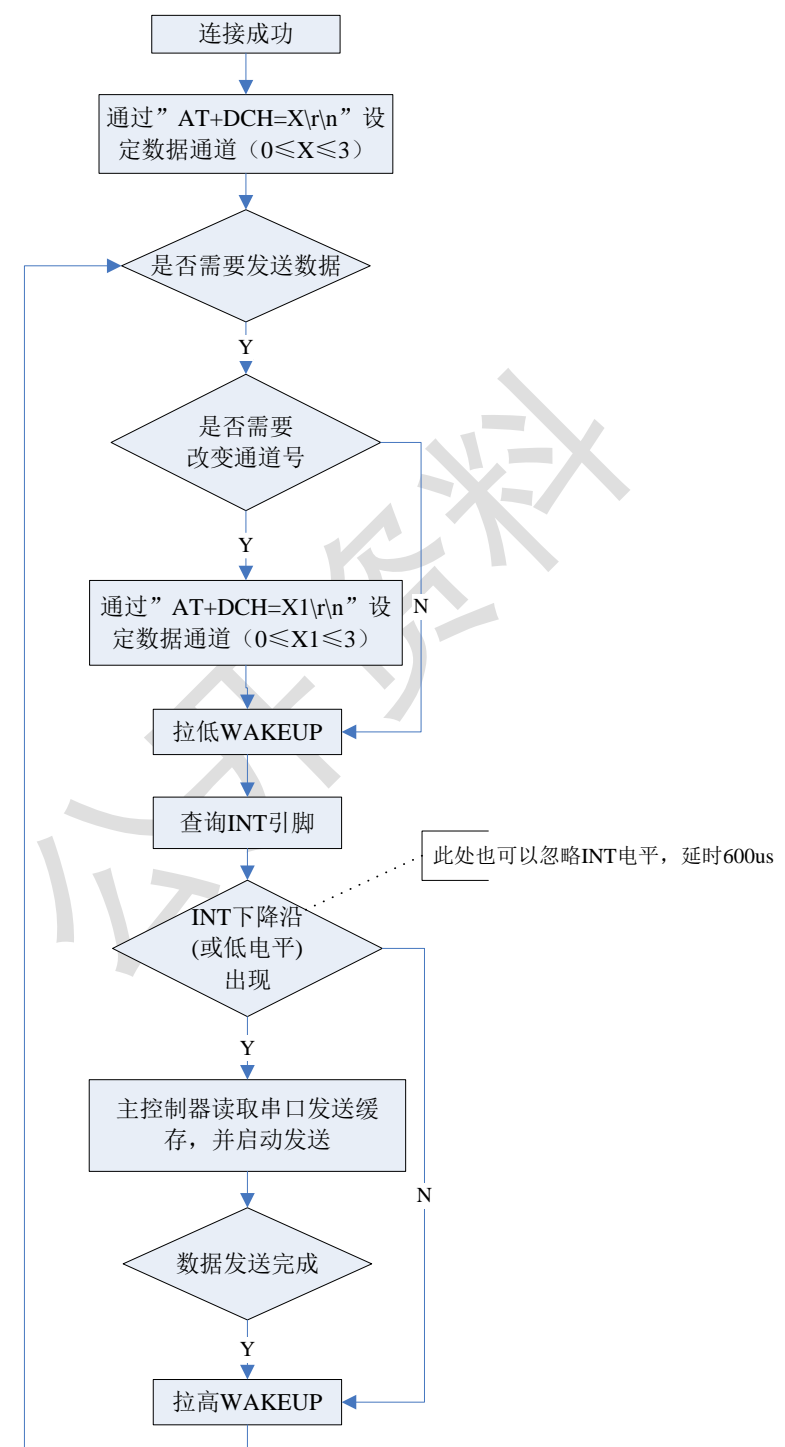

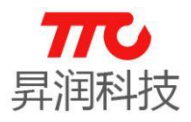

#### 3.2.2.3.蓝牙主机操作流程图

以下流程,适配主机软件 V1.1 及以上版本: 不区分命令/数据模式, 上电即 可发送 AT 指令,建立连接后即可传输数据。需注意的是,主机 V1.0 版本区分命 令/数据模式。

蓝牙主机初始化,扫描再连接从机,操作流程如下:

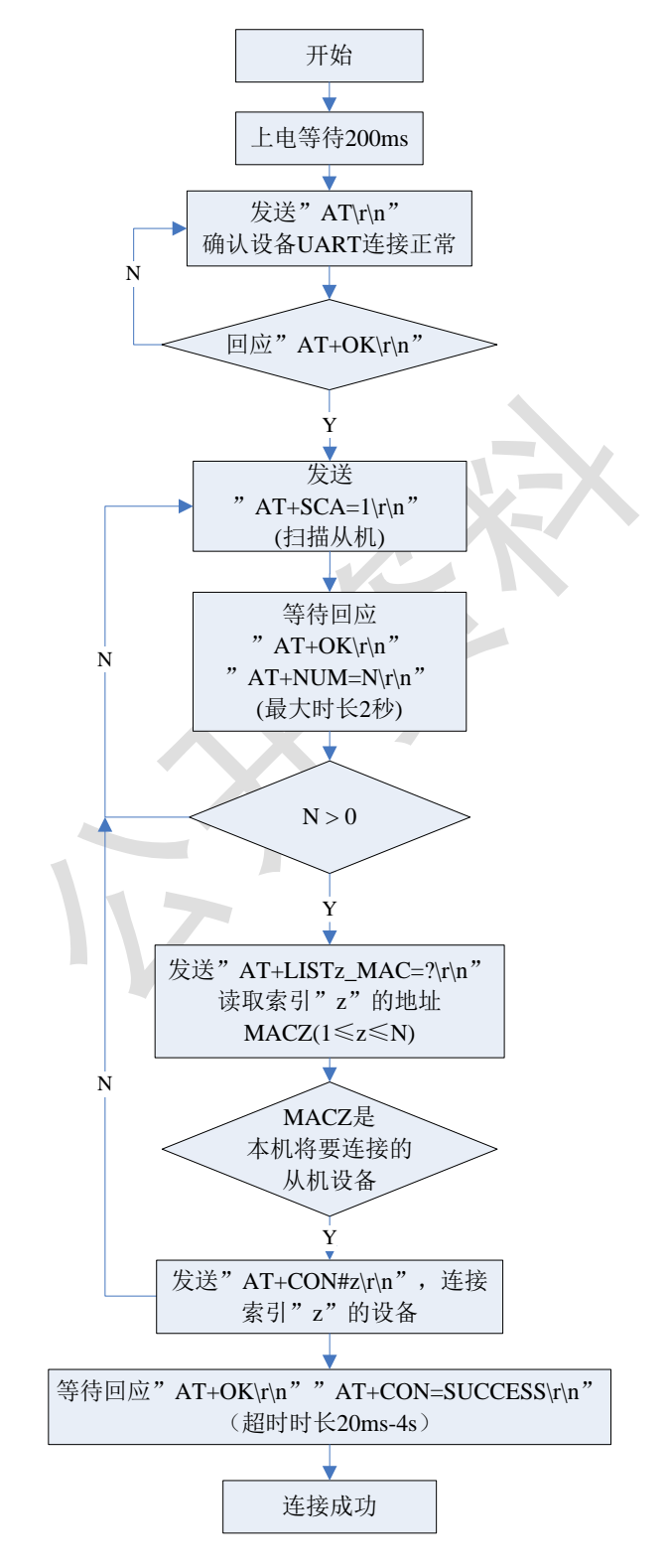

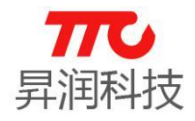

#### (2)外部 MCU 读蓝牙数据

蓝牙主机收到从机发的数据后,外部 MCU 读蓝牙数据步骤如下:

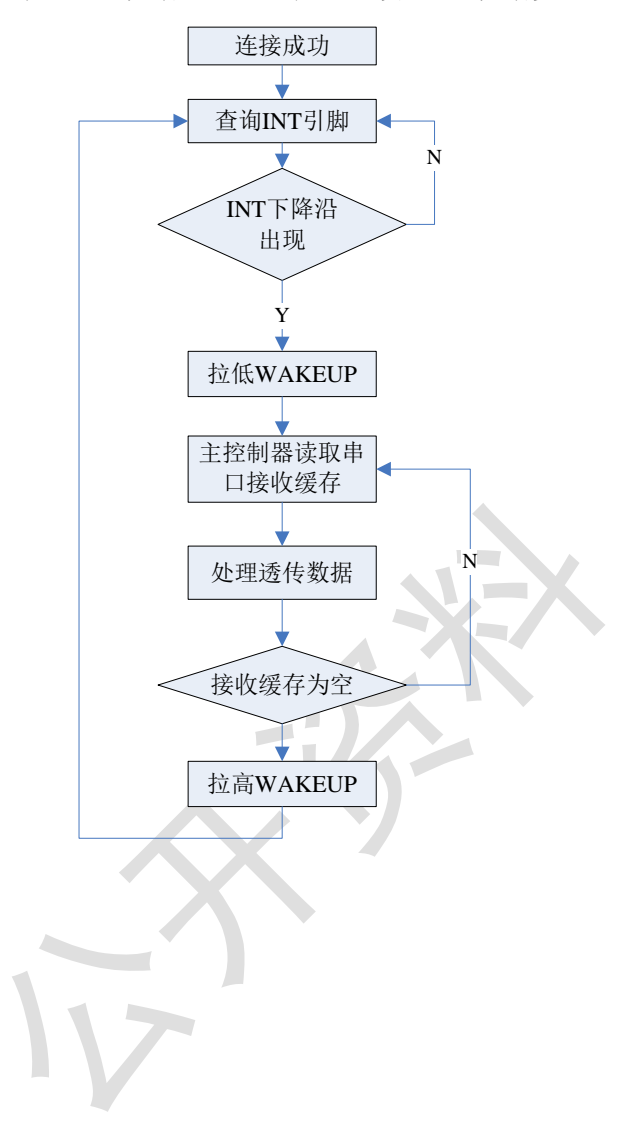

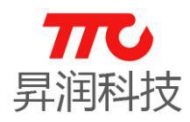

(3)外部 MCU 写蓝牙数据

外部 MCU 通过 UART 将数据发给蓝牙主机, 蓝牙主机再将数据转发给蓝牙从 机,操作步骤如下:

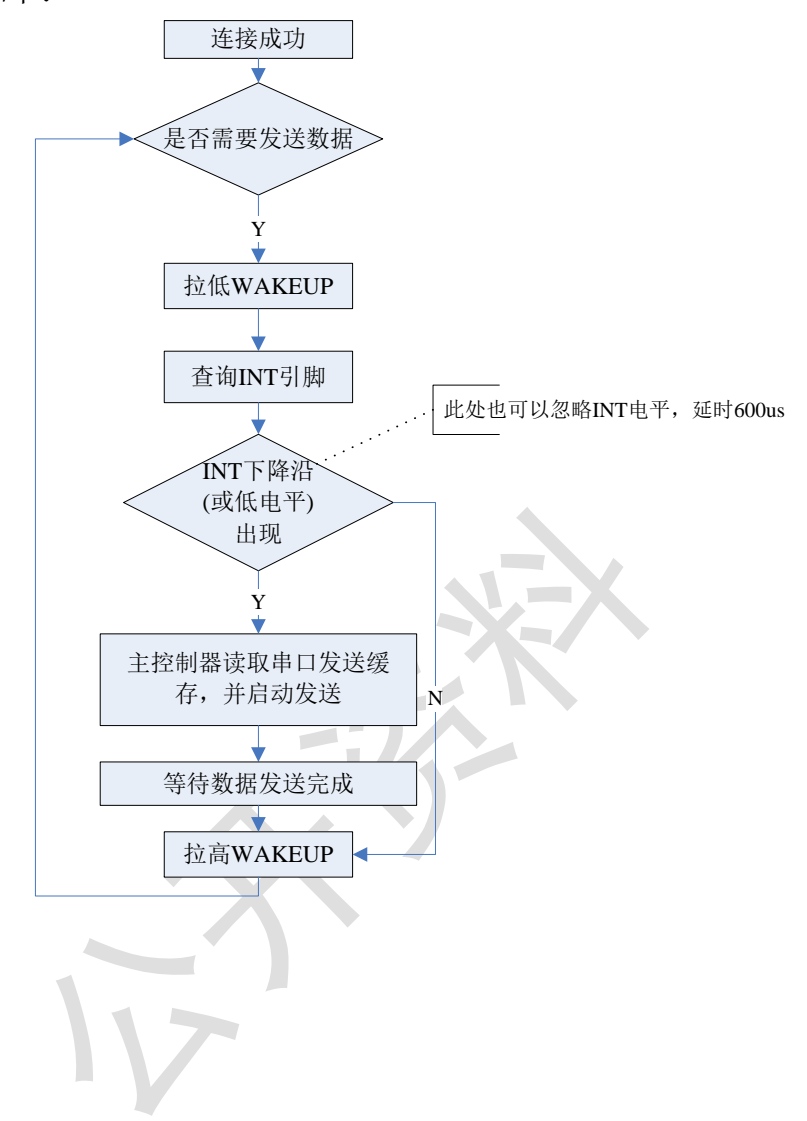

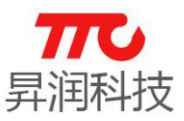

#### <span id="page-29-0"></span>3.2.3.SPI 通信方式

- > 格式: SPI 总线接口, SPI Mode 1(CPOL=0, CPHA=1), MSB First;
- > 模式: SPI 指令控制、数据传输均使用指今的方式实现。

#### 3.2.3.1.引脚说明

- > MISO: 主机输入从机输出。
- > MOSI: 主机输出从机输入。
- > SCK: SPI 总线时钟线。
- > WAKEUP: 唤醒引脚(BLE 模组的输入引脚)
	- (1)WAKEUP 与蓝牙的关系 WAKEUP 的电平并不影响 BLE 模组的广播, 以及蓝牙连接。 (2)WAKEUP 与 SPI 的关系
		- 选择 SPI 通信方式时,WAKEUP 即为 SPI 的 CS(chip select)。
- > INT: 中断引脚(BLE 模组的输出引脚)
	- (2) 当外部 MCU 需要向 BLE 模组发送数据时,INT 引脚仅作为状态指示,可 忽略:BLE 模组被唤醒之后,会将 INT 引脚拉低,告知外部 MCU 可以开 始发送数据。
	- (2)当 BLE 模组需向外部发送数据时,会先自动拉低 INT 引脚(可用于唤 醒外部 MCU)。BLE 模组数据发送完毕后,会自动拉高。

3.2.3.2.指令格式

由数据头、 数据长度、 寄存器地址、 数据、 校验五个部分组成。

| Byte | Byte | Byte | Byte | $\cdot \cdot \cdot$ | Byte | $n+1$<br>Bvte |
|------|------|------|------|---------------------|------|---------------|
| 数据头  | 数据长度 | 指令   | 数据内容 | $\cdots$            | 数据内容 | 校验            |

 $\sim$ 

- > 数据头: 固定为 OxFE。
- 指令: 参考 3.1 [节指令速查表。](#page-16-1)
- 数据长度:1 字节(寄存器地址) + n 字节(数据内容长度)
- > 校验: 数据长度<sup>^</sup>寄存器地址<sup>^</sup>数据 1^数据 2^...数据 n

• SPI 写指令 (n 字节)

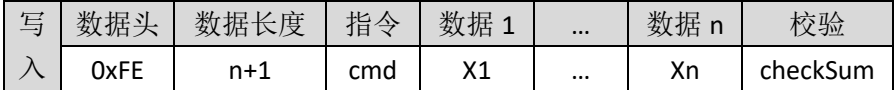

·SPI 读指令(n 字节)

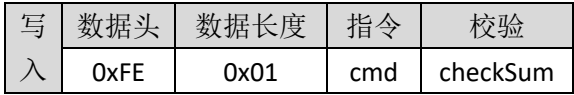

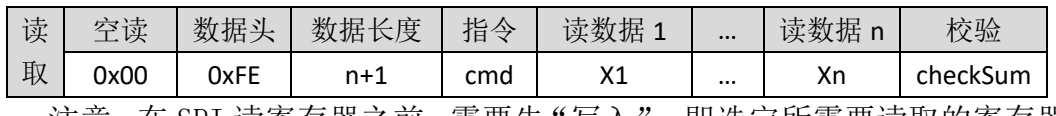

注意: 在 SPI 读寄存器之前, 需要先"写入", 即选定所需要读取的寄存器。

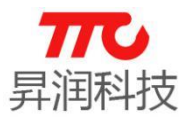

#### <span id="page-30-0"></span>3.2.3.3.时序图

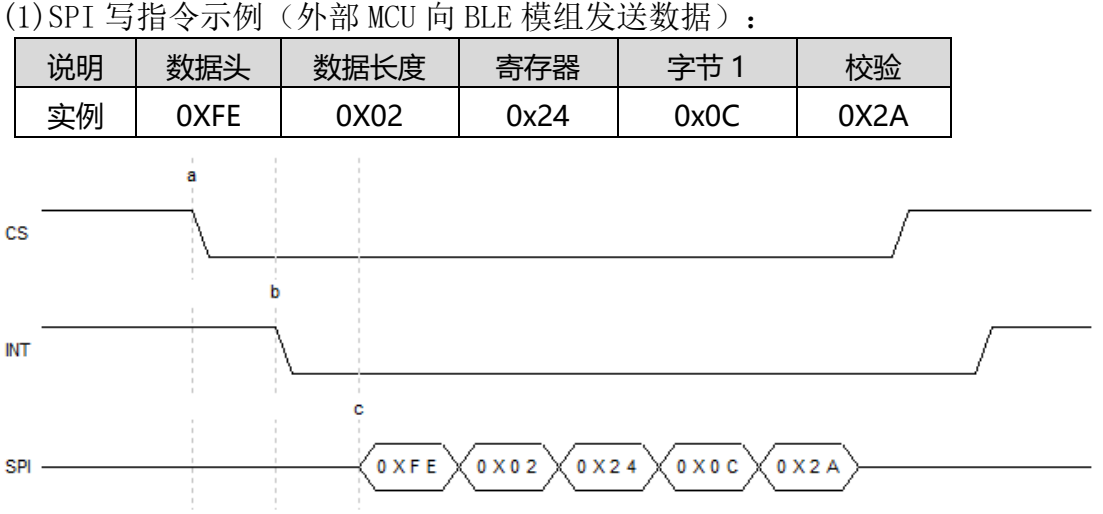

注意事项:  $\triangle$ b-a >= 1.6ms,  $\triangle$ c-a >  $\triangle$ c-b.

解析:

- 0XFE:固定数据头
- > 0X02:数据长度,减去寄存器对应的 1Byte, 数据内容长度为 1Byte
- > 0X24: 寄存器 0x0C 为发射功率设置寄存器。
- > 0X0C:SPI 数据内容第 1 个字节, 0X0C 表示+5dBm.
- ▶ 0X2A:检验值, 0X02 ^ 0X24 ^ 0X0C = 0X2A

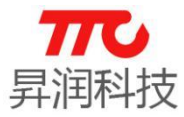

(2)数据读(BLE 模组向外部 MCU 发送数据)

读数据需要注意:

读数据过程需要首先空读第一字节(读到的第一字节必须丢弃),然后再开 始后续的字节的读取与识别。同样,当 BLE 模组收到蓝牙数据时,会将 INT 拉 低,已唤醒外部 MCU 读取蓝牙数据。

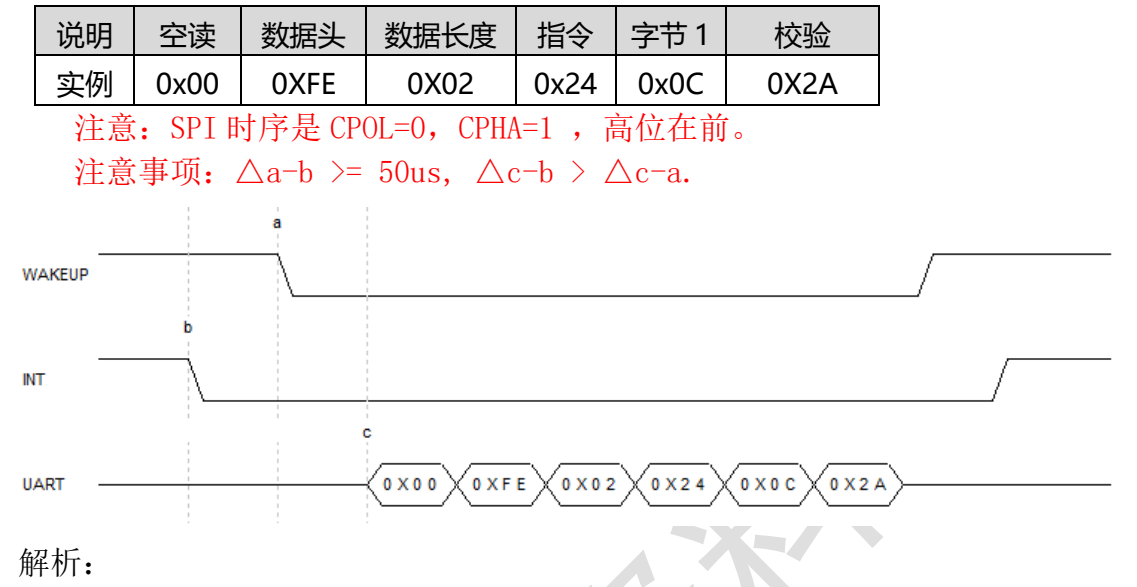

- 0X00:第一字节为空读,需丢弃
- > OXFE:固定数据头
- > 0X02:数据长度, 减去寄存器对应的 1Byte, 数据内容长度为 1Byte

 $\sim$ 

- > 0X24: 寄存器 0x0C 为发射功率设置寄存器。
- > 0X0C:SPI 数据内容第 1 个字节, 0X0C 表示+5dBm.
- ▶ 0X2A:检验值, 0X02 ^ 0X24 ^ 0X0C = 0X2A

(3)如果 BLE 模组接收到蓝牙数据,而外部 MCU 未及时读取,INT 引脚会持续 拉低。此时,外部 MCU 未及时读取蓝牙数据,而进行其他读写指令时,时序如下:

> 写操作: INT 引脚会出现一个 1ms 宽的上"凸起", 便于用户检测下降 沿。写数据结束后,INT 再次出现下降沿,提示外部 MCU 读取蓝牙数据。

注意事项: △b-a ≈ 340us, △c-b >= 1ms, △e-d >=1ms.

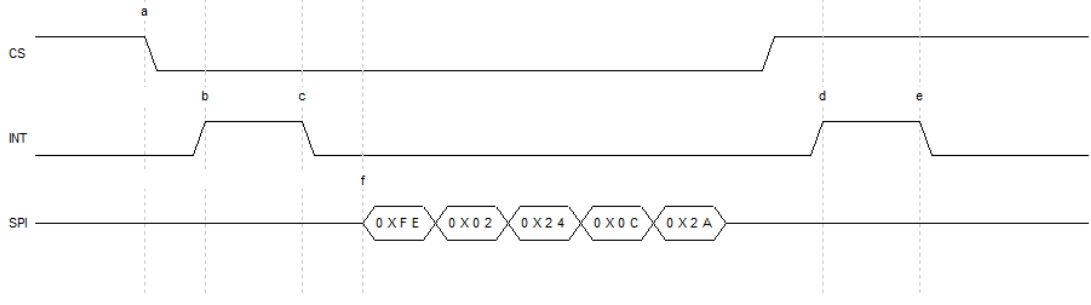

读操作:

注意: 读操作需要先"写入"(选定需要读取的寄存器),这次"写入"后 紧接着读操作,数据传输完毕后,INT 也将恢复到电平。

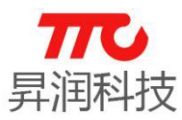

#### 3.2.3.2.操作流程图

#### (1)读蓝牙数据

蓝牙模组接收蓝牙数据,通过 SPI 将数据转发给外部 MCU。此时,外部 MCU 通过 SPI 读数据。

蓝牙模组建立多达 4 个连接,每个连接对应一个通道号,范围 0~3. 注意: 如果多个通道都有数据,则模组会以特定字符串作为通道标志。例如,模组作为 从机,与 2 个 APP 连接,2 个 APP 同时向模组发送数据,即 2 个通道有蓝牙数据, 则模组将 2 个通道的蓝牙数据打包,通过 SPI 发给外部 MCU.打包的数据格式为: 空读 + 数据头 + 数据长度 + 指令 + 通道识别码 + 通道号 1 + 通道号 1 反 码+ 透传数据 1 + 通道识别码 + 通道号 2 + 通道号 2 反码 + 透传数据 2 + checksum.

注意:单链接程序,只有通道 0.

- 通道识别码:4 个通道的识别码均为同一个固定值(0xcc33c33c).
- 通道号:4 个连接对应的通道号依次为 0/1/2/3.
- > 通道号反码: 4 个连接对应的通道号反码依次为 0xff/0xfe/0xfd/0xfc.
- > 透传数据: APP 发送的蓝牙数据。

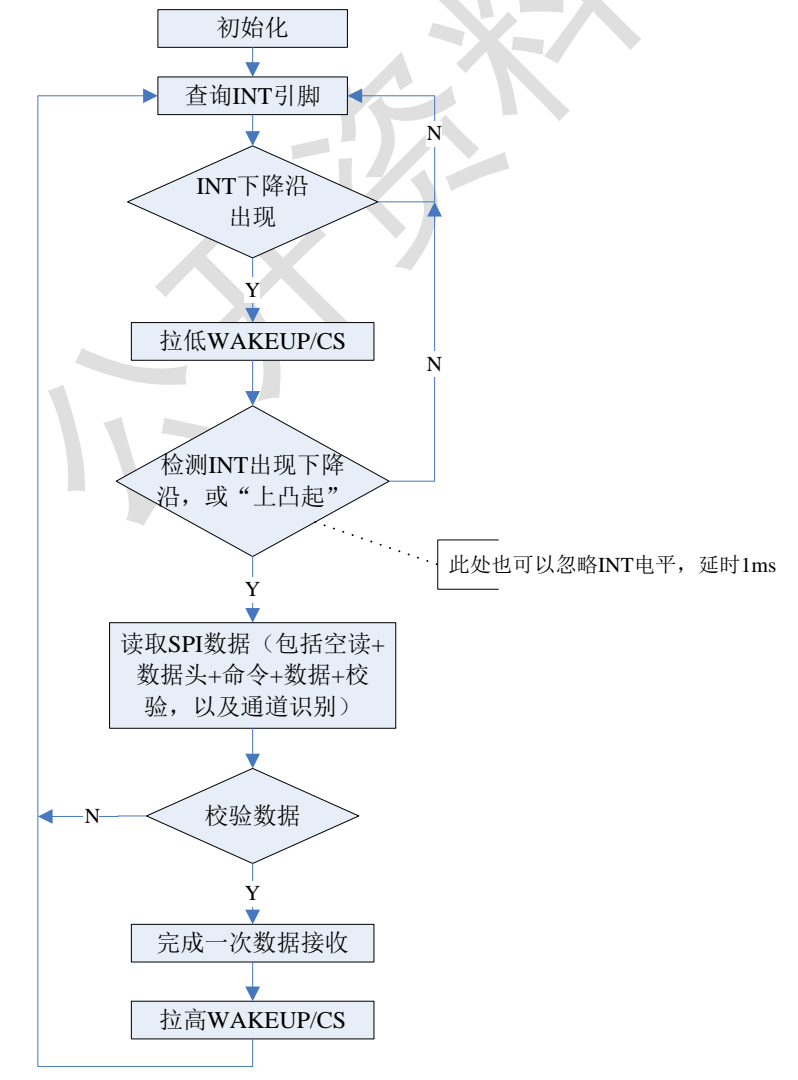

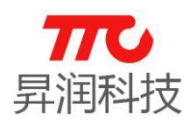

#### (4)写蓝牙数据

外部 MCU 通过 UART 发数据给蓝牙模组,模组再将数据通过蓝牙转发出去。 蓝牙模组建立多达 4 个连接,每个连接对应一个通道号,范围 0~3. 外部 MCU 发送数据前,需要先通过 BLE\_CHANNEL (0X5C) 寄存器设定数据通道,再发送透传 数据。如果需要切换数据通道,可使用 BLE\_CHANNEL(0X5C)寄存器改变通道号。 注意:单链接程序,只有通道 0.

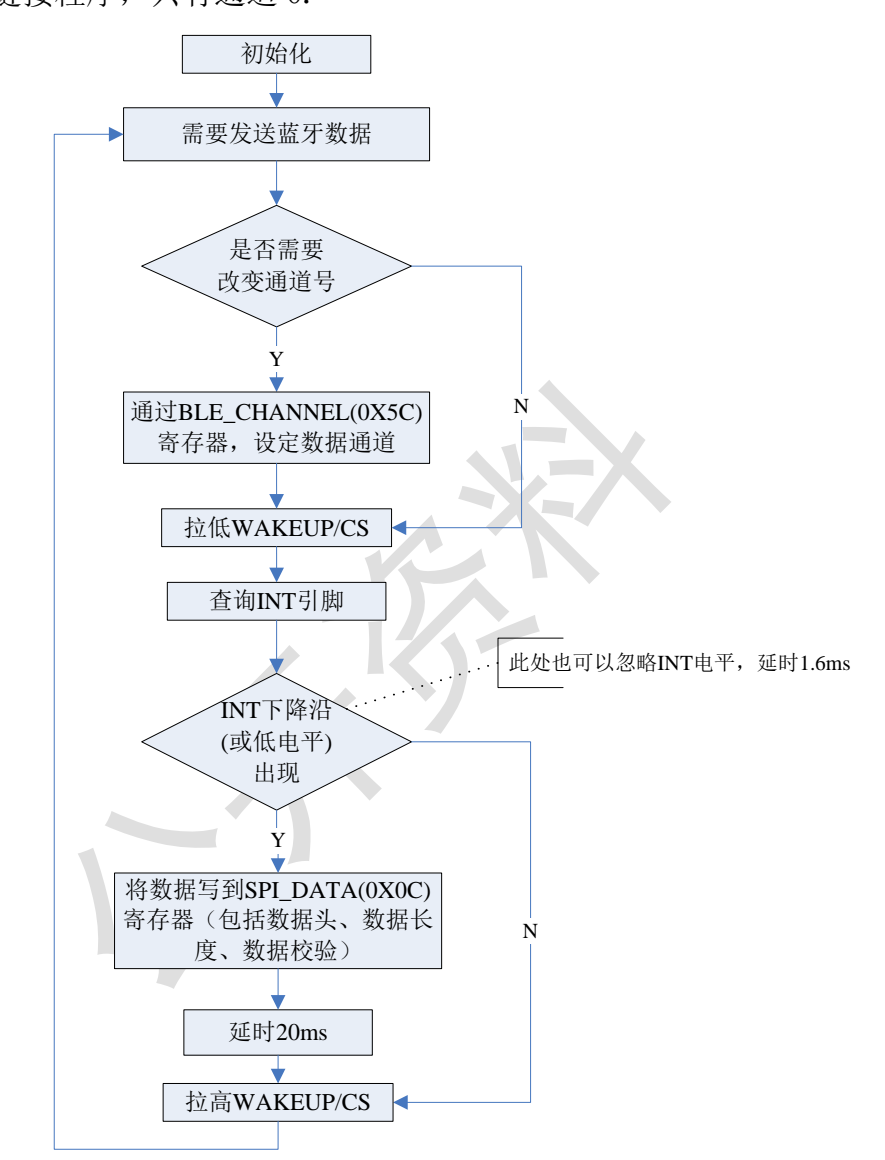

#### <span id="page-33-0"></span>3.3.APP 指令

每种模组均支持 APP 指令,指令表参见 3.1 [节指令速查表,](#page-16-1)APP 指令操作方 法在章节 4. 蓝牙协议 (APP 接口) 单独说明。

<span id="page-34-4"></span>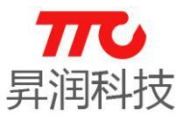

#### <span id="page-34-5"></span><span id="page-34-0"></span>3.4.指令集说明

每条指令支持的通信接口有所不同,大部分指令均支持 UART/SPI 两种接口, 而部分指令支持其中一种接口。

#### <span id="page-34-1"></span>3.4.1.UART 测试指令(/)

#### $>$  AT 指令

·AT 写指令:

 $AT\neq$ 

说明:UART 测试使用,若通讯成功则会回复 AT+OK↲。串口通信格式:256000bps, 8bit, 1bit stop, no parity.

#### ▶ 不支持 SPI 指令

#### <span id="page-34-2"></span>3.4.3.扫描从机(0x03)

模组作为蓝牙主机角色时,可扫描从机。启动扫描后,若中途停止扫描,则 立即返回当前扫描结果。

<span id="page-34-6"></span>参数说明: x=0 停止扫描, x=1 开启扫描

#### $> AT$  指令

·AT 写指令:

AT+SCA=x↲

说明:

扫描启动后, 主机持续扫描外围设备约 800ms, 扫描完成后, 主机主动返回 扫描结果。例如, 返回 AT+NUM=5↓表示共扫描到 5 个设备。

#### SPI 指令

·SPI 写指令(1 字节)

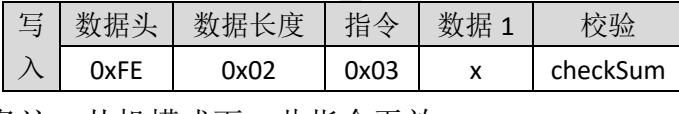

备注:从机模式下,此指令无效

#### <span id="page-34-3"></span>3.4.4.连接从机(0x04)

#### > AT 指令

```
·AT 写指令:
```
AT+CON#n↲

说明: 参数 n 取值范围 1-8.

 连接成功,会返回 AT+CON=SUCCESS↲ 连接失败,会返回 AT+CON=FAILURE↲ 当设备被断开时,会发送 AT+CON=STOP↲告知用户连接已断开。

<span id="page-35-2"></span>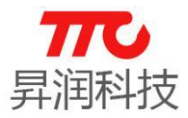

#### SPI 指令

·SPI 写指令(1 字节)

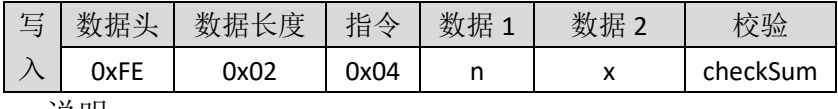

说明:

(1)数据 1 (n)使能连接,1 表示连接,0 表示断开;

(2) 数据 2(x)从机索引, 取值范围 1-8, 具体需要连接哪个从机, 请通过 查询指令 0X05 来获取相关信息,具体惨考查询指令说明。

例如:

(1) 连接扫描列表中 1 号设备,则 n=0x01(连接), x=0x01(序号).

(2) 断开与 1 号设备的连接, 则 n=0x00(断开), x=0x01(序号).

#### <span id="page-35-0"></span>3.4.5.SPI 蓝牙数据收发(0x0C)

#### SPI 指令

说明: 模组接收蓝牙数据, 并通过 SPI 接口发送给外部 MCU

<span id="page-35-3"></span>·SPI 写数据(n 字节)

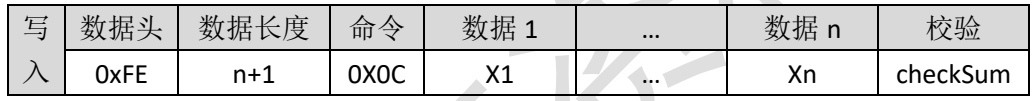

#### ·SPI 读指令(n 字节)

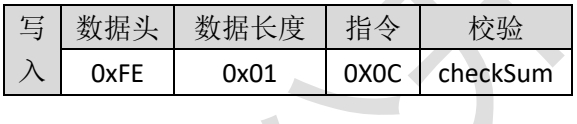

 $\sim$ 

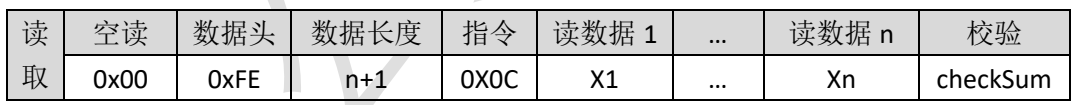

说明: 读取数据, 需要由中断信号触发, 此处仅说明数据读取格式, 具体 参考 SPI [读写时序。](#page-30-0)

#### ▶ 不支持 AT 指令

#### <span id="page-35-1"></span>3.4.6.设置模组名称(0x0E)

#### $>$  AT 指令

- ·AT 写指令: AT+NAME=XXXX↲ 例如: AT+NAME=TTC-BLEJ 回复:AT+OK↲ ·AT 读指令:
	- AT+NAME=?↲

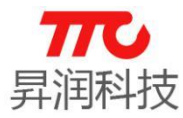

例如回复:AT+OK↲TTC-BLE↲

<span id="page-36-2"></span>说明:

BLE 模块名称设置, XXXX 为 ASCII 字符, 长度不超过 18 字节。

#### SPI 指令

·SPI 写指令(n 字节)

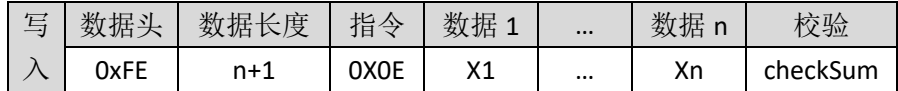

• SPI 读指令(n 字节)

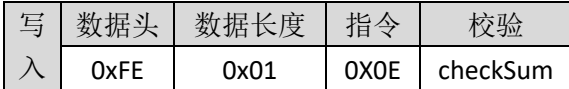

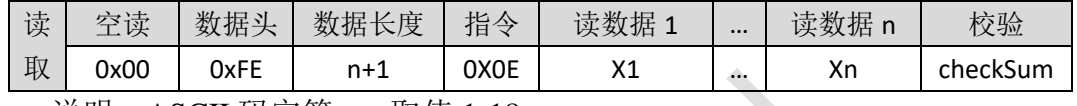

说明: ASCII 码字符, n 取值 1-18

#### <span id="page-36-0"></span>3.4.7.本机地址(0x11)

说明:

<span id="page-36-3"></span>获取本机 MAC 地址, DEVICE IDn: 本机地址字节, 长度 6 字节, LSB: DEVICE ID1, MSB: DEVICE ID6.

#### $>$  AT 指令

·AT 读指令:

AT+DEVID=?↲

比如返回: AT+OK↓B09122C24C0B↓, 则 Mac 地址为 0xB09122C24C0B.

#### SPI 指令

·SPI 读指令(6 字节)

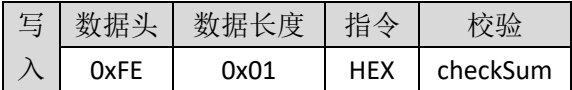

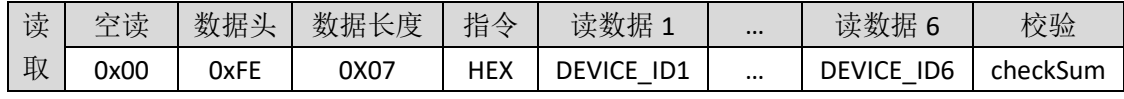

#### <span id="page-36-1"></span>3.4.8. 从机数目 (0x13)

主机扫描结束后,可查询扫描列表中从机设备的数目。

#### $>$  AT 指令

·AT 读指令: AT+LIST\_NUM=?↲

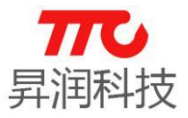

<span id="page-37-2"></span>返回:

 $AT+OK \triangleleft$ 

X↲

说明:X 取值 0-8,0 表示没有搜索到从机设备

#### > SPI 指令

X 取值 0-8,0 表示没有搜索到从机设备

• SPI 读指令 (1字节)

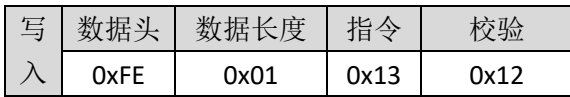

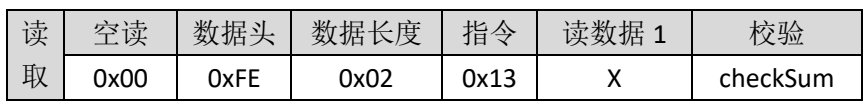

#### <span id="page-37-0"></span>3.4.9.从机 MAC 地址(0x14-0x1B)

主机扫描完成后,可查询扫描列表中每个设备的 Mac 地址。

 $>$  AT 指令

·AT 读指令:

AT+LISTX\_MAC=?↲

说明:获取从机列表第"X"号从机地址,这里"X"位置 ASCII 可以取值"0"-"7"之间。

<span id="page-37-3"></span>例如: 发送 AT+LIST2\_MAC=?↵表示查询扫描列表中 2 号设备的 Mac 地址, 返 回 0x2471891D00BB↲,则表示返回的 Mac 地址为 0x2471891D00BB.

#### SPI 指令

• SPI 读指令 (6节)

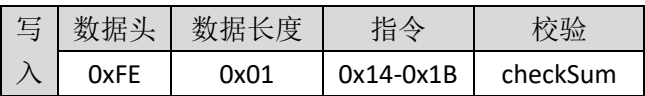

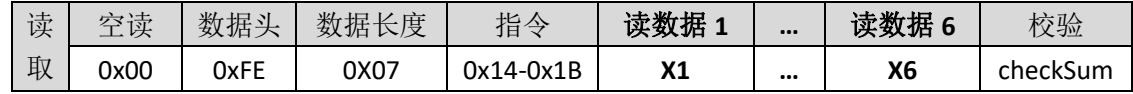

MACn: 已经搜索到设备的 MAC 地址, MAC 1 最低字节, MAC 6 示最高字节 例如, MAC1~MAC6 依次为 0x0D, 0x0F, 0x1E, 0xE5, 0xA6, 0x44, 则对应的 MAC

地址为 0X44A6E51E0F0D.

#### <span id="page-37-1"></span>3.4.10.断开所有连接(0x1C)

#### $>$  AT 指令

·AT 写指令:

<span id="page-38-2"></span>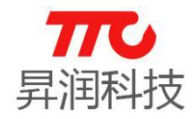

AT+DISA↲

返回:AT+OK↲

说明:断开当前所有蓝牙连接。

#### SPI 指令 TBD

· SPI 写指令 (1字节)

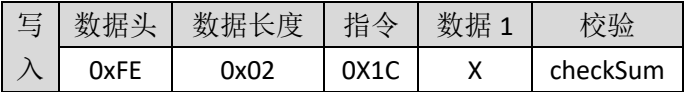

#### <span id="page-38-0"></span>3.4.11. 状态 0 寄存器 (0x1D)

说明:以下三种返回结果参照下表

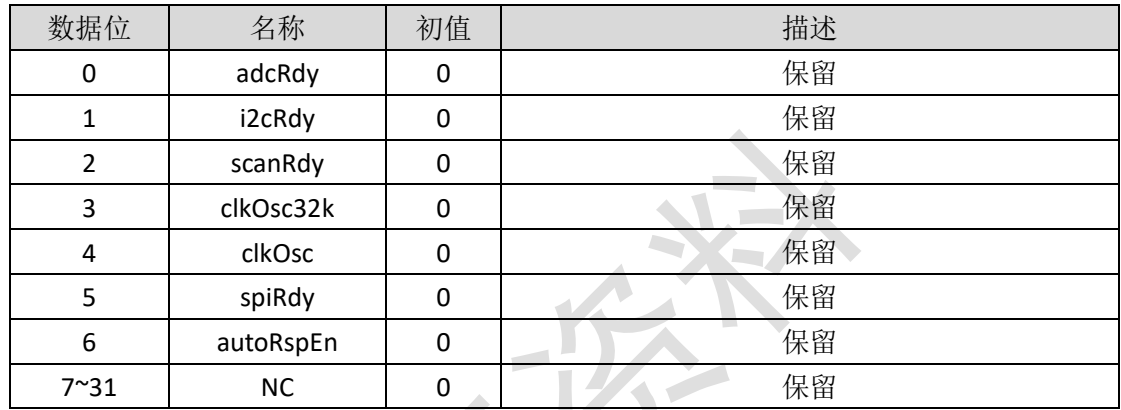

#### <span id="page-38-3"></span> $>$  AT 指令

·AT 读指令: AT+FUNSTATE0=?↲

#### SPI 指令

· SPI 读指令 (1字节)

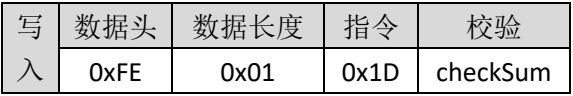

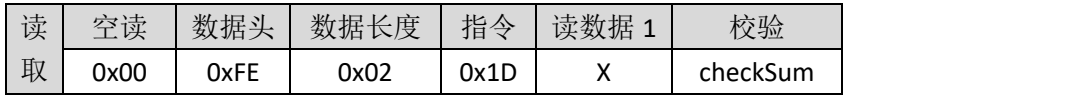

#### <span id="page-38-1"></span>3.4.12. 状态寄存器 1 (0x1E)

说明:

#### 以下指令中 X 参数值请参考下表

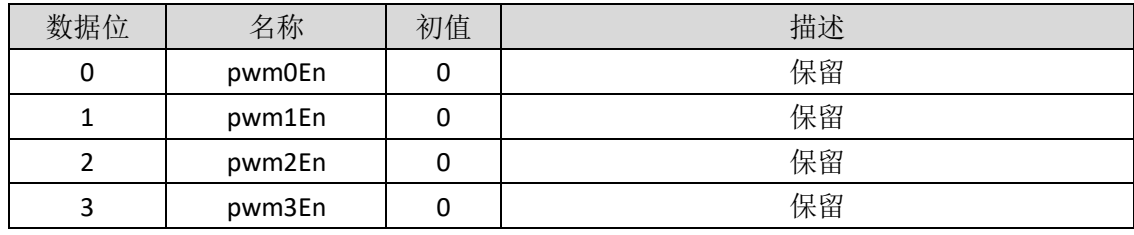

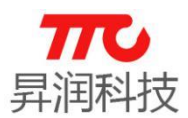

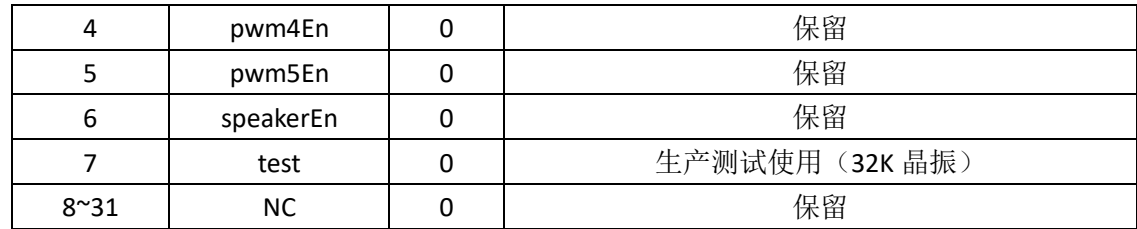

### > AT 指令

- ·AT 写指令: AT+FUNSTATE1=X↲
- <span id="page-39-1"></span>·AT 读指令: AT+FUNSTATE1=?↲

#### SPI 指令

• SPI 写指令 (1字节)

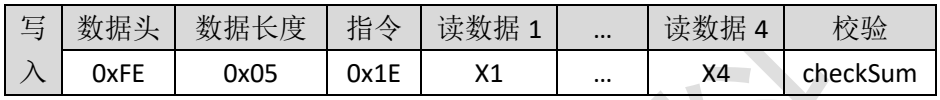

• SPI 读指令 (1 字节)

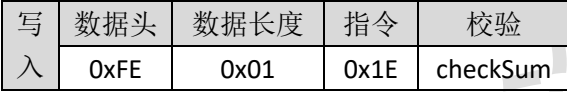

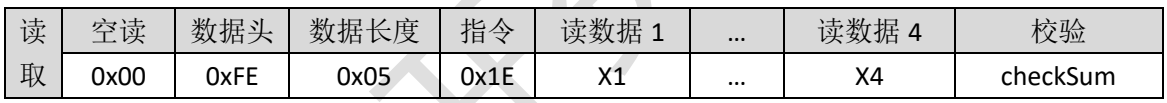

### <span id="page-39-0"></span>3.4.13.发射功率寄存器(0x24)

说明:

#### 以下三种指令中 X 参数值请参考下表

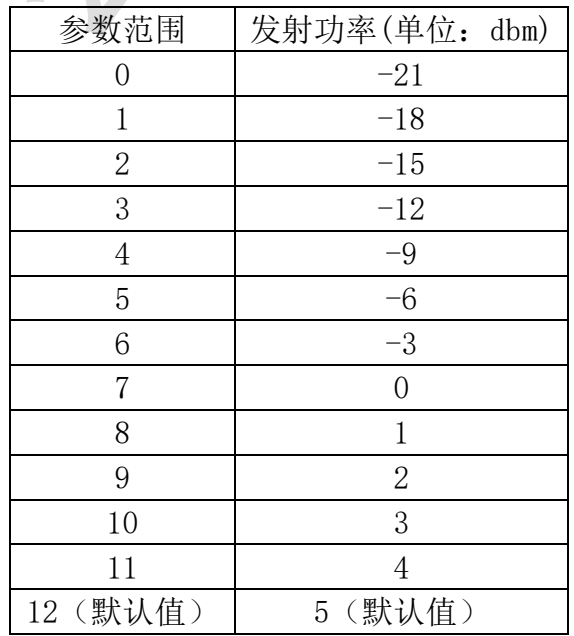

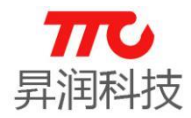

#### > AT 指令

·AT 写指令:  $AT+TX=X+$ 例如:AT+TX=12↲ 返回: AT+OK↓ ·AT 读指令:

<span id="page-40-1"></span> $AT+TX=?$ 例如返回:AT+OK↲12↲

#### SPI 指令

SPI 写指令(1 字节)

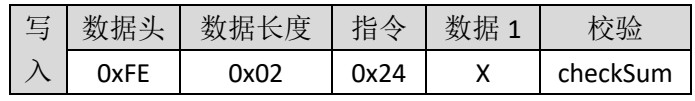

• SPI 读指令 (1 字节)

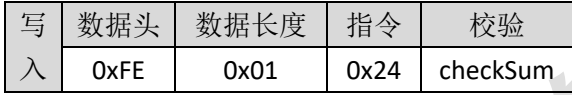

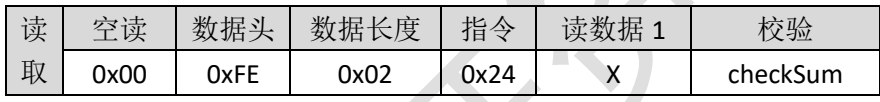

### <span id="page-40-0"></span>3.4.14.接收增益寄存器(0x25)

说明: 设置接收增益, 参数范围如下 X 为 0:标准增益 X 为 1:高增益(默认)

#### $>$  AT 指令

·AT 写指令:

 $AT+RX=X$ 例如: AT+RX=1↓ 回复:AT+OK↲

·AT 读指令:

 $AT+RX=?$ 例如回复:AT+OK↲1↲

#### SPI 指令

• SPI 写指令 (1 字节)

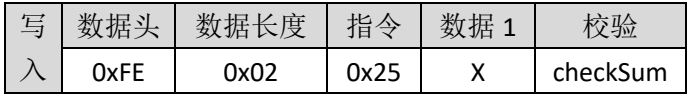

<span id="page-41-2"></span>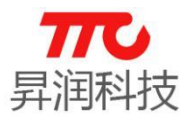

·SPI 读指令(1 字节)

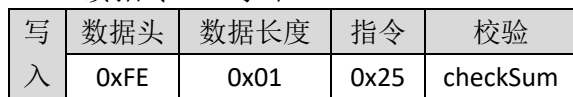

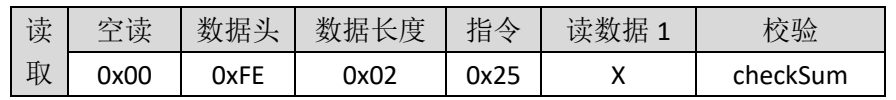

#### <span id="page-41-0"></span>3.4.15.广播间隔寄存器(0x26)

设置广播间隔, 单位 0.625ms, X 取值范围: "32"-"48000", 实际对应 20ms-30s,广播间隔越长,连接速度越慢,功耗越小,广播间隔越短,连接速度越快, 功耗越大,默认 160 (100ms)。不同广播间隔对应的实际功耗,[请参见](#page-11-0) 2.4 节电 [气特性。](#page-11-0)

注意:如果用手机 APP 修改广播间隔并非立即生效,断开所有连接时参数生 效。

#### $> AT$  指令

·AT 写指令:

AT+ADV\_INTERVAL=X↲

例如,需设置广播间隔为 200ms,则参数为 200/0.625=320

发送:AT+ADV\_INTERVAL=320↲

- 回复:AT+OK↲
- <span id="page-41-3"></span>·AT 读指令:

AT+ADV\_INTERVAL=?↲

例如返回:AT+OK↲320↲,则对应的广播间隔为 320\*0.625ms=200ms

#### SPI 指令

• SPI 写指令 (2 字节)

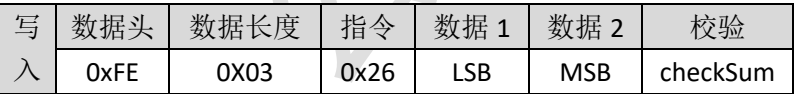

• SPI 读指令 (2 字节)

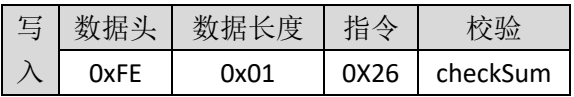

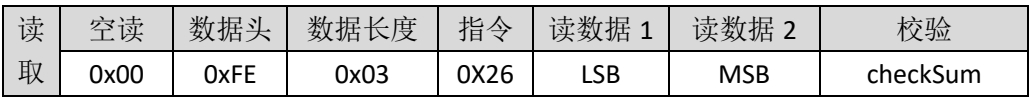

#### <span id="page-41-1"></span>3.4.16.连接间隔寄存器(0x27)

说明: 设置连接间隔, 主从机连接后, 交换数据的间隔, 单位 1.25ms, X 范 围为: "16"-"3200", 实际时间对应 20ms-4s。

实际数据传输间隔,需大于等于蓝牙的连接间隔。连接间隔越长传输速度越 慢,功耗越低;连接间隔越短,传输速越快,功耗越大,默认参数 16(20ms)。

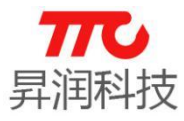

不同连接间隔对应的实际功耗,请参见 2.4 [节电气特性。](#page-11-0)

注意事项: iOS 系统对 BLE 连接参数[\(连接间隔](#page-41-1) Interval Max[、从机延迟](#page-44-0) Slave [Latency](#page-44-0)、连接超时 [ConnSupervisionTimeout](#page-44-1)) 有一定的限制, 如下; 另外, 由于安 卓系统不同手机会有所差异,建议也按照 iOS 系统规范来设置参数,以免参数设 置失败。

- $\cdot$ Interval Max  $*$  (Slave Latency + 1) <= 2 s
- •Interval Max >= 20 ms
- •Slave Latency <= 4
- •ConnSupervisionTimeout <= 6 s

•Interval Max \* ( Slave Latency + 1) \* 3 < ConnSupervisionTimeout

说明: 从机延迟暂不支持修改, 只能为初始值 0.

#### > AT 指令

·AT 写指令:

AT+CON\_INTERVAL=X↲

例如,需设置连接间隔为 500ms,则对应的参数为 500/1.25=400.

发送:AT+CON\_INTERVAL=400↲

返回:AT+OK↲

·AT 读指令:

AT+CON\_INTERVAL=?↲

<span id="page-42-1"></span>例如返回:AT+OK↲400↲,则对应连接间隔为 400\*1.25=500ms.

#### SPI 指令

·SPI 写指令(2 字节)

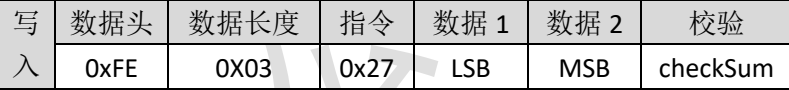

·SPI 读指令(2 字节)

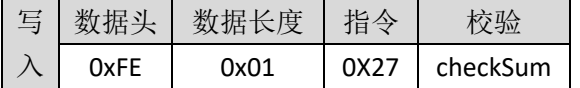

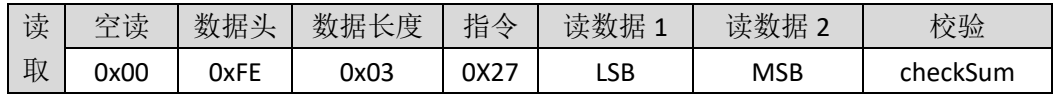

#### <span id="page-42-0"></span>3.4.17.广播开关寄存器(0x29)

设置广播开启/关闭, X 取值: "0"关闭广播, "1"开启广播, 开启广播会增加 功耗,建议不与主机连接情况下,关闭广播以节省功耗。

#### $>$  AT 指令

- ·AT 写指令:
	- $AT+ADV=X$

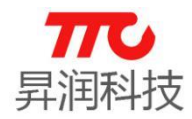

<span id="page-43-2"></span>例如发送: AT+ADV=1↓ 返回: AT+OK↓ ·AT 读指令:  $AT+ADV = ? \triangleleft$ 例如返回:AT+OK↲1↲

#### SPI 指令

• SPI 写指令 (1 字节)

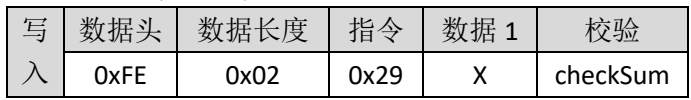

• SPI 读指令 (1字节)

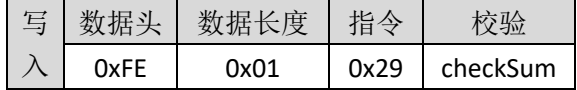

<span id="page-43-3"></span>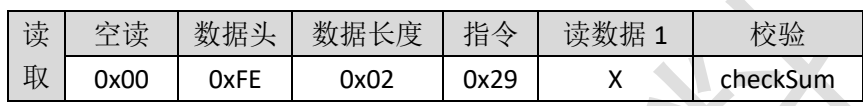

#### <span id="page-43-0"></span>3.4.18. 软件复位 (0x2A)

说明:设置软件复位。

#### $>$  AT 指令

·AT 写指令: AT+SOFT\_RST=1↲

#### SPI 指令

• SPI 写指令 (1 字节)

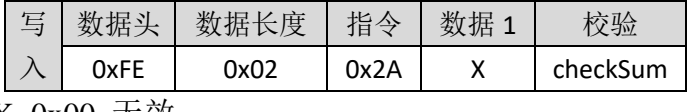

X=0x00 无效

#### <span id="page-43-1"></span>3.4.19.软件版本号(0x3D)

说明: 获取版本号码, 返回值为十六进制, 例如: 0103, 即 V1.3 版本。

#### $>$  AT 指令

·AT 读指令: AT+VERION=?↲ 例如返回:AT+OK↲0103↲

#### SPI 指令

·SPI 写指令(2 字节)

<span id="page-44-2"></span>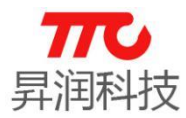

<span id="page-44-3"></span>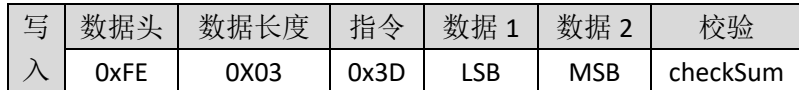

·SPI 读指令(2 字节)

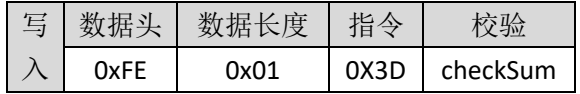

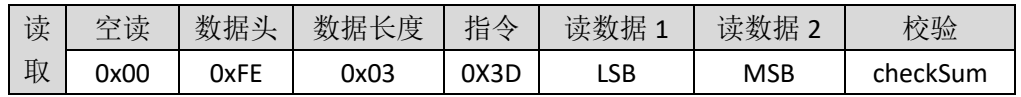

#### <span id="page-44-0"></span>3.4.20.从机延迟寄存器(0x42)

说明: 从机延迟 n 的取值只能为 0, 暂不支持修改为其他参数。

#### <span id="page-44-1"></span>3.4.21.连接超时寄存器(0x43)

说明: 连接超时时 n 的取值范围是 0~1000 个单位, 每个单位 10ms。连接超 时参数规范,请参[考连接间隔相](#page-41-1)关说明。建议按照 iOS 规范,连接间隔小于等于 6秒,即此参数小干等于 600.

#### $>$  AT 指令

·AT 写指令:

AT+CONN\_TIMEOUT=X↲

例如,需设置连接超时为 6秒,对应参数为 600.

发送:AT+CONN\_TIMEOUT=600↲

- 返回:AT+OK↲
- ·AT 读指令:

AT+CONN\_TIMEOUT=?↲

例如返回:AT+OK↲600↲,则对应连接超时为 600\*10ms=6 秒。

#### SPI 指令

·SPI 写指令(2 字节)

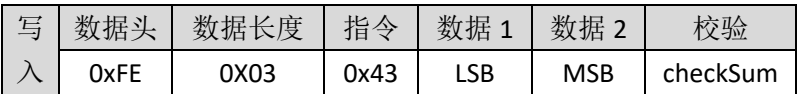

· SPI 读指令 (2 字节)

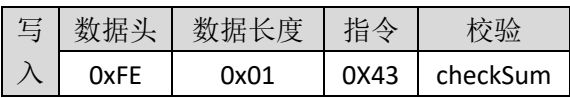

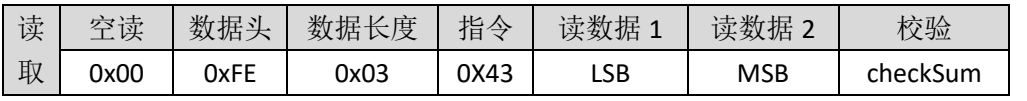

注: 连接超时时间 LSB、MSB 的取值范围是 0x0000~0x03e8 个单位, 每个 单位 10ms 在设置时低 8 位在前。

42 /62

<span id="page-45-2"></span>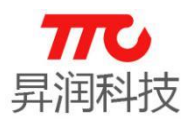

#### <span id="page-45-0"></span>3.4.22.参数更新延迟寄存器(0x45)

蓝牙模组与 APP 建立连接成功后, 延迟一段时间发起连接参数更新请求, 即 参数更新延迟。如果手机系统蓝牙判定参数是合理的,则接受参数更新请求,可 使用新的连接参数进行通信;若参数不合理,则参数更新失败,继续使用默认连 接参数。另外,需要注意,蓝牙模组与 APP 连接后,在参数更新前,使用手机系 统蓝牙默认的参数:iOS 默认连接间隔为 30ms,安卓手机不同厂商参数有所差异。

说明:参数更新延时 X 的取值范围是  $0^{\circ}20$ , 每个单位 1s, 时间范围是  $0^{\circ}20$ s。

#### $>$  AT 指令

·AT 写指令:

AT+PARA\_TIMEOUT=X↲

例如,需设置延迟更新时间为 2 秒,对应参数为 2.

发送:AT+PARA\_TIMEOUT=2↲

- 返回:AT+OK↲
- ·AT 读指令:

<span id="page-45-3"></span>AT+PARA\_TIMEOUT=?↲ 例如返回: AT+OK↓2↓, 则对应延迟更新为 2 秒。

#### SPI 指令

·SPI 写指令(1 字节)

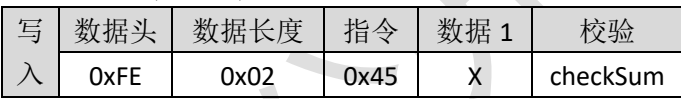

·SPI 读指令(1 字节)

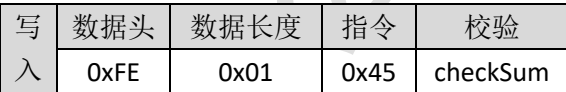

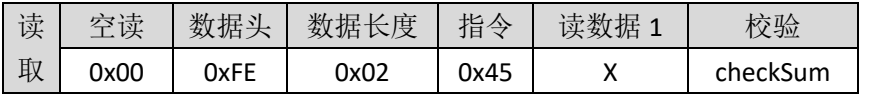

#### <span id="page-45-1"></span>3.4.23.广播数据中的厂商标识符数据设置(0x47)

从机角色有效。此功能出厂设置中,默认开启。说明:设置广播包数据,数 据长度不超过 22 字节。

备注:

 (1)出厂默认自动将 Mac 地址写入厂商标识符数据中,以便于 iOS 端 APP 获取设备 Mac 地址。需要注意: 此时, 用户可修改广播数据但掉电不会保存。 (2)如果无需将 MAC 地址写入厂商标识符数据中,请与我司联系。此时,厂

商标识符数据初始值为 0x000d,即 TI Company ID,用户可自定义修改。此时,

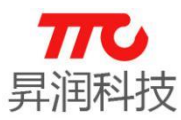

用户可修改广播数据且掉电保存。

#### > AT 指令

·AT 写指令: AT+ADV\_MFR\_SPC=XXXXX↲ 例如,需设置厂商标识符为 0x123456. 发送:AT+ADV\_MFR\_SPC=123456↲ 返回:AT+OK↲

<span id="page-46-1"></span>·AT 读指令: AT+ADV\_MFR\_SPC=?↲ 例如返回: AT+OK↓123456↓, 则表示厂商标识符为 0x123456.

#### SPI 指令

·SPI 写指令(n 字节)

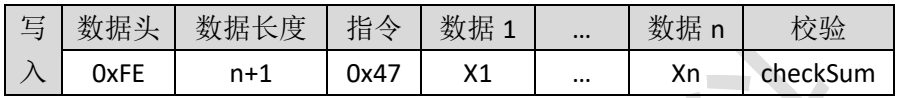

·SPI 读指令(n 字节)

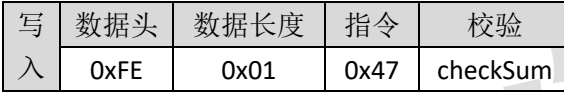

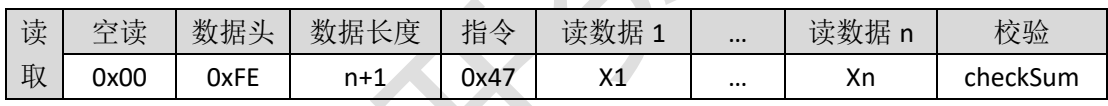

#### <span id="page-46-0"></span>3.4.24.读取 1-8 号从机厂商标识数据(0x49-0x50)

主机角色有效。主机扫描结束后,可依次获取扫描列表中各从机设备的厂商 标识符数据。

#### $>$  AT 指令

·AT 读指令:

 $AT+MFRX=?$ 

X 取值范围 0-7,依次对应 1-8 号设备。

#### SPI 指令

·SPI 读指令(n 字节)

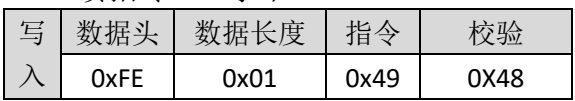

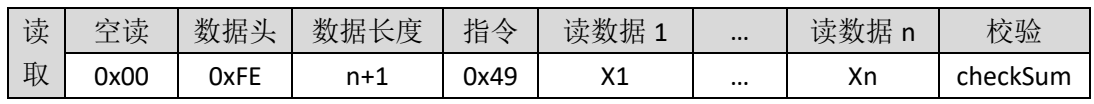

<span id="page-47-2"></span>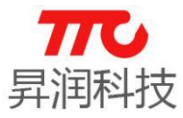

#### <span id="page-47-0"></span>3.4.25.RSSI0-RSSI7 读取(0X51-0X58)

蓝牙主机角色有效。扫描后,读取扫描列表中指定的一个从机的 RSSI, 1 号~8号从机 RSSI0~RSSI7 值。参数范围 0~7, 此处返回 RSSI 为补码格式。

#### $>$  AT 指令

<span id="page-47-3"></span>·AT 读指令: AT+RSSI0=?↲  $AT+RSSI7=?$ 例如, 以下返回, 表示(OXEO - 256) = -32, 即-32dBm.  $AT+OK$ E0↲

#### SPI 指令

• SPI 读指令 (1 字节)

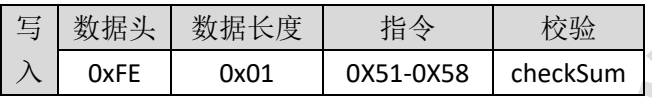

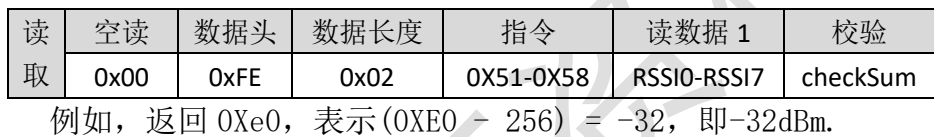

#### <span id="page-47-1"></span>3.4.26.指定 MAC 地址连接(0X59)

此指令蓝牙主机有效,主机 V1.2 版本起添加此功能。

主机可只连接某个指定的从机,并可自动重连。流程如下(假设目标从机 Mac 地址为 0xB09122C24C0B, 另一个目标设备地址为 0x0C61CF382784):

(1)主机初始化;

(2)向主机发送指令,连接指定此目标从机:AT+CON\_MAC=B09122C24C0B↲;

(3)主机收到 AT+CON=SUCCESS↲提示连接成功;假设连接断开,主机会自动扫 描此目标从机设备,若再次扫描到,主机则自动发起连接。需注意,如果是主 机主动断开连接(主机接收到主控 MCU 断开指令, 如 AT+DISA), 主机则不会 再次自动连接此目标指令。备注:此时主机不会连接其他 Mac 地址的设备;

(4) 如需更改目标设备的 MAC 地址, 例如发送 AT+CON\_MAC=0C61CF382784, 即 可断开主机与之前目标设备的连接,并指定新的目标设备 MAC 地址。

(5)主机清除配对 MAC 地址: 方法 1, 发送指令 AT+CON\_MAC=000000000000↓即 可: 方法 2, 也可通[过特定](#page-10-1) IO 口清除主机配对 Mac 地址。

#### $>$  AT 指令

·AT 写命令:

AT+CON\_MAC=MAC0MAC1MAC2MAC3MAC4MAC5↲

例如,扫描列表中有目标设备,Mac 地址为 0xB09122C24C0B,则指定 Mac 地 址的指令为 AT+CON\_MAC=B09122C24C0B↲。

45 /62

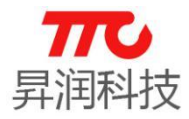

·AT 读命令:

AT+CON\_MAC=?↲

#### <span id="page-48-1"></span>SPI 指令

• SPI 写命令 (6字节)

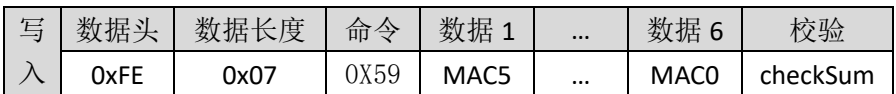

假设此目标从机 Mac 地址为 0x44A6E51E0FOD0A, 则指定 Mac 时, MAC5~MAC0 依次为 0x44,0xA6,0xE5,0x1E,0x0F,0x0D,0x0A.

·SPI 读命令(6 字节)

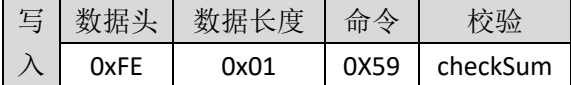

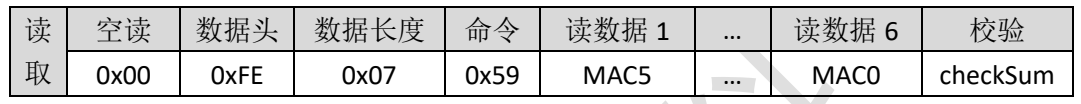

#### <span id="page-48-0"></span>3.4.27.数据通道(0x5C)

当模组与多个设备建立连接时,每个设备对应一个数据传输通道。例如,模 组使用通道 2 与设备 2 进行通信。若为单链接程序, 则只有通道 0. 需注意, 当 所有链接断开时,通道号恢复默认值 0.

- (1)蓝牙模组收到 APP 发送的数据,发送至串口:每个通道的数据均会以通 道号开始,紧接着为此通道的数据,见 UART [通信方式操作流程图。](#page-23-0)
- (2)当蓝牙模组与其他设备建立连接后,外部 MCU 也需要先设定通道,再进 行数据传输,见 UART [通信方式操作流程图。](#page-23-0)

#### $>$  AT 指令

·AT 读指令:

 $AT+DCH=?$ 

说明: 返回当前数据通道。

·AT 写指令:

AT+DCH=X↲

成功:AT+OK↲

失败:AT+ERR=X↲

说明: X 表示通道号, 范围是 0~3, 根据当前连接的设备数量而定。当模组 已经与多个设备设备建立连接时,与指定设备(蓝牙主机,如手机 APP)进行 数据传输前,需要先选定对应的通道。例如,模组需要上传数据给设备 2, 则 需要先选定通道 2,再进行数据传输。若指定的通道不存在(未建立蓝牙连接 或已经断开),则提示通道 X 设置失败。

#### SPI 指令

• SPI 写指令 (1字节)

<span id="page-49-2"></span>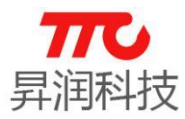

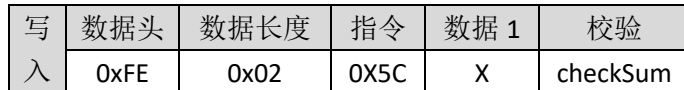

• SPI 读指令 (1 字节)

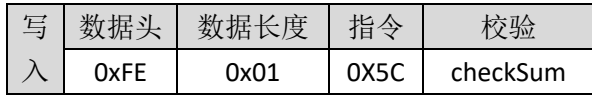

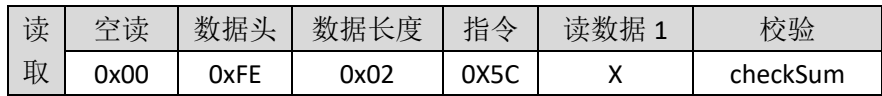

#### <span id="page-49-0"></span>3.4.28.连接状态查询(0x5D)

此指令可查询模组的蓝牙连接状态。模组为蓝牙从机角色,多链接程序最多 可建立 4 个蓝牙连接, 此参数则为 4Byte。若为单链接程序, 则最多可建立 1 个 蓝牙连接, 此参数则为 1Byte。

#### > AT 指令

<span id="page-49-3"></span>·AT 读指令:

AT+STATE=?↲

返回值说明:参数字节长度等于最大连接个数!多链接时,4 个字节,分别 代表每个对应设备的连接状态。比如未连接时,返回状态为 0x00000000, 与第 1 个设备建立连接时返回 0x01000000,同时与 4 个设备建立连接时返回值为 0x01010101.注意,断开连接后,对应的状态会清 0.

#### SPI 指令

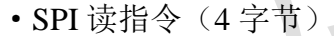

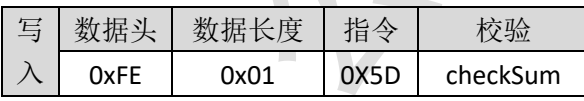

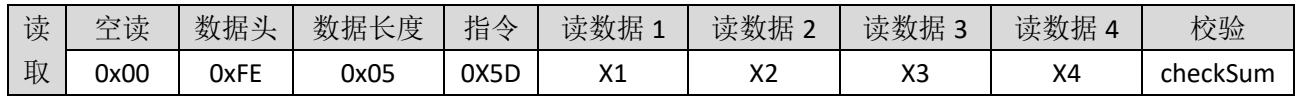

#### <span id="page-49-1"></span>3.4.29.断开指定连接(0x5E)

#### > AT 指令

```
·AT 写指令:
```
 $AT+DIS=X$ 

成功:AT+CON=STOP#X↲

失败:AT+ERR=X↲

说明:断开指定编号 X 的连接。例如,单链接时,AT+DIS=0↲表示断开编号为 0 的连接。若指定的蓝牙连接不存在(未建立蓝牙连接或已经断开),则提示断

<span id="page-50-2"></span>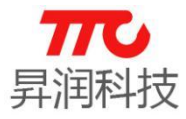

开指定连接失败。

另外,发送断开连接指令,蓝牙连接会立即断开,蓝牙连接状态也随之立即 更新。如果是手机关闭蓝牙或者 APP 退出,而非发送断开指令,则蓝牙状态会延 迟一定时间更新,与连接超时有关。

#### SPI 指令

• 断开从机 / SPI 写指令 (1字节)

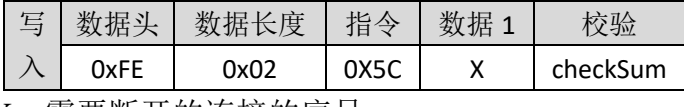

X:需要断开的连接的序号。

#### <span id="page-50-0"></span>3.4.30.已连接设备数量(0x5F)

#### <span id="page-50-3"></span> $>$  AT 指令

·AT 读指令:

AT+CNNT\_NUM=?↲

说明:与模组建立连接的设备数量,范围是 0~4.例如返回 AT+OK↲2↲,表示已 经连接了 2 个设备。

#### > SPI 指令

• SPI 读指令 (1字节)

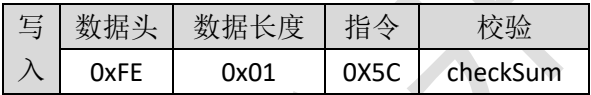

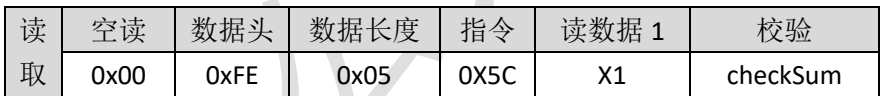

#### <span id="page-50-1"></span>3.4.31.UART 参数设置(0x73)

默认参数为波特率 256000bps,8bits 数据长度,1bit 停止位,无校验位。注 意:修改参数后,需要调[用软件复位指令,](#page-43-0)或者重新上电,才能使用新的参数进 行通信。另外,如果不清楚模组当前波特率,可使用 APP 进行"参数同步"获取。

#### $>$  AT 指令

·AT 写指令:

AT+UART CFG=b, d, s,  $p \neq$ 

其中参数b表示波特率(baud rate),参数d表示数据位长度(data length), 参数 s 表示停止位(stop bit), 参数 p 表示校验类型(parity type)。

例如, 需设置波特率为 9600bps, 数据位长度为 8bits, 1bit 停止位, 无校验 位。

发送:AT+UART\_CFG=9600,3,0,0↲

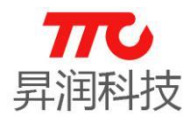

回复:AT+OK↲

需再发送复位指令:AT+SOFT\_RST=1↲

·AT 读指令:

AT+UART\_CFG=?↲

例如, 返回默认值: AT+0K↓+256000, 3, 0, 0↓

参数说明:

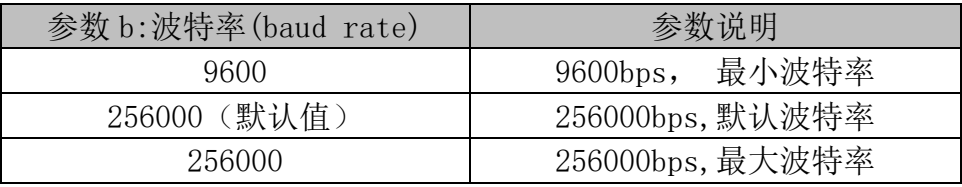

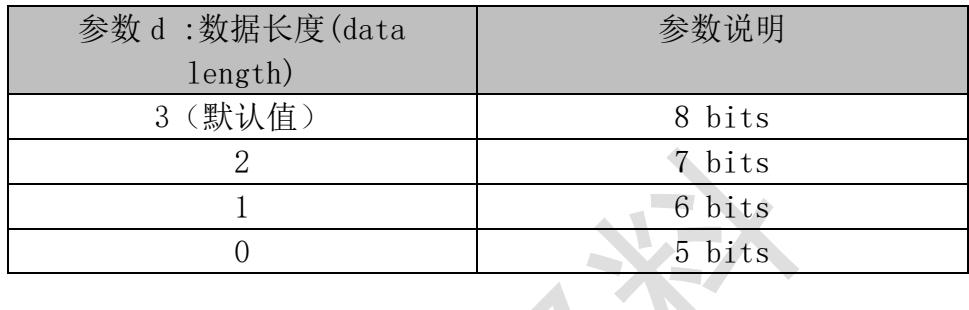

<span id="page-51-1"></span>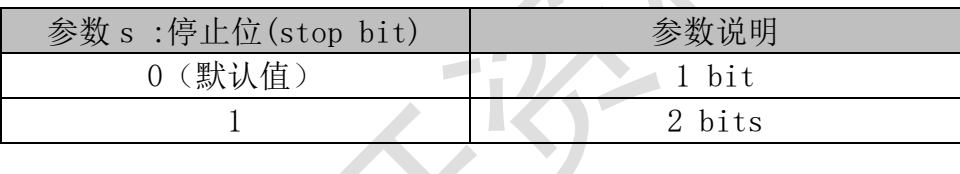

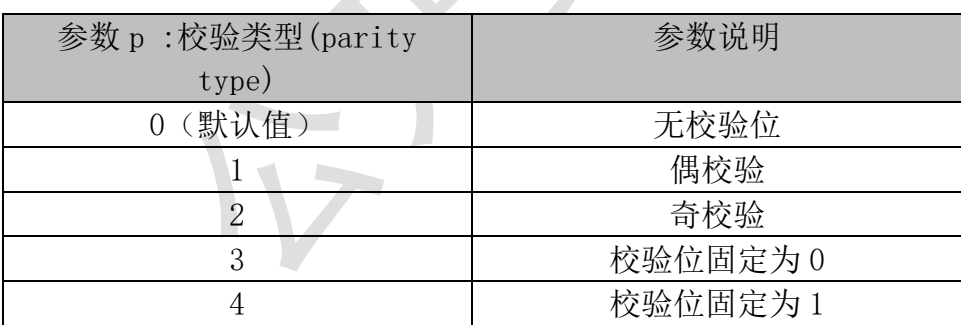

#### ▶ 不支持 SPI 指令

#### <span id="page-51-0"></span>3.4.32.系统信息查询寄存器(0x76)

#### $>$  AT 指令

- ·AT 读指令:
	- AT+SYS\_INFO=?↲

如返回:AT+OK↲IC:6ID,ConNum:4,MTU:20,Role: S,V1.1,2017-8-8↲

说明: IC 代表 IC 封装(4 表示 4\*4 封装, 6 表示 6\*6 封装), ConNum 为 最大连接个数(1表示单链接,4表示最多可建立4个连接),MTU 为每包蓝

<span id="page-52-2"></span>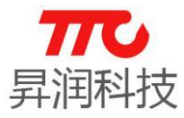

牙数据的最大字节数(20 表示每包数据最多为 20Byte),s 代表 Slave 即蓝牙 从机,V1.1 为程序版本信息,2017-8-8 表示程序日期信息。

<span id="page-52-0"></span>3.4.33.GPIO 输入输出电平(0x78)

#### ▶ AT 指令

·AT 写指令:

设置 GPIO 输出电平,高电平或者低电平。

 $AT+IO=XXXXXXXX$ 

·AT 读指令:

读取到 GPIO 的电平,高电平或者低电平。

 $AT+I()=?$ 

例如返回: AT+0K↓24000000↓,低字节在前, 对应的参数为 0x00000024, 说明:

<span id="page-52-3"></span>端口读取\设置, "XX"取值"?"时表示读取端口 0 值, "XX"取值范围为 "0"-"FF"表示设置端口值,其中 FF 表示十六进制数,每一位对应一个端口 (bit0~bit30 分别对应 DIO\_0 ~ DIO\_30),对应为取值'0'表示输出低电平,对 应值'1'表示输出高电平。注意:部分 GPIO 已经使用,如 UART 相关 IO 口已 经初始化,则不能再作为 GPIO 使用。

#### SPI 指令

• GPIO0 写入操作 / SPI 写指令 (1字节)

| 写 |      | 度    | 指令   |  |          |  |  |  |
|---|------|------|------|--|----------|--|--|--|
|   | 0xFE | 0x02 | 0x78 |  | checkSum |  |  |  |
|   |      |      |      |  |          |  |  |  |

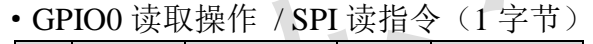

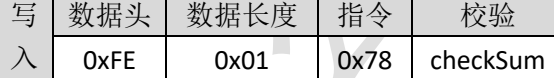

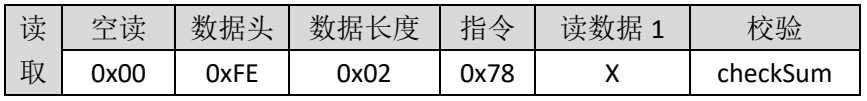

#### <span id="page-52-1"></span>3.4.34.GPIO 方向控制(0x79)

设置 GPIO 的方向,输入或者输出。

说明: 端口 0 方向读取\设置, "XX"取值"?"时表示读取端口 0 方向值, "XX" 取值范围为"0"-"FF"表示设置端口方向值, 其中 FF 表示十六讲制数, 每一 位对应一个端口方向(bit0~bit30 分别对应 DIO\_0 ~ DIO\_30),对应为取值'0'表 示对应端口输入,对应值'1'表示对应端口输出。读取参数时,低字节在前。

#### > AT 指令

·AT 写指令:

AT+DIR=XXXXXXXX↲

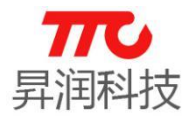

<span id="page-53-1"></span>·AT 读指令:

AT+DIR=?↲

例如返回:AT+OK↲28000000↲,低字节在前,对应参数为 0x00000028.

#### SPI 指令

• GPIO0 方向寄存器写入操作 / SPI 写指令 (1 字节)

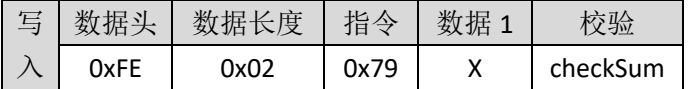

• GPIO0 方向寄存器读取操作 / SPI 读指令 (1 字节)

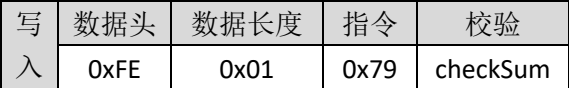

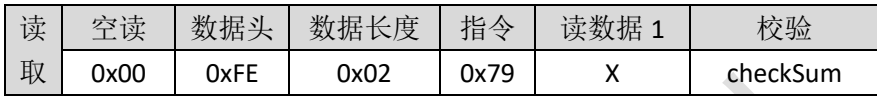

#### <span id="page-53-0"></span>3.4.35.PWM 控制寄存器(0x7a)

指令格式如下:

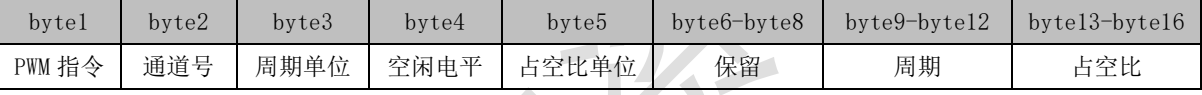

**LK** 

注意:

- $(1)$  byte6-byte8 为保留字节, 初始值为  $0$ Xffffff;其他字段初始值为  $0$ .
- (2) 周期及占空比均为 4 字节,LSB 在前。例如,假设周期为 0x00002710,则 byte9-byte12 依次为 0x10,0x27,0x00,0x00.

#### 各个字段说明如下:

(1)PWM 指令

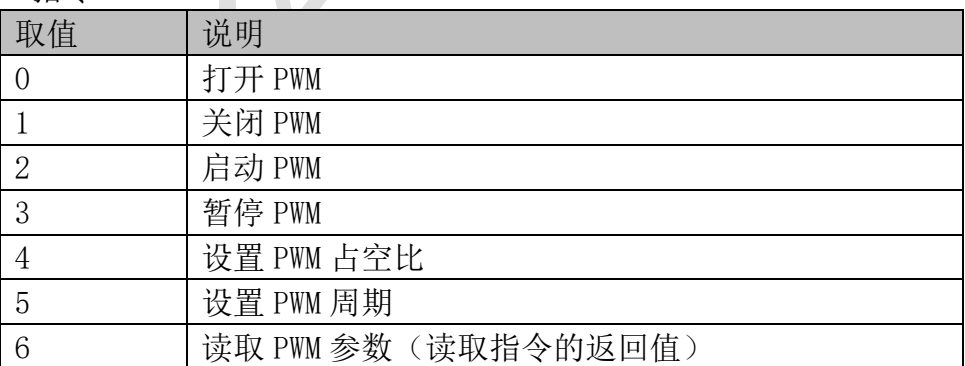

a) 打开 PWM:PWM 参数初始化,并不会立即输出 PWM 波形;

- b) 启动 PWM:打开 PWM 后, 再启动 PWM, 则输出对应的波形;
- c) 暂停 PWM:停止 PWM 波形输出,GPIO 输出预设的空闲电平;暂停后可使用 启动 PWM 指令, 继续输出波形;
- d) 设置 PWM 占空比:使用此指令之前,需确保已经打开 PWM.PWM 输出的过程 中,可动态修改占空比;

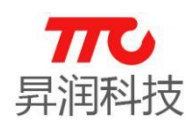

e) 设置 PWM 周期: 使用此指令之前,需确保已经打开 PWM.PWM 输出的过程 中,可动态修改周期;

f) 关闭 PWM:打开 PWM 后,可关闭相关的设置。GPIO 回到之前的状态;注意, 调用关闭指令后,如果需要再输出 PWM,需重新使用打开指令;

g) 读取 PWM 参数: "AT+PWMCFG=?↵"指令返回值中"PWM 指令"字节为 6。 如读取到的默认值为: 0600000000FFFFFF00000000000000000.注意: 设置 参数后,可通过读指令回读参数。如果连续调用读指令,通道号会自增, 则依次返回各个通道的参数。

#### (2)通道号

大模组支持多达 8 路 PWM 控制, 通道号  $0^{\sim}$ 7 依次对应 PWM $0^{\sim}$ PWM7.

(3)PWM 周期的单位

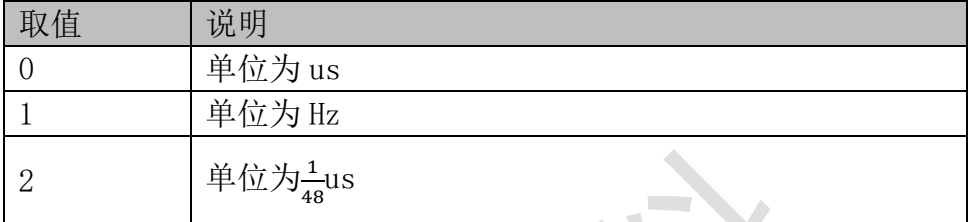

周期与占空比各有三种单位可选,使用不同单位,PWM 周期的范围有所 不同。比如,周期使用 us 做单位,则输出波形的最高频率为 1Mhz。 **VELON** 

#### (4)空闲电平

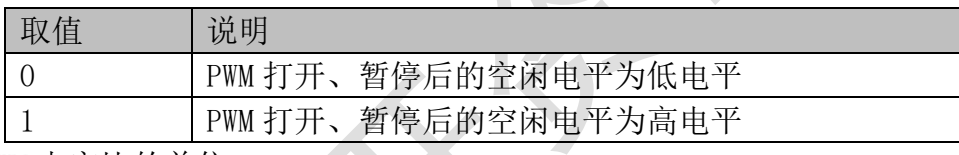

(5)PWM 占空比的单位

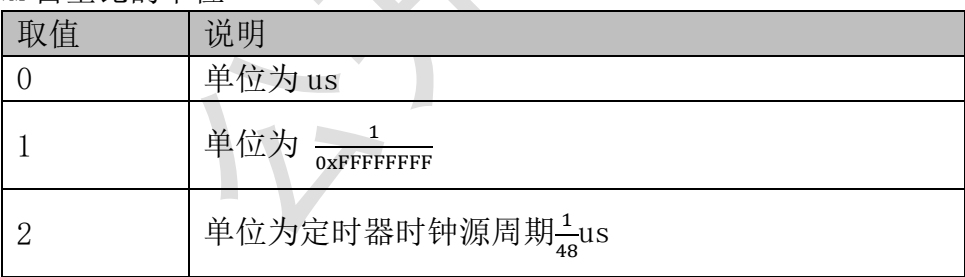

说明: 取值为 1 时, 参数"占空比"计算方法为 OXFFFFFFFF 乘 PWM 占 空比。例如欲设置 PWM 占空比为 33%,参数"占空比"等于 0XFFFFFFFF\*33%, 即 0X555555555.

(6)周期与占空比

在使用时钟源周期作为单位时,占空比的值需要小于周期的值。另外,占 空比为高电平占比。占空比为 0%~100%可调, 周期为 5Hz ~ 2MHz 可调。

#### $>$  AT 指令

·AT 写指令:

AT+PWMCFG=xxxxxxxxxxxxxxxxxxxxxxxxxxxxxxxx↲

·AT 读指令:

AT+PWMCFG=?↲

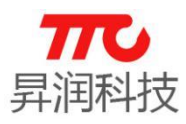

#### 说明:周期与占空比各有三种单位可以选择,有多种不同组合。

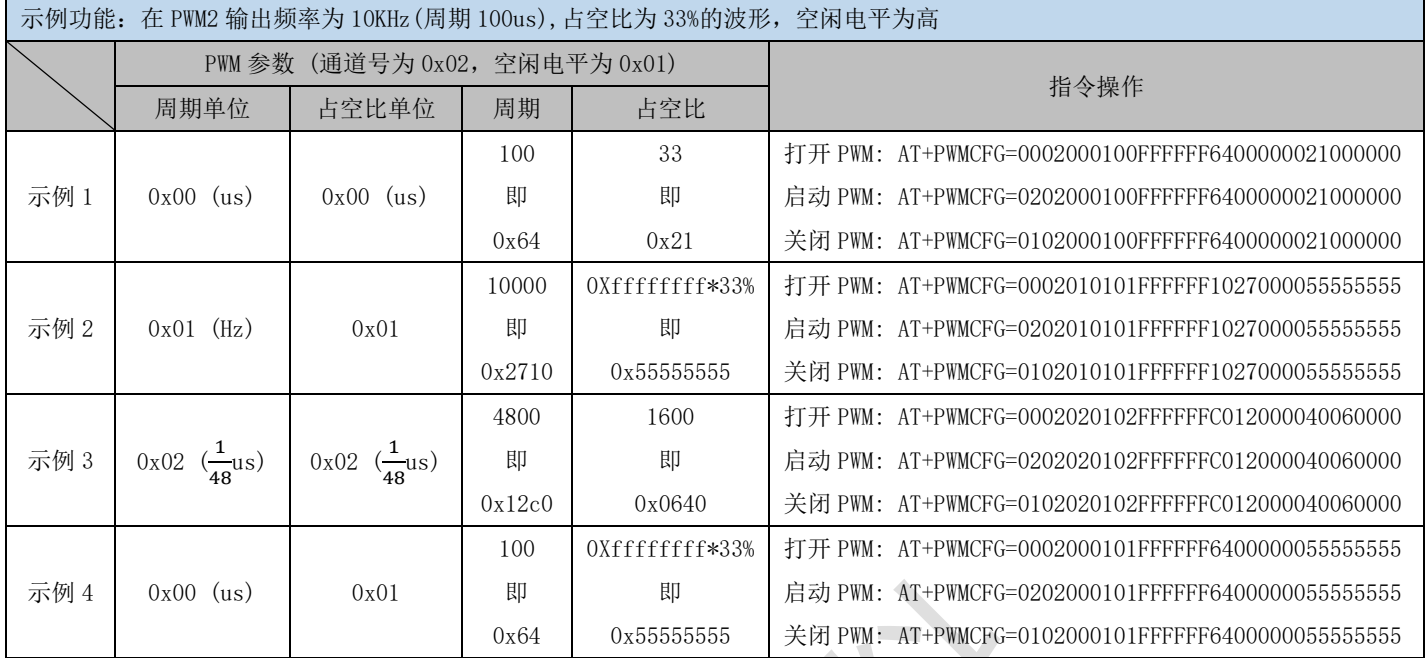

#### > SPI 指令

#### · BLE\_PWM\_CHN\_0 写入操作 / SPI 写指令(16 字节)

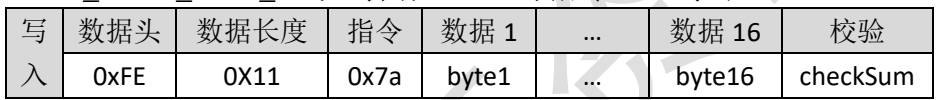

### ·BLE\_PWM\_CHN\_0 读取操作 / SPI 读指令(16 字节)

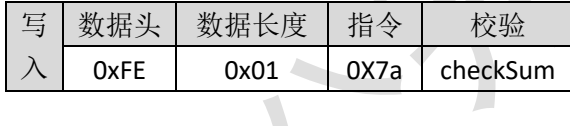

<span id="page-55-0"></span>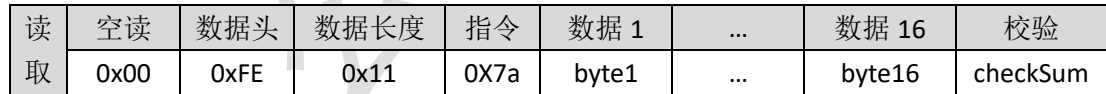

注: 设置值为 16 位, PWM 周期为 2.048ms-262.142ms,可调。

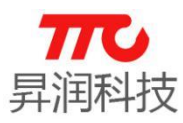

### <span id="page-56-0"></span>4.蓝牙协议(APP 接口)

 $i$ OS/Android APP 开发可使用我司提供的 sdk, 可参见相关资料 《AndroidBLE API 使用说明》及《iOS BLE API 使用说明》,以下为蓝牙特性的 简要介绍。

### <span id="page-56-1"></span>4.1.BLE 模组 UUID 说明

蓝牙从机默认为 16bit UUID, 且默认值如下表所示。(如需使用 128bit UUID 或者修改 UUID, 请与我司联系。)

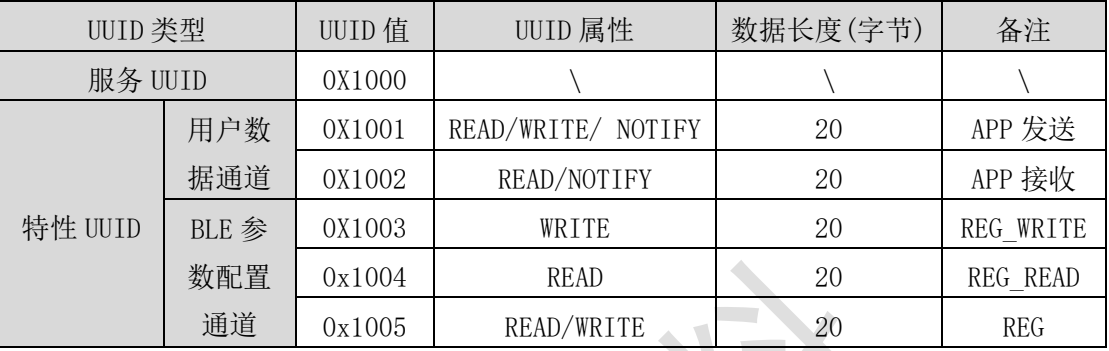

注:通过 UUID 1003、1004、1005 直接可以修改或设置模组寄存器。

另外, 如果使用 128 bit UUID, 默认值描述如下, 也可自定义修改:

- Service: 00000000000000000000000000001000
- UUID1 : 00000000000000000000000000001001
- UUID2 : 00000000000000000000000000001002
- > UUID3: 00000000000000000000000000000000003
- > UUID4: 00000000000000000000000000000000004
- UUID5 : 00000000000000000000000000001005

#### <span id="page-56-2"></span>4.2.蓝牙操作模组说明

七种模组均支持 APP 指令,指令表参见 3.1 [节指令速查表。](#page-16-1)

1.操作方法举例:查询当前发射功率(0x24)

- $(1)$ 向 REG (UUID1005) 写入 0x24:
- (2) REG\_READ (UUID1004) 读取, 返回 12, 表示发射功率为+5dBm.

2.操作方法举例:设置模组名称(0x0B)

- $(1)$ 向 REG (UUID1005) 写入 0x0B;
- (2)向 REG WRITE (UUID1003) 写 0x62,0x6c,0x75,0x65,0x74,0x6f, 0x6f, 0x74,0x68
- (3)断开连接,重新连接后名字变成"bluetooth"。

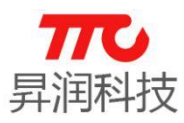

#### <span id="page-57-0"></span>5.工具使用说明

配合手机 APP APP (TTC-BLE)以及 PC 端软件(BleConfig),可以完成模组 功能的调试开发。

#### <span id="page-57-1"></span>5.1.手机 APP(TTC-BLE)

为方便客户更高效快速完成产品开发,我司可提供与模组配套的 iOS/Android APP 的 SDK,如有需求,可与我司业务联系。

#### <span id="page-57-2"></span>5.1.1.手机 APP 下载

我司免费提供 APP 透传模块软件的技术支持。IOS 用户可以通过苹果的 App Store 搜索"TTC-BLE 数传", 下载安装使用。安卓用户可以通过腾讯应用宝搜 索"BLE 数传模块",下载安装使用。如果需要自行开发 APP 软件,可以联络我 司业务人员索取相关平台的 SDK。APP 使用范围 Android4.3 以上的版本或 iphone 4s 以上的版本。

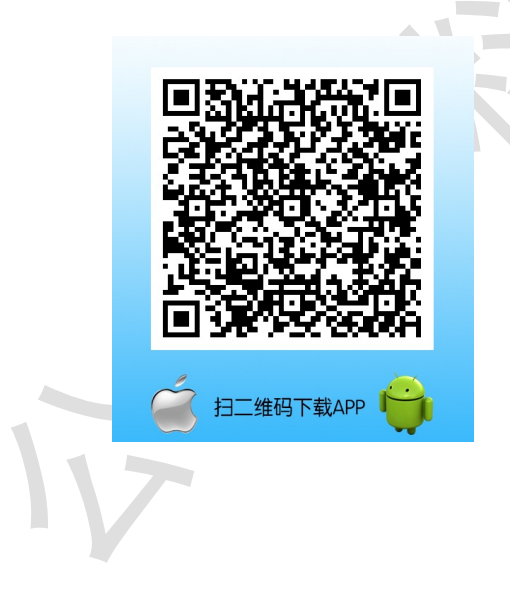

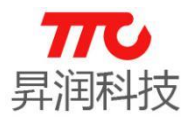

#### <span id="page-58-0"></span>5.1.2.数据加密选项设置

点击设置,可取消勾选"加密""数据头"。

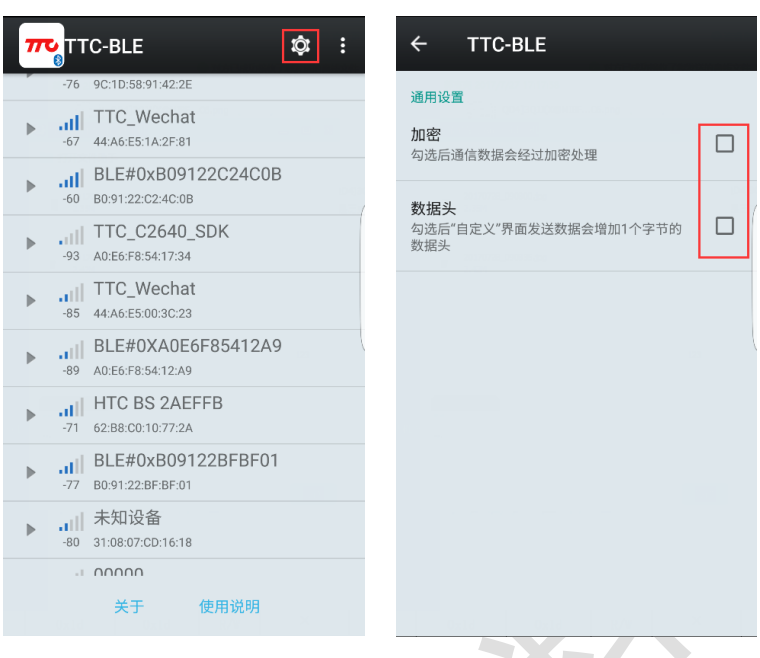

 $\sim$ 

#### <span id="page-58-1"></span>5.1.3.接收/发送透传数据

操作说明,如下图:

- 1. 更新 MTU size, 即每包能发送数据的大小.
- 2.清空发送计数值,清空接收内容和接收计数值。
- 3.显示接收到的数据内容。
- 4.输入需要发送的数据。
- 5.开启/关闭定时发送数据功能。
- 6.修改定时发送数据的间隔时间。
- 7.选择发送及显示的格式(ASCII/HEX)。
- 8.单次发送数据。

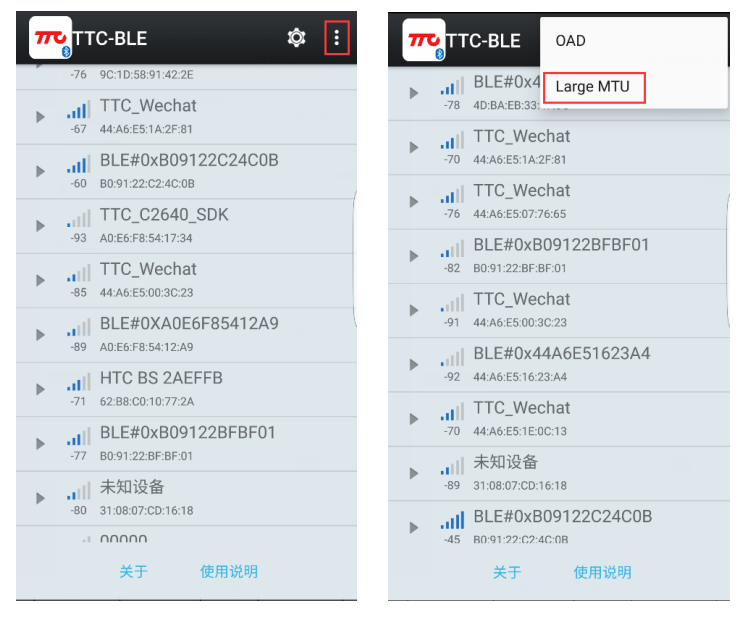

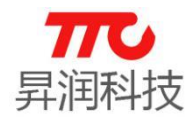

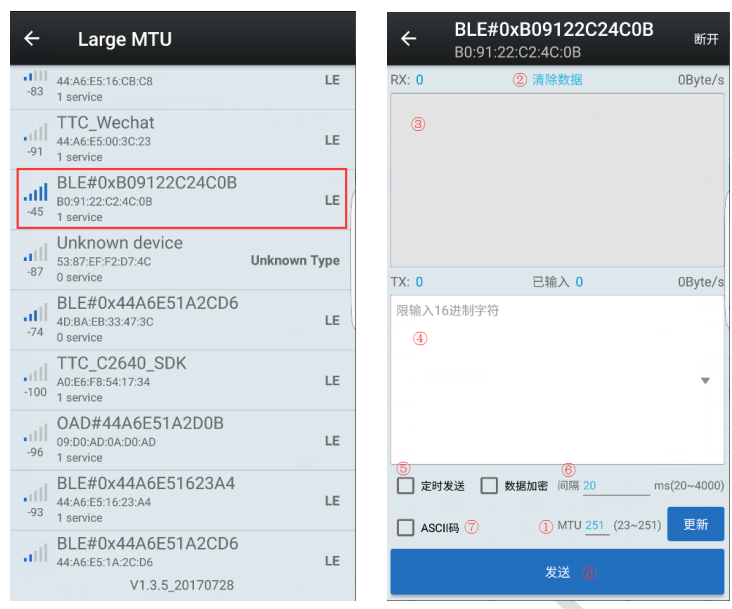

### <span id="page-59-0"></span>5.1.4.参数同步与设置

建立连接,进入"模组设置"界面,点击"同步",也可查看"模块信息" 如下: Sept. 18

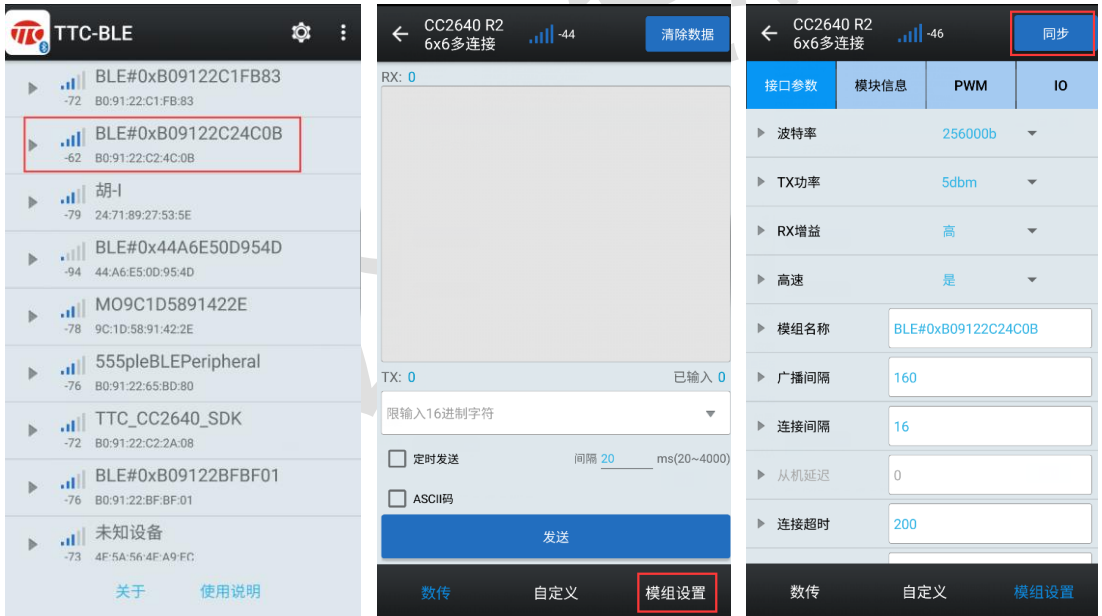

另外,也可设置模组参数,以及控制 PWM 和 GPIO.

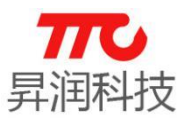

#### <span id="page-60-0"></span>5.1.4.蓝牙从机 OAD 升级

建立连接,进入"模组设置"界面,点击"模块信息",若版本号右上方出 现小红点,表示有新版本,点击版本号,如下图:

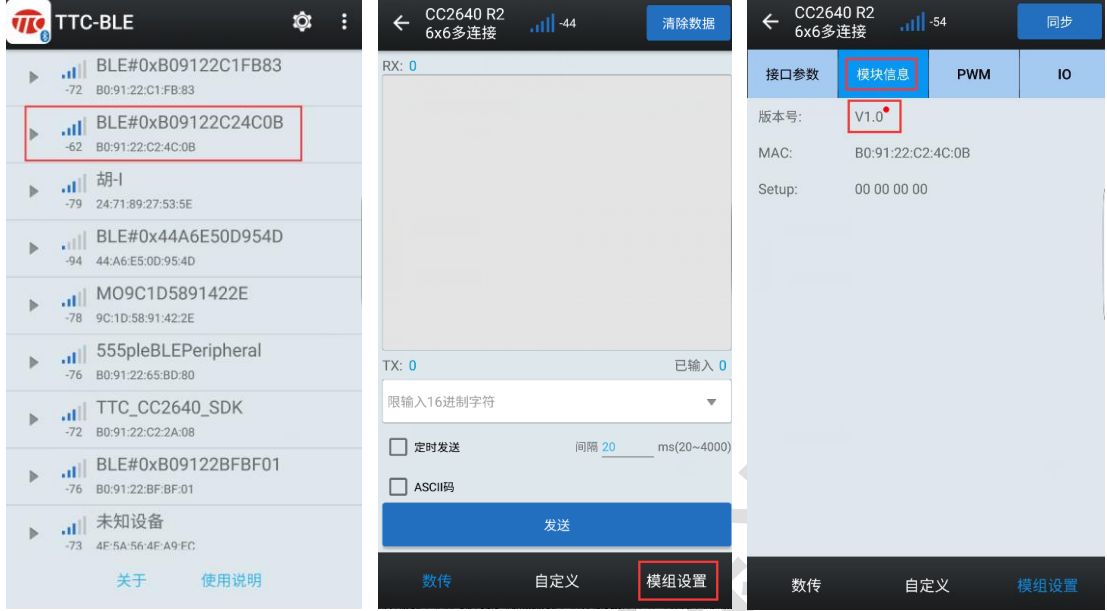

核对最新版本信息,点击"立即更新",等待设备升级至 100%,约 20 秒后 设备自动重启,运行新程序。APP 断线进入扫描界面,如下:

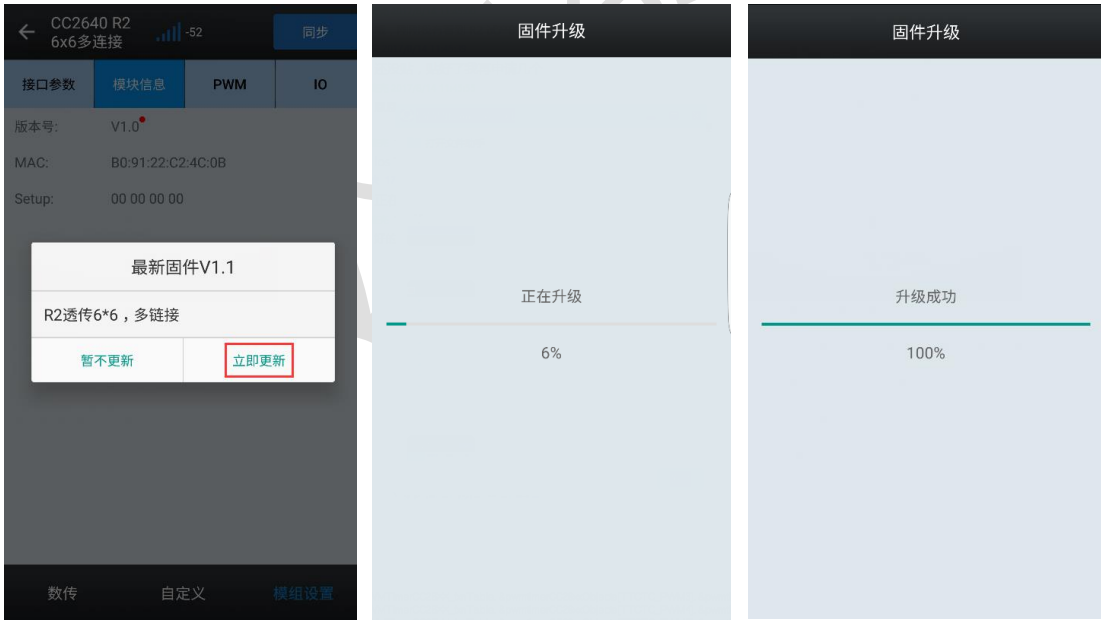

### <span id="page-60-1"></span>5.2.PC 端软件(BleConfig)

PC 端软件(BleConfig)用于对我司蓝牙模块进行设置、验证的配套软件,通 过图形化的界面避免了记忆多条指令,方便客户进行调试。通过本软件可以轻 松的对模块进行主从机连接、参数配置、数据收发、连续发送数据等操作。如 有必要,本软件也可以临时作为串口工具来使用。

具体使用说明,请参见《BleConfig 使用说明》。

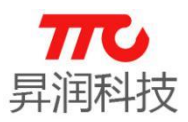

<span id="page-61-0"></span>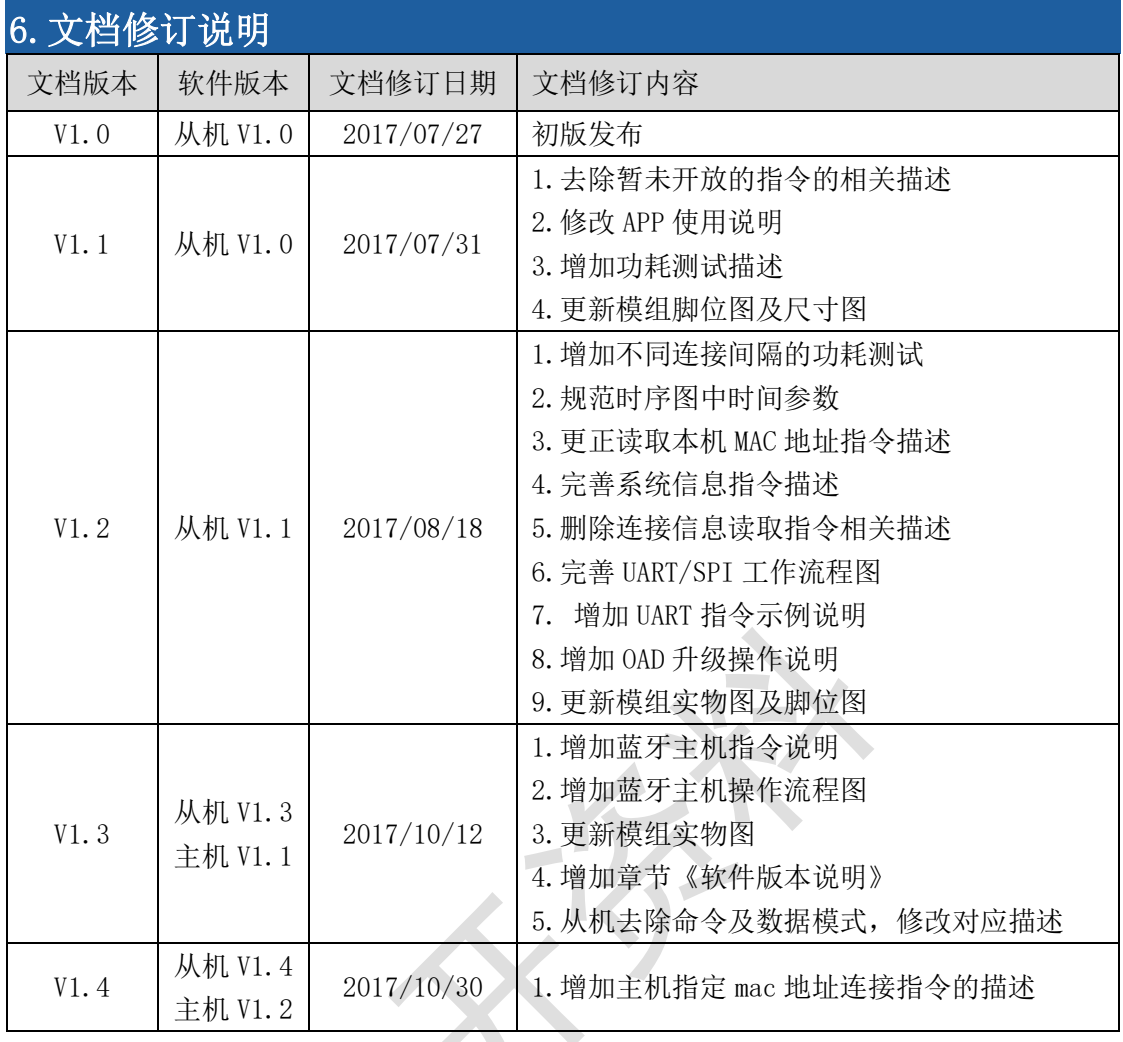

注意:

1.文档会不定期优化更新,在使用此文档前,请确认是最新版本;

2.获取最新协议或文档,请到昇润科技官网下载,下载地址: [www.tuner168.com](file:///C:/Users/TTC/AppData/Roaming/Microsoft/Word/www.tuner168.com)

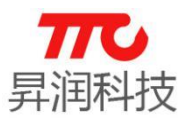

### <span id="page-62-0"></span>7.软件版本说明

### <span id="page-62-1"></span>7.1.蓝牙从机版本

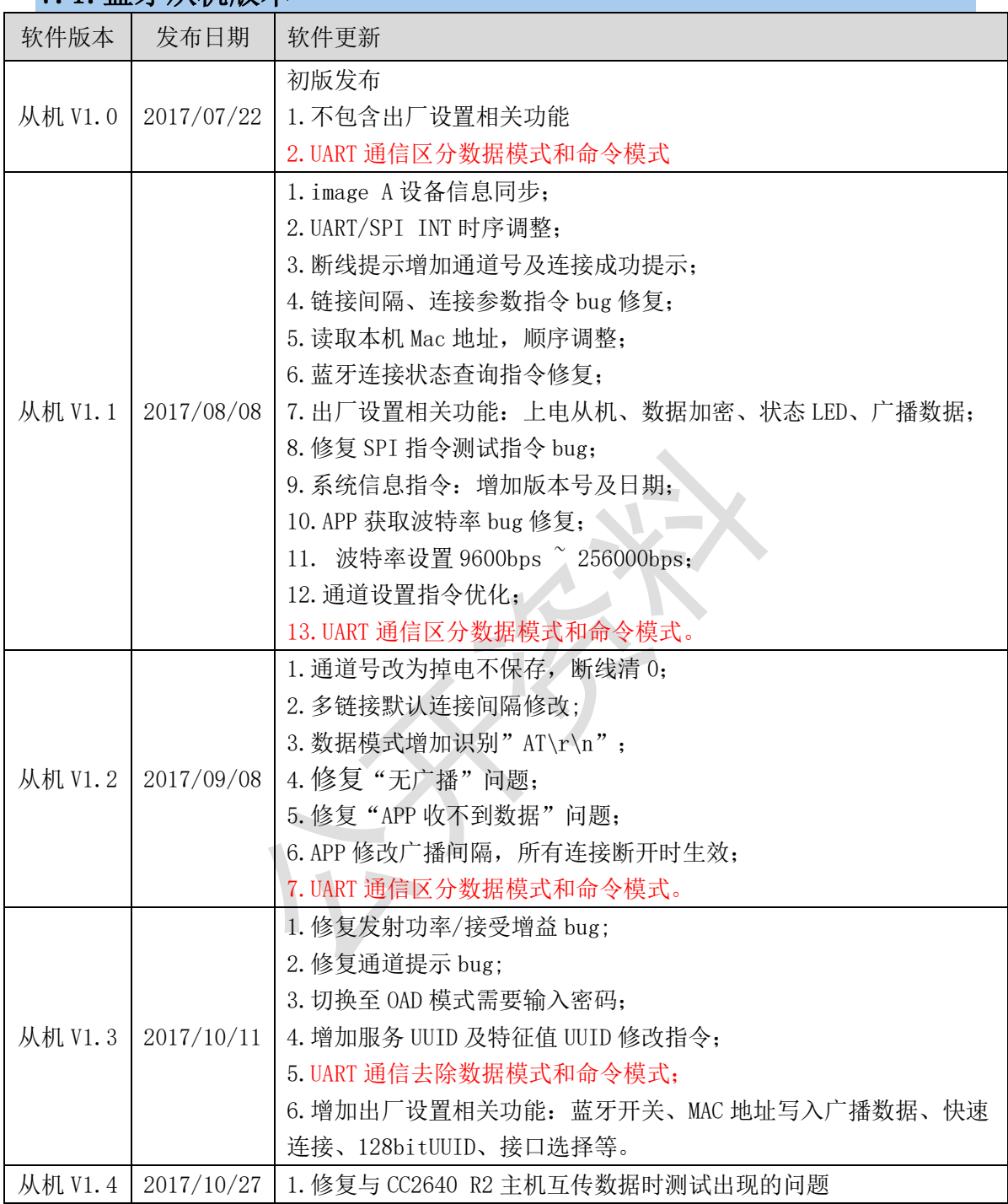

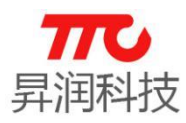

<span id="page-63-0"></span>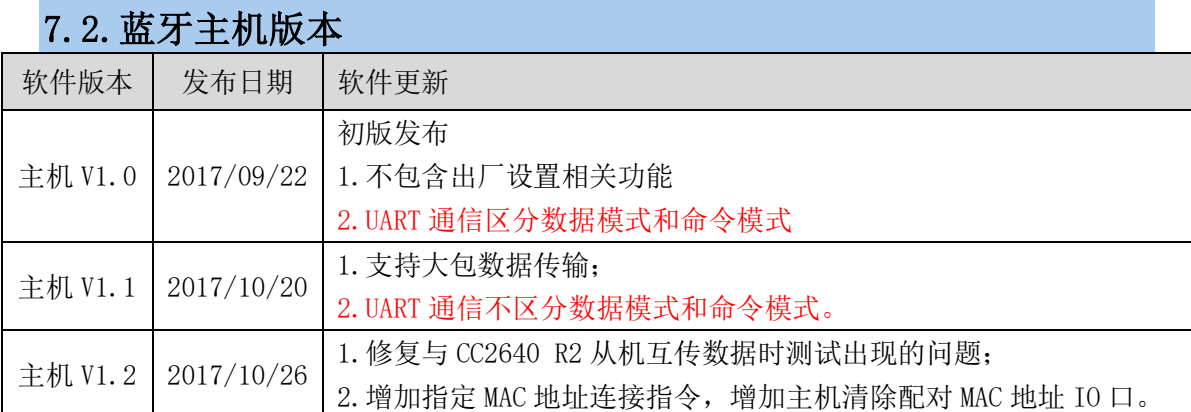

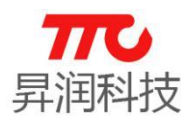

### <span id="page-64-0"></span>8.联系我们

深圳市昇润科技有限公司 ShenZhen ShengRun Technology Co.,Ltd. Tel: 0755-86233846 Fax: 0755-82970906

官网地址:[www.tuner168.com](http://www.tuner168.com/)

阿里巴巴网址:[http://shop1439435278127.1688.com](http://shop1439435278127.1688.com/)

#### E-mail: [marketing@tuner168.com](mailto:marketing@tuner168.com)

地址:广东省深圳市南山区西丽镇龙珠四路金谷创业园 B 栋 6 楼 601-602

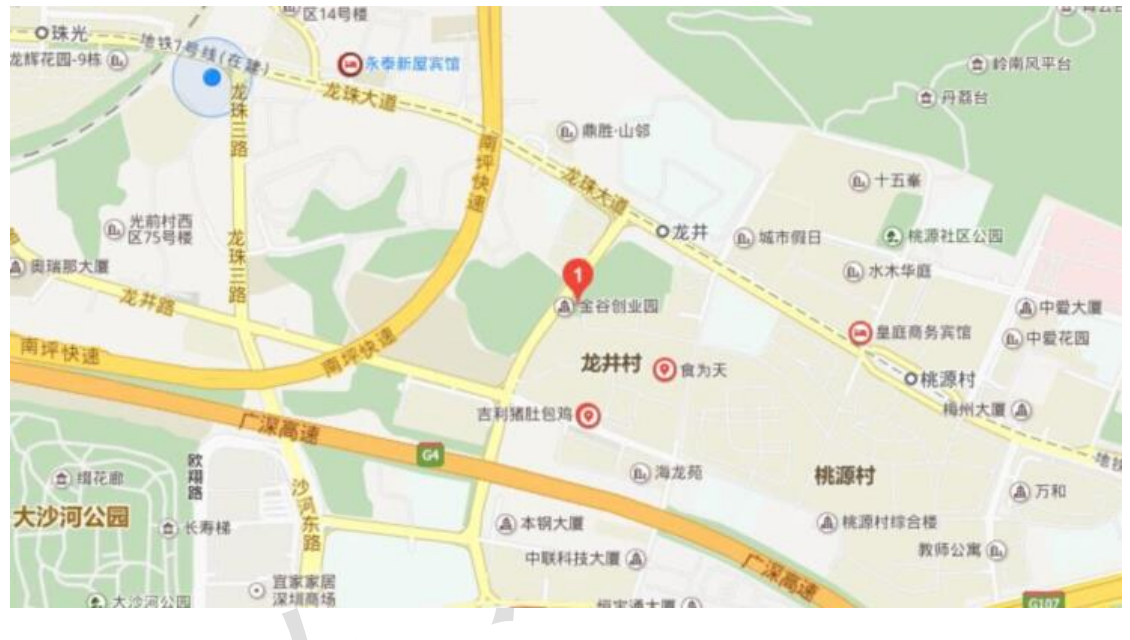